# **UNIVERSIDAD DE SONORA DIVISIÓN DE INGENIERÍA**

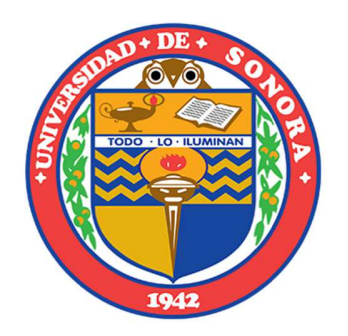

## POSGRADO EN INGENIERÍA INDUSTRIAL **MAESTRÍA EN INGENIERÍA EN SISTEMAS Y TECNOLOGÍA**

### UN MODELO DE INTEGRACIÓN TECNOLÓGICO PARA LA AUTOMATIZACIÓN DE SERVICIOS INFORMÁTICOS, CASO: COLEGIO REGIS

# **T E S I S**

### PRESENTADA POR

## **IVÁN ALEJANDRO CHÁVEZ MORALES**

Desarrollada para cumplir con uno de los requerimientos parciales para obtener el grado de Maestro en Ingeniería

DIRECTOR DE TESIS DR. GUZMÁN GERARDO ALFONSO SÁNCHEZ SCHMITZ

> **CODIRECTOR** DR. MARIO BARCELÓ VALENZUELA

HERMOSILLO, SONORA, MÉXICO. SEPTIEMBRE 2016

# **Universidad de Sonora**

Repositorio Institucional UNISON

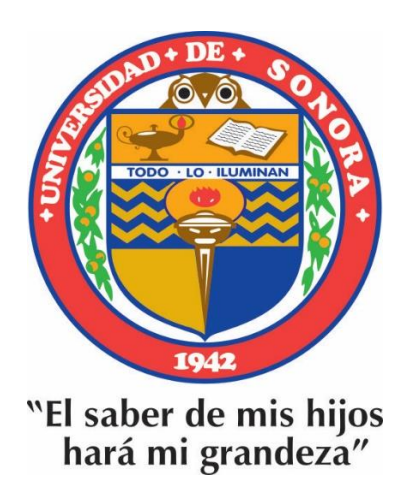

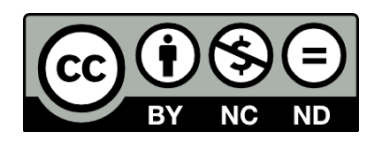

Excepto si se señala otra cosa, la licencia del ítem se describe como openAccess

## **RESUMEN**

Las tecnologías de información (TI) son herramientas que están siempre bajo actualización, por lo que las empresas buscan de metodologías que apoyen y mantengan su infraestructura de red para mejorar las actividades diarias de los usuarios.

Es necesario que las empresas conozcan los servicios de TI que puedan ser implementados para apoyar a dichos usuarios. Más específico el ambiente de red cliente-servidor, el cual consiste de un equipo de cómputo central que se encarga de administrar de manera automática los servicios de TI, puede mejorar la comunicación y compartición de recursos de TI entre los usuarios pertenecientes a la institución. Muchos de estos servicios de TI se pueden utilizar de manera individual, los cuales resuelven un problema en específico, y para su implementación se requiere seguir una serie de pasos los cuales difieren unos de otros. Se requiere personal capacitado en TI para administrar estas herramientas, y también para implementar, configurar y administrar la red de la empresa, elaborando evaluaciones de costo-beneficio y optimización de recursos tecnológicos para la organización.

En el presente proyecto se implementaron estrategias para mejorar los servicios de TI que sirven para automatizar las tareas y actividades de los usuarios finales, los cuales trabajarán en conjunto y formarán un ambiente de trabajo en el que se puedan compartir los recursos de TI entre todos los usuarios de la red de la institución. Esta estrategia conlleva 4 fases, los cuales son los siguientes: verificación de las instalaciones y obtención de datos, análisis y diseño del modelo propuesto, simulación e implementación del modelo y, evaluación de los resultados. Conforme el proyecto fue avanzando, se obtuvieron datos en base a una encuesta aplicada a los alumnos y encargados de TI, para poder hacer un diseño de arquitectura cliente-servidor que cumpla con las necesidades de los usuarios finales, y que solucione problemas actuales y futuros de la organización. Se obtuvieron requerimientos de los equipos

servidores con los que se contaban, así como de los laboratorios y aulas que tenían equipos de cómputo, esto con el motivo de saber qué servicios de TI requeridos pueden o no instalarse en los servidores. En la empresa se realizaron pruebas de cada servicio de TI seleccionado, esto en base a la encuesta realizada y en la verificación de requerimientos; para después realizar la implementación de los servicios en el ambiente real.

Como resultados, se obtuvo una arquitectura cliente-servidor que logra comunicar a todos los usuarios de la red de la organización, compartiendo documentos en un solo lugar, con un inicio de sesión único para todos los servicios de TI proporcionados por la organización. Las computadoras forman parte de un dominio de trabajo, el cual permite la colaboración entre los usuarios pertenecientes a la empresa. También algunos de los servicios de TI automatizados ayudan a mejorar las actividades diarias de los administradores de TI.

## **ABSTRACT**

Information technologies (IT) are tools that are always under renovation, so companies are looking methodologies to support and maintain their network infrastructure to improve the daily activities of users.

Companies need to know the IT services that can be implemented to support those users. More specific environment client-server network, which consists of a central computer that manages automatically IT services, it can improve the communication and sharing of IT resources between users belonging to the institution. Many of these IT services can be used individually, which solve a specific problem, and its implementation is required to follow a series of steps which differ from each other. Trained IT staff is required to manage these tools, and also to deploy, configure and manage the network of the company, developing cost-benefit assessments and optimization of technological resources for the organization.

In this project strategies were implemented to enhance IT services that serve to automate tasks and activities of end users, which will work together and form a work environment in which they can share IT resources across all network users of the institution. This strategy involves 4 phases, which are: verification of facilities and data collection, analysis and design of the proposed model, simulation and implementation of the model and evaluation of results. As the project progressed, data were obtained based on a survey of students and IT managers, to make a design client-server application that meets the needs of end users architecture, and solve current and future problems of the organization. Requirements of server computer that were available were obtained, as well as laboratories and classrooms that had computer equipment, this with the purpose of knowing what required IT services may or may not be installed on the servers. The company tests each IT service selected were performed, based on the survey and verification requirements, then perform the implementation of services in the real environment.

As a result, a client-server that manages to communicate to all network users of the organization, sharing documents in one place with a single sign-on for all IT services provided by the organization architecture was obtained. Computers are part of a work domain, which enables collaboration between users belonging to the enterprise. Also some automated IT services help improve the daily activities of IT managers.

## **DEDICATORIAS**

**A mi madre y padre:** 

Ana Dolores Morales Duarte

Saúl Camilo Chávez Torres.

**A mis hermanos:** 

Carlos Saúl y Teresita Berenice.

"I kept dreaming of a world I thought I'd never see. And then one day... I got in".

*Kevin Flynn (Tron: Legacy)*

## **AGRADECIMIENTOS**

Primero que nada agradezco a Dios por concluir esta etapa de mi vida, ya que en estos dos años de posgrado se ha requerido de mucho esfuerzo y trabajo.

A mis padres y hermanos, por estar siempre a mi lado.

A Claudia Leticia Lizcano Recendiz, que a pesar de las distancias que nos separan me sigue apoyando.

A mi Director y Co-Director, el Dr. Guzmán Gerardo Alfonso Sánchez Schmitz y Dr. Mario Barceló Valenzuela, por su confianza y ayuda en la consumación del proyecto.

Al grupo de alumnos CSTI (Centro de Servicios de Tecnologías de Información) de la carrera de Sistemas de Información de la Universidad de Sonora, que sin su apoyo la finalización del proyecto sería imposible. En especial a Juan José Valencia, Javier Sánchez, Ramón Valdez, Luis Pedro Hernández, Paola Salcido, Martha Rivera, Juan Jesús Torres, Nubia Najar, Carlos Preciado y Melissa Félix. Incluyendo a Laura Quijada, Ricardo Rojas, Cereza Mendoza, Elmer Rodríguez, Jorge Gálvez, Adán Flores, Fabián Valenzuela, David García, Sergio Romero, Ramón Calderón, Ramón Ramírez, Yael Pérez, Daniela Portillo, entre otros.

A la Universidad de Sonora y al Departamento de Ingeniería Industrial, por ofrecer su apoyo y facilidades al momento de realizar pruebas de implementación del proyecto.

Al Colegio Regis por su paciencia y apoyo en la realización del proyecto.

Agradezco al Consejo Nacional de Ciencia y Tecnología CONACYT y al Programa de Fortalecimiento de la Calidad en Instituciones Educativas (PROFOCIE) por los apoyos económicos otorgados para realizar mis estudios de posgrado.

# ÍNDICE GENERAL

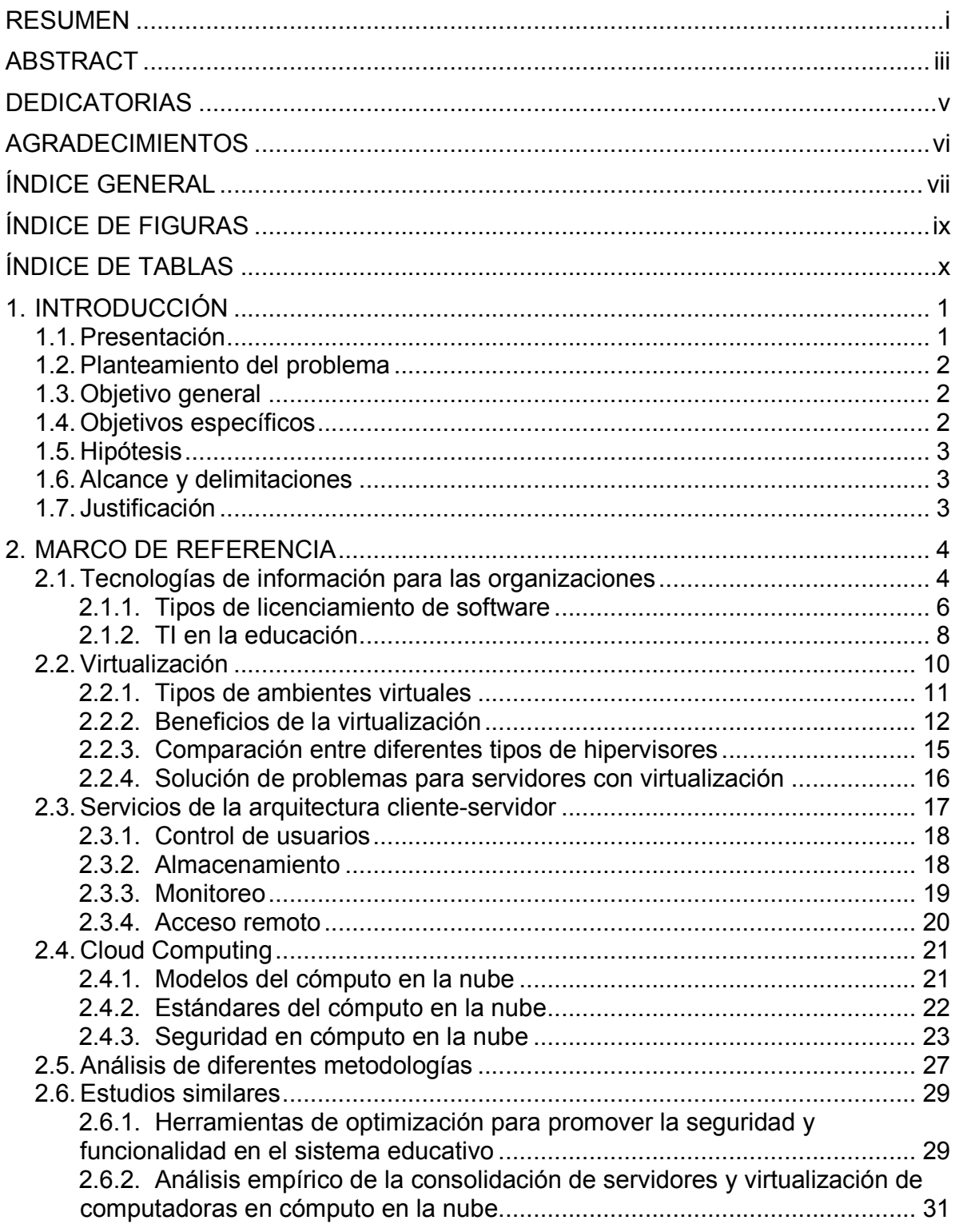

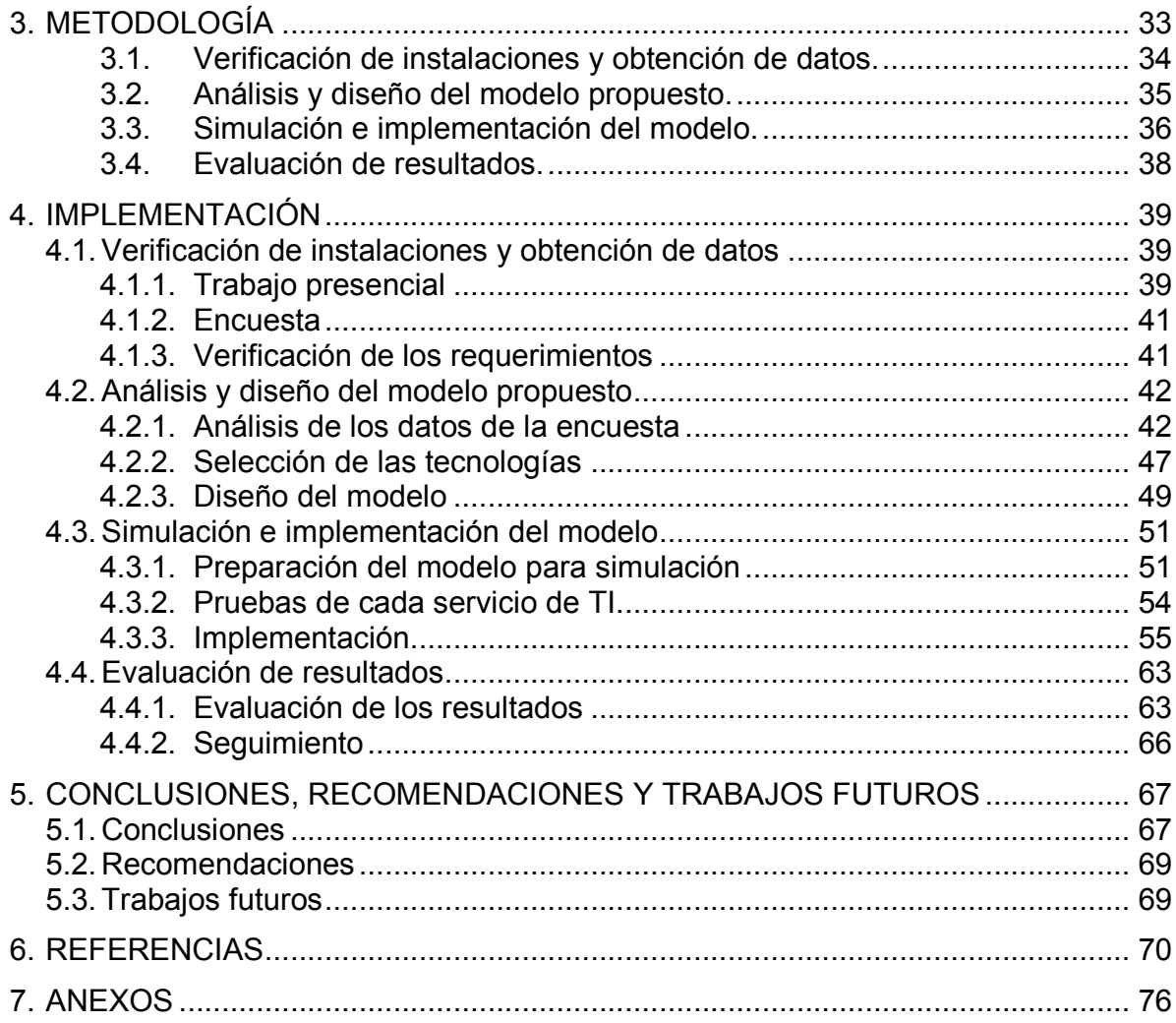

# **ÍNDICE DE FIGURAS**

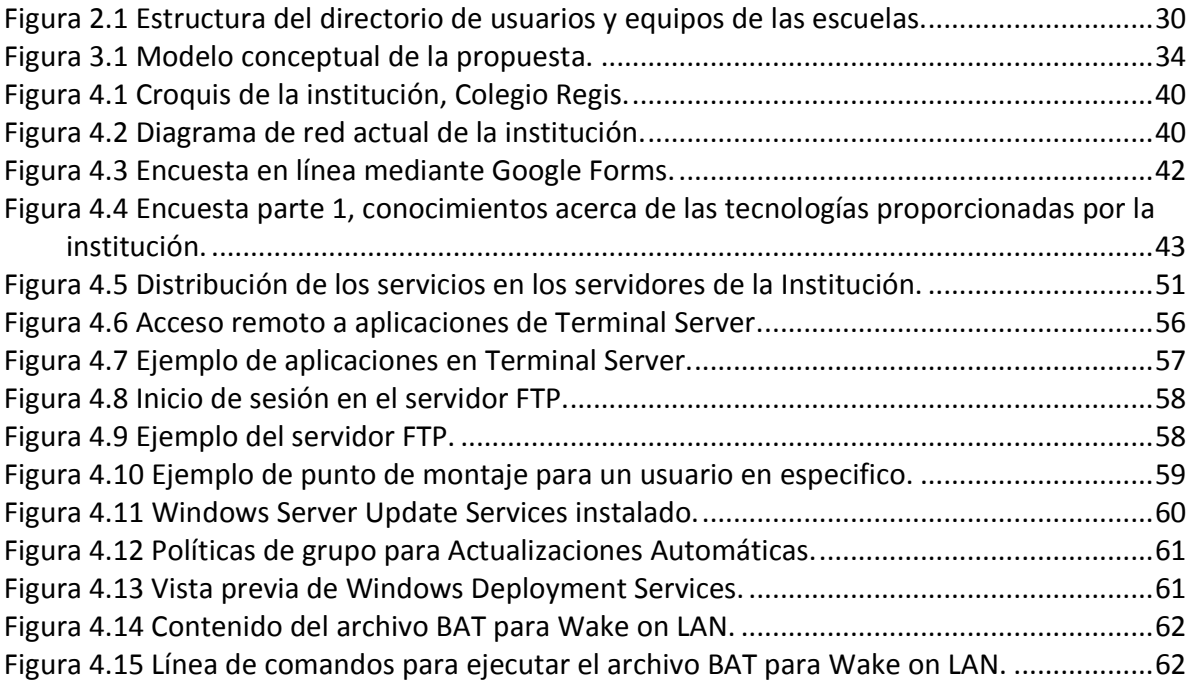

# **ÍNDICE DE TABLAS**

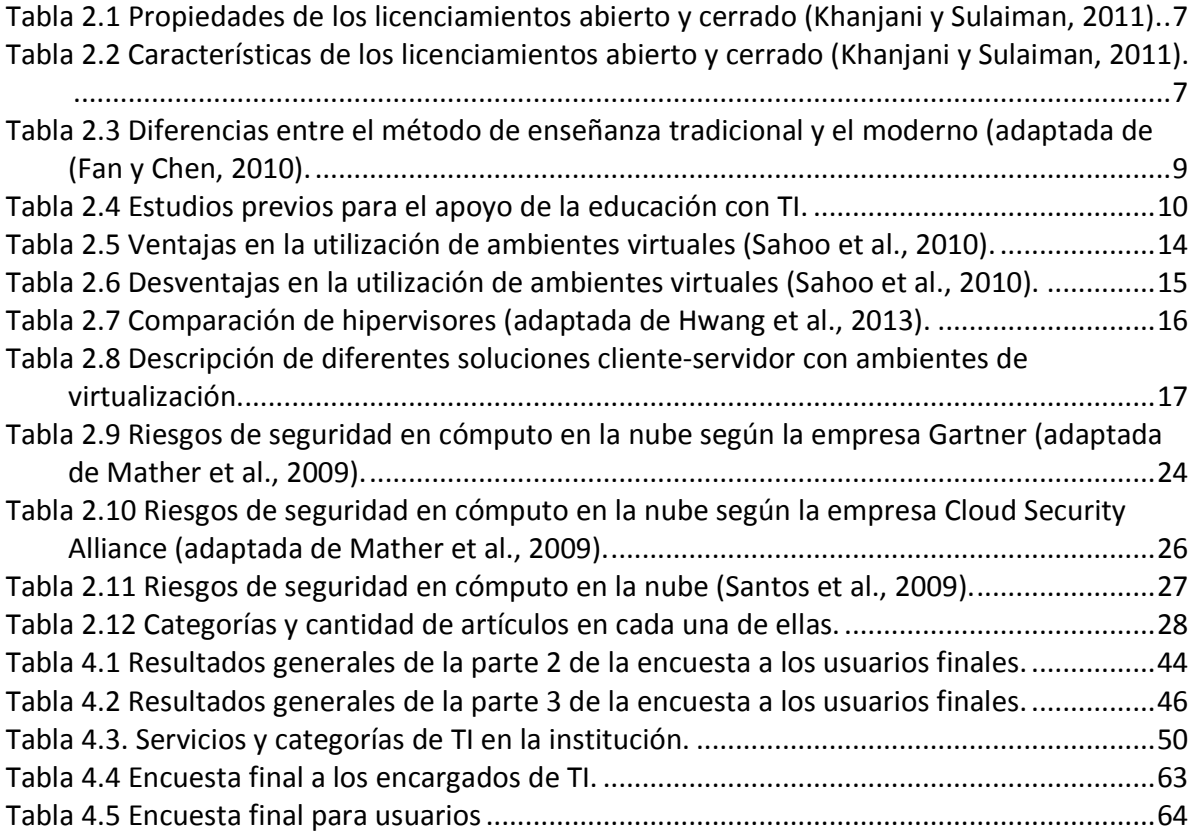

## **1. INTRODUCCIÓN**

El trabajo se realiza en una institución educativa ubicada en Hermosillo, Sonora; comprende el diseño e implementación de un modelo que logre unificar los servicios informáticos de la organización, para facilitar la comunicación y colaboración entre los usuarios de la red de la empresa. Se enfoca en todas las aulas y laboratorios de la institución, así como de las oficinas administrativas.

Este capítulo hace referencia a los antecedentes de la empresa bajo estudio así como a la problemática presente, de igual forma se establecen los objetivos del estudio, el alcance y justificación del proyecto, haciendo hincapié en la importancia de que este se lleve a cabo.

### **1.1. Presentación**

El Colegio Regis está ubicado en la colonia Pitic en Hermosillo, Sonora; actualmente el Colegio se forma por más de 2100 alumnos, apoyados por 180 personas que laboran en los diferentes departamentos instalados en un moderno Campus, diseñado para responder a las necesidades y restos de nuestra sociedad. Cuenta con las secciones de Preescolar, Primaria, Secundaria, Preparatoria y Educación a distancia.

En la institución se cuenta con una infraestructura de red capaz de ofrecer servicios informáticos que mejoren las actividades diarias de los maestros y alumnos, por lo que los servicios de almacenamiento y administración de cuentas de usuarios son herramientas necesarias para poder alcanzar los objetivos de mejora tecnológica.

Cuenta con equipos de cómputo en cada una de las aulas y en sus 3 laboratorios, cada uno con acceso a Internet, pero independientes uno de otro. Cada computadora se encuentra en su propio "Grupo de Trabajo", separado de las demás computadoras en la red, por lo que cada computadora tiene cuentas de usuarios que son propios de cada equipo de cómputo. Se ha configurado un servidor FTP para compartir archivos a través de Internet y de manera local, el cual todos los

usuarios tienen acceso, cualquiera puede almacenar y eliminar archivos en la carpeta compartida, no hay un administrador de usuarios que proporcione privilegios a cada una de las carpetas. Las impresoras que utilizan los alumnos en las áreas de biblioteca y papelería, no están compartidas en red, lo que hace que cada alumno introduzca su dispositivo de almacenamiento en la computadora que tiene acceso a la impresora, provocando una alteración en el funcionamiento del sistema operativo y posibilidad de diseminación de virus informáticos.

### **1.2. Planteamiento del problema**

La comunicación, colaboración y compartición de información entre las personas que pertenecen al Colegio Regis (alumnos, maestros y administrativos), es muy importante para mejorar sus actividades diarias, por lo que la falta de estandarización hace que la infraestructura de red computacional no aproveche al máximo los recursos tecnológicos.

El Colegio carece de un modelo de infraestructura tecnológica en aulas y laboratorios, que facilite la comunicación, colaboración y compartición de información entre todos los usuarios de la organización (alumnos, maestros, administrativos), para agilizar los procesos que realizan en cada una de las áreas.

## **1.3. Objetivo general**

Proponer e implementar un modelo tecnológico que logre estandarizar los servicios de redes y comunicaciones en las diferentes áreas de la institución educativa para mejorar las actividades diarias de los alumnos, maestros y administrativos.

## **1.4. Objetivos específicos**

- Identificar y evaluar la infraestructura tecnológica y la conformidad de los usuarios.
- Proponer una infraestructura tecnológica que ayude a conjuntar todas las áreas en la institución.

• Evaluar e implementar el modelo propuesto en la institución educativa.

## **1.5. Hipótesis**

La propuesta e implementación del modelo de infraestructura tecnológica mejorará los procesos de comunicación, colaboración y compartición de información, proporcionando una nueva forma de trabajo ágil y sencillo al compartir los recursos tecnológicos de información.

## **1.6. Alcance y delimitaciones**

El estudio se centra en implementar el modelo propuesto en una infraestructura de red que permita unir los servicios necesarios que logren favorecer las actividades diarias de los alumnos, maestros y administrativos del Colegio Regis. El estudio no abarca la utilización de servicios con código abierto por políticas internas de la institución.

## **1.7. Justificación**

Al desarrollarse este proyecto se beneficiará a los alumnos, maestros y administrativos, ya que las computadoras de la organización no trabajarán de manera individual ni en grupos separados, sino en un dominio compartido por todos. Con esto, la información podrá ser compartida por cualquier usuario perteneciente a este grupo, y los recursos serán vistos por cualquier usuario con privilegios. Existirá una administración central de donde se podrá monitorear el estado actual de cada equipo de cómputo con el cual se realizarán acciones correctivas o preventivas.

## **2. MARCO DE REFERENCIA**

En este capítulo se realiza el análisis de literatura para el apoyo de esta investigación. El objetivo principal es recolectar aportaciones de otras investigaciones que sirvan como base para respaldar el presente proyecto.

A lo largo del capítulo, se describen algunas definiciones básicas que permitan mejorar la comprensión del tema bajo estudio y así mismo, se presentan temas clave como la virtualización, servicios para un ambiente cliente-servidor, cómputo en la nube y algunos estudios previos.

### **2.1. Tecnologías de información para las organizaciones**

Con el avance de las tecnologías de información (TI), las compañías de todos los tipos y tamaños están descubriendo el potencial de éstas, sobre todo en lo que se refiere a redes cliente-servidor donde algunos de sus objetivos son aumentar la comunicación, facilitar la colaboración con los proveedores y socios del negocio, y expandir las oportunidades de la empresa a nivel mundial. Para esto se requiere de una infraestructura de red capaz de ofrecer los servicios que mejor se acomoden a las necesidades de los usuarios de la organización. Según Popescu et al. (2009) la administración de la red representa las actividades, métodos, procedimientos, y herramientas (software y hardware) que se relacionan con las operaciones, administración, mantenimiento y abastecimiento de cualquier sistema de red en la organización.

Para Reed (2005) algunas de las redes de las empresas no contaban con un equipo de administración central, cada equipo de cómputo actuaba de manera individual en la red, por lo que la compartición de información era muy difícil en aquellos días. Conforme los años fueron pasando, las empresas comenzaron a tener la necesidad de administrar su información, y por lo tanto a mantenerla segura; esto trajo consigo la llegada de equipos especializados capaces de realizar tareas centralizadas que ayudarán a facilitar la compartición de información entre los usuarios de la organización; se creó la arquitectura cliente-servidor. Esta arquitectura necesitaba

herramientas tecnológicas especializadas para poder ofrecer los servicios a todos los usuarios.

Las tecnologías de información son herramientas que siempre están bajo actualización, para Bartolini et al. (2012) los servicios de tecnologías de información se están convirtiendo en elementos cada vez más complejos, y su administración representa un mayor reto ya que requiere de personal altamente capacitado en estas tecnologías. El personal encargado de los servicios TI son aquellas personas que implementan, configuran y administran la red de la empresa, elaborando evaluaciones de costo-beneficio y optimización de recursos tecnológicos para la organización.

Según Marchese y Jones (2012) las tecnologías de información facilitan la capitalización de la experiencia y el conocimiento organizacional, favoreciendo la optimización de los procesos de negocios. Yoguel et al. (2009) afirma que el nivel de apropiación y aprovechamiento de las tecnologías de información varía entre diferentes organizaciones debido a factores internos y externos, ya que éstas introducen y utilizan las tecnologías de acuerdo a su peculiar forma de producción, del proceso socio-cultural en el cual se insertan, y en función de su visión de la realidad. Como podemos observar, la complejidad de la adopción y aprovechamiento de las tecnologías de información radica en múltiples factores que pueden identificarse y analizarse como un proceso de aprendizaje.

Entre esos factores se encuentra el mencionado por Muladi y Surendro (2014), quienes afirman que varias infraestructuras de TI utilizan demasiada energía eléctrica, el cual contribuye a la emisión de gases de invernadero. Otro factor es el hardware de TI, que también crean varios problemas ambientales, por lo que se debe de tener consciencia al momento de elegir que dispositivos físicos se seleccionarán una infraestructura de red. Entre el hardware que se debe de elegir tenemos: equipo de cómputo convencional (PC o laptop), conmutadores, ruteadores, equipos servidores, entre otros; para elaborar la red tenemos: cable de red, conectores, canaletas, etc.

Marchese y Jones (2012), afirman que se distinguen tres niveles de aprendizaje en los procesos de cambio organizacional a TI: 1) transformación de los recursos de la empresa, se relaciona a cambios en las prácticas rutinarias de trabajo; 2) desarrollo de capacidades de mayor complejidad, que resultan más difíciles de ser imitadas por los competidores. La siguiente se da cuando las personas han superado el nivel anterior y son capaces de aplicar lo aprendido en contextos distintos, 3) desarrollo de capacidades estratégicas, en las cuales la empresa puede basar sus ventajas competitivas. Con anterioridad Marchese y Jones (2011), en una investigación para la ciudad de Córdoba, indican que el nivel de competencias técnicas y organizacionales inciden en el mayor aprovechamiento de las tecnologías de información que permita desarrollar ventajas competitivas. Esto, a su vez, se vincula al nivel de conciencia tecnológica en los niveles de decisión, reflejada en la importancia asignada a la capacitación en TI de los miembros de la organización, en vistas a favorecer el cambio y la innovación.

Por lo que se puede observar, se debe considerar el tamaño organizacional porque afecta a los procesos de incorporación de las herramientas, así como el nivel de aprovechamiento. Otro punto importante es la cantidad de dinero que las empresas desean invertir en nuevas tecnologías, para esto, se explican un poco más a detalle algunos de los tipos de licenciamiento que cada organización puede adquirir dependiendo de sus necesidades.

#### **2.1.1. Tipos de licenciamiento de software**

En la parte de software, Marchionni (2011) resalta que existen muchos servicios relacionados al concepto cliente-servidor, que pueden ser utilizados para administrar una red local los cuales trabajen en conjunto. Para estos servicios, las empresas buscan que sean de licenciamiento libre (de preferencia), pero se sabe del uso de licenciamiento de pago o por volumen, los cuales son muy usados hoy en día. Henkel (2010) menciona que existe software de origen cerrado o propietario, los cuales pertenecen a una compañía en particular o persona, es software que está bajo licencia con derechos legales de su propietario, este puede ser adquirido por personas haciendo un pago a quien tenga los derechos de dicho software. Es importante el aspecto económico de este tipo de software comparado con los de origen abierto (open source). Por otro lado, el software de origen abierto (open source) es un software que le permite al usuario adquirirlo de manera gratuita, sin pagar un centavo. Khanjani y Sulaiman (2011) muestran dos tablas comparativas entre el software abierto y cerrado. En la tabla 2.1 se muestran propiedades de cada uno de ellos, y en la tabla 2.2 se muestran las características.

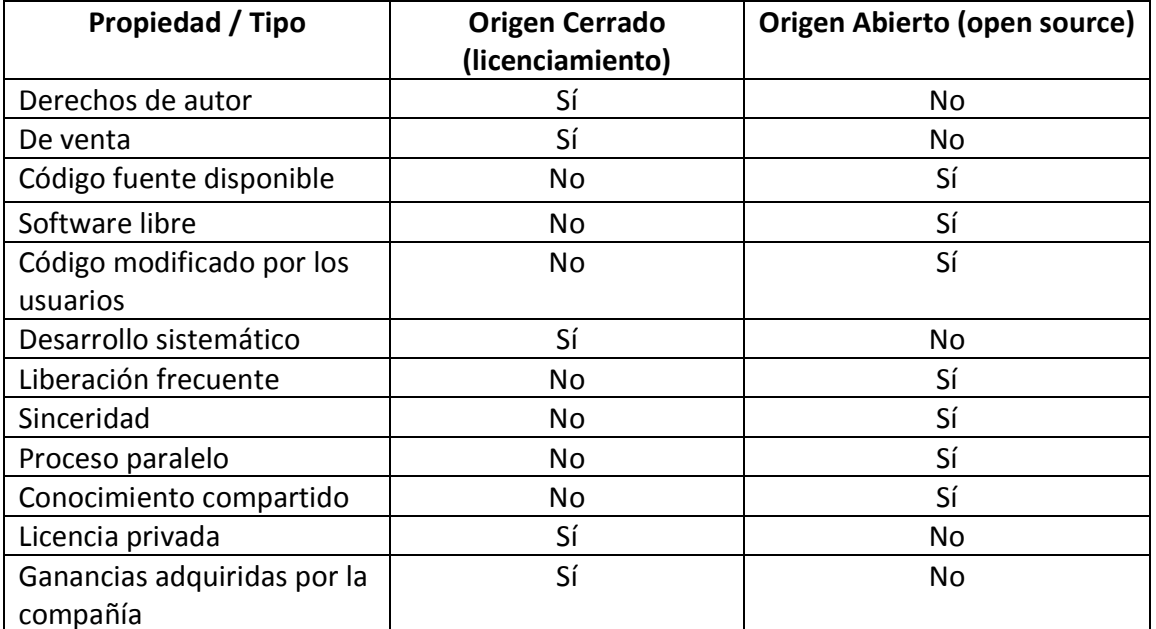

Tabla 2.1 Propiedades de los licenciamientos abierto y cerrado (Khanjani y Sulaiman, 2011).

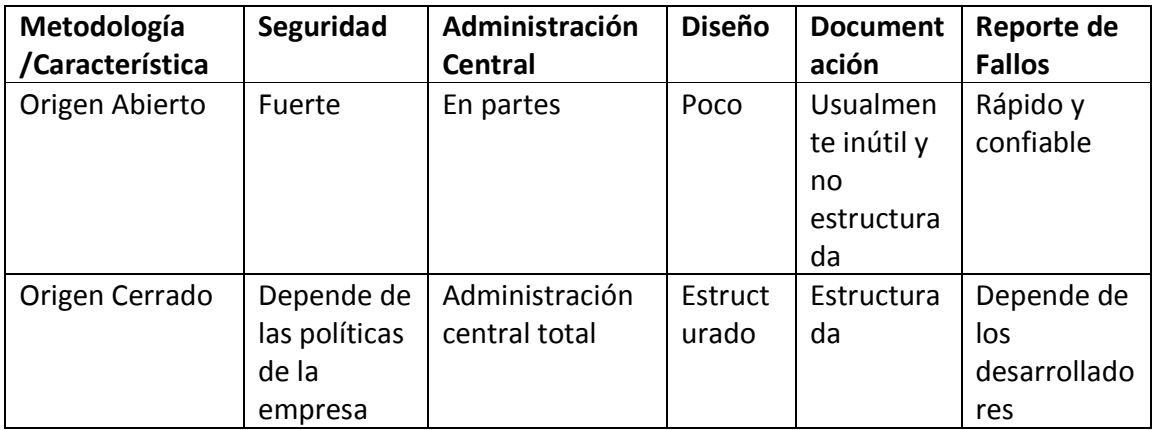

Tabla 2.2 Características de los licenciamientos abierto y cerrado (Khanjani y Sulaiman, 2011).

### **2.1.2. TI en la educación**

La tecnología de información en la educación cada vez es muy importante, por lo que los maestros hacen uso de éstas para facilitar sus actividades diarias. Fan y Chen (2010) mencionan que se debe analizar tanto el método tradicional como el moderno que hace uso de TI, y hacer una combinación de ambas; los dos métodos tienen sus características pero, el nuevo método no debe de reemplazar al antiguo. El método tradicional debe considerarse como el método de base, y el nuevo (que hace uso de TI) como el complemento del anterior.

La red tecnológica como herramienta de educación, tiene sus ventajas pero también tiene sus defectos, las diferencias entre los métodos se muestran en la tabla 2.3.

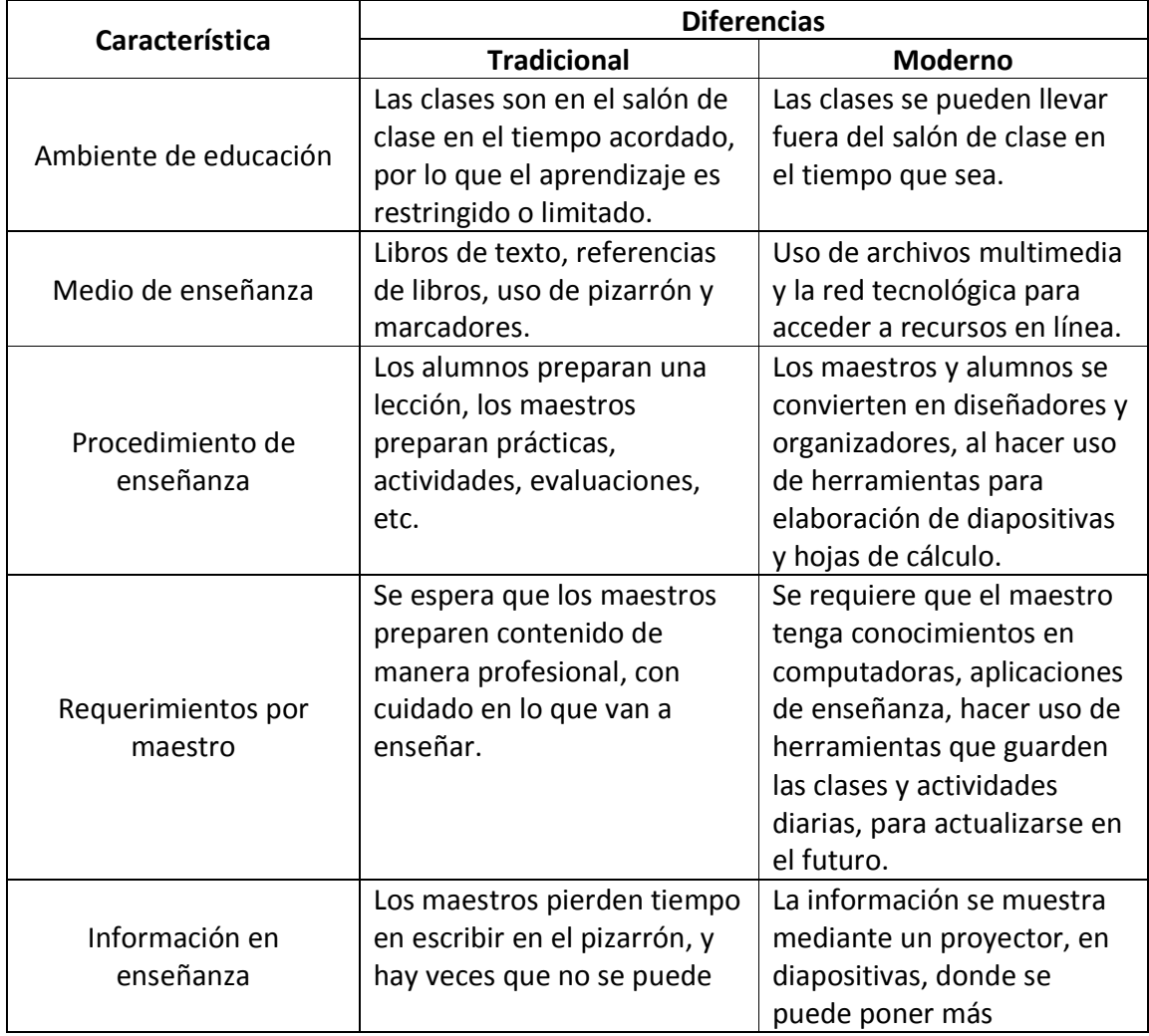

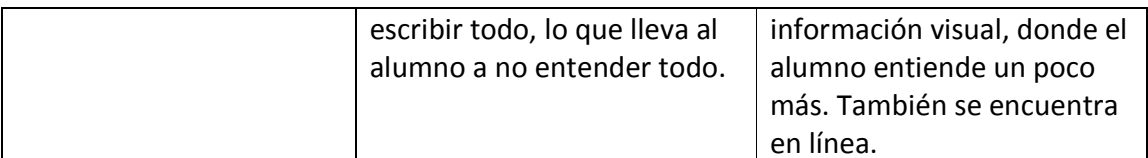

Tabla 2.3 Diferencias entre el método de enseñanza tradicional y el moderno (adaptada de (Fan y Chen, 2010).

Ahora bien, tanto el método tradicional y el moderno tienen sus similitudes, ambos tienen el mismo propósito en la educación, esto es, los dos intentan educar a sus alumnos con el conocimiento existente, lograr que se aplique y haya una innovación de ese conocimiento. Ambos requieren que exista una interacción entre el maestro y el alumno. El maestro debe de entender las dinámicas, ideas y conocimientos de los alumnos. Se debe tener en cuenta que todos los alumnos son diferentes, por lo que se debe revisar el contenido de la clase y los métodos utilizados para que todos los alumnos logren entender la clase. También debe de existir buena comunicación entre el alumno y el maestro, para que haya una buena colaboración en clase.

En la tabla 2.4, se muestran algunos estudios previos desarrollados para ayudar en la educación con el uso de tecnologías de información. Se presenta al autor, modelo a desarrollar y las herramientas utilizadas para mejorar la educación.

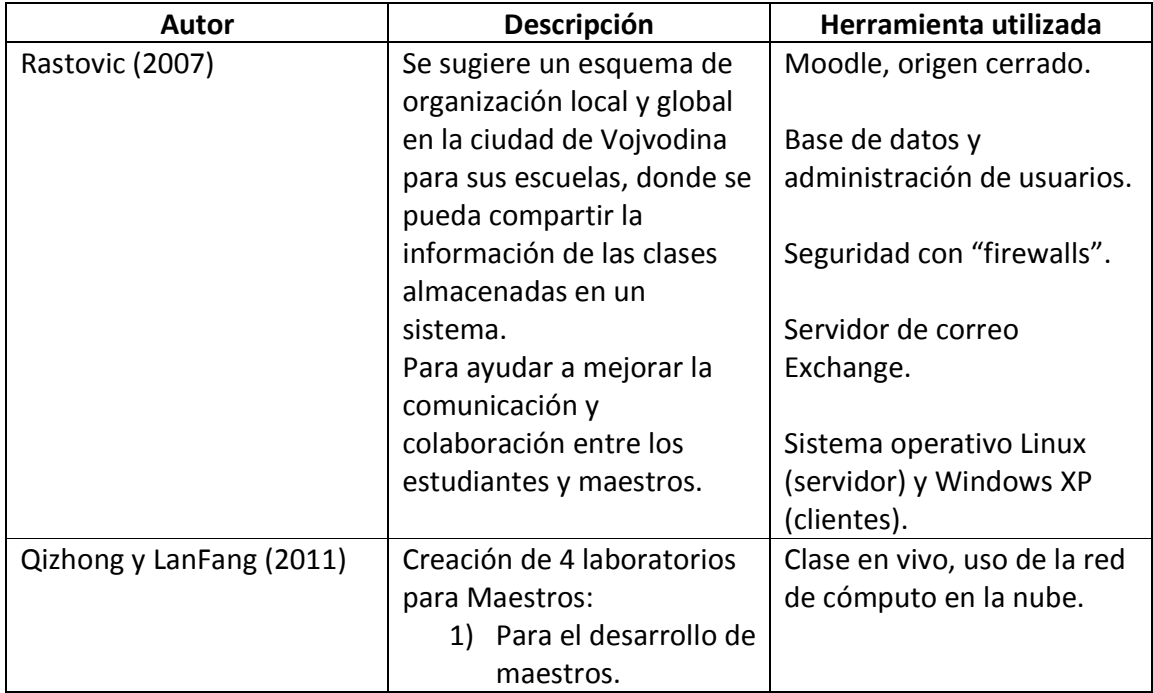

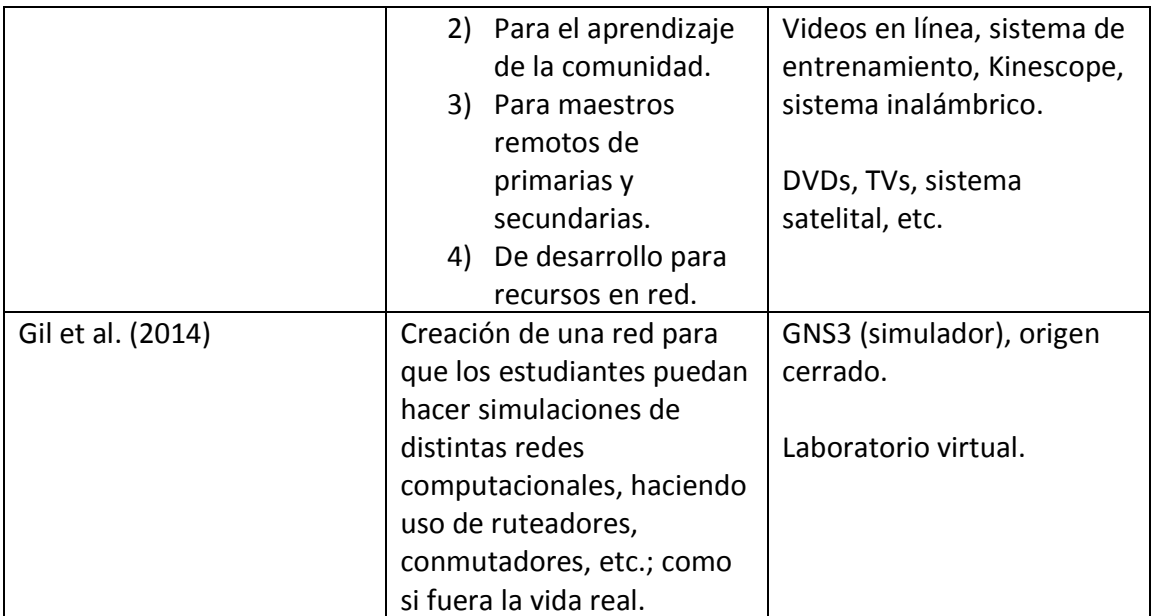

Tabla 2.4 Estudios previos para el apoyo de la educación con TI.

En resumen, se puede observar que existen algunos esfuerzos por parte de algunos autores por mejorar el ambiente educativo con herramientas de TI, para que los maestros puedan desarrollar actividades, las cuales permitan a los alumnos obtener mejores resultados, incrementando los medios de comunicación y colaboración.

## **2.2. Virtualización**

La virtualización fue desarrollada en los años 60 por IBM, originalmente para dividir las computadoras centrales en varias instancias lógicas y que se ejecuten en un solo equipo físico, llamado "host". Según Shah (2013), está característica fue desarrollada debido a que era incómodo mantener varias computadoras trabajando al mismo tiempo. Los científicos se dieron cuenta que esta capacidad de partición permite que múltiples procesos y aplicaciones se puedan ejecutar al mismo tiempo, esto hace que se aumente la eficiencia y disminuya el mantenimiento de cada equipo de cómputo. Los beneficios ofrecidos por las tecnologías virtuales son:

• **Compartición de recursos**, a diferencia de los ambientes no virtualizados donde todos los recursos están dedicados a la ejecución de programas, en los ambientes virtuales se comparten los recursos físicos como memoria, disco y dispositivos de red.

• **Aislamiento**, este es uno de los puntos clave de la virtualización, ya que los programas que se ejecutan en una máquina virtual no pueden ser vistos por otras máquinas virtuales, la única forma es que se implemente una ambiente de red entre cada una de ellas.

Por lo tanto, se puede definir a la virtualización como un software que se encarga de que exista una interacción entre el hardware y el sistema operativo en una computadora, para esto se hace uso del hipervisor, quien se encarga de administrar la compartición de recursos de la computadora entre la máquina virtual y la física. Según Sahoo et al. (2010), la virtualización mejora la funcionalidad en términos de aplicación en cuanto a su portabilidad y seguridad. También facilita la tarea de los administradores de red, para tener todos los servicios centralizados sin necesidad de comprar un equipo servidor para cada servicio que se necesite instalar. Los usuarios no se van a dar cuenta de que los servicios informáticos se encuentran en un ambiente virtualizado. Por otro lado, Dong et al. (2014) mencionan que la virtualización es parte de la estructura principal de la tecnología de cómputo en la nube, quién puede albergar múltiples instancias de sistemas operativos con un solo equipo físico.

Para Anjomshoa et al. (2014), el objetivo de este tipo de ambientes es aumentar la utilización de los recursos computacionales, suministrando una plataforma integrada para los usuarios y aplicaciones de la red, esto nos lleva a la reducción de costos y mayor flexibilidad.

#### **2.2.1. Tipos de ambientes virtuales**

Existen tres tipos de tecnologías de virtualización: Para-virtualización, Container virtualización, y Full virtualización. Babu et al. (2014) indican que estas tres tecnologías son las principales hoy en día, porque hacen uso de tecnologías de virtualización comunes. A continuación, se describen cada una de estas tecnologías:

- **Para-virtualización**, Babu et al. (2014) lo definen como una técnica en el cual el sistema operativo invitado es consciente de que está operando directamente desde el hipervisor, en lugar del hardware. El hipervisor es instalado en el sistema operativo host y las llamadas de hardware del sistema operativo invitado se hace desde el hipervisor, no directamente.
- **Virtualización por contenedores**, según Xavier et al. (2013) es una técnica en la cual cada sistema operativo es modificado para abrir múltiples sistemas operativos invitados. El sistema operativo invitado se empaqueta en una forma de contenedor y cada uno de ellos se ejecuta uno por uno.
- **Virtualización total**, Chen et al. (2008) indican que este tipo de tecnología virtual se da cuando el hipervisor se instala directamente sobre el hardware. Este es responsable de ejecutar el sistema operativo invitado el cual hace uso del hardware directamente, sin ningún intermediario.

#### **2.2.2. Beneficios de la virtualización**

Khan et al. (2012) proponen una serie de beneficios en base a los proveedores de servicio y al día a día de los usuarios:

- **Coexistencia de los sistemas operativos en la misma computadora**, una máquina virtual puede estar instalada en paralelo con otras en la misma computadora. Con esto se puede hacer uso de diferentes sistemas operativos y ejecutar varias aplicaciones al mismo tiempo, sin necesitar de otro hardware.
- **Protección**, la virtualización limita la comunicación entre los procesos de ejecución en diferentes máquinas virtuales, pero aísla un proceso de otros, así que si alguno de ellos tiene un problema, los demás seguirán ejecutándose.
- **Investigaciones en sistemas operativos**, la virtualización permite el desarrollo y búsqueda de errores de nuevas instancias de un sistema

operativo en el mismo hardware. Esto permite la generación de nuevas ideas que pueden ser implementadas y probadas.

- **Pruebas de software**, en la virtualización se ofrece un modo de crear ambientes de software virtuales de manera estable y conveniente. Es una forma fácil de probar software antes de llegar a la etapa de implementación.
- **Optimización de hardware**, la virtualización permite que múltiples ambientes de procesamiento se ejecuten al mismo tiempo, a parte permite que varios servidores hagan uso de la misma máquina virtual, hasta llegar a su capacidad, y reducir el número de hardware y costo.
- **Migración de trabajo**, la ejecución de procesos puede llegar a ser transparente de un hardware a otro, dentro del mismo sistema. Si un sistema falla, la migración transparente permite ejecutar el proceso en una máquina diferente, lo que permite la disponibilidad del servicio.
- **Almacenamiento virtual**, el almacenamiento se convierte en independiente de su servicio, y la administración se vuelve más sencilla.
- **Fácil despliegue de aplicaciones**, si existen versiones de aplicaciones que se ejecuten en un sistema operativo en especial, la virtualización te permite hacer uso de esas aplicaciones en máquinas virtuales, sin la necesidad de ejecutarlas en la computadora principal.
- **Separación de acuerdos de licencias**, como cada sistema operativo virtual es independiente, cada licencia también lo es, y cada computadora es tratada como si fuera una computadora física en la red.

Sahoo et al. (2010) presentan las ventajas y desventajas de la virtualización, los cuales sirven de base para alguna implementación futura en cualquier organización. En la tabla 2.5, se muestran las ventajas, y en la tabla 2.6, se presentan las desventajas.

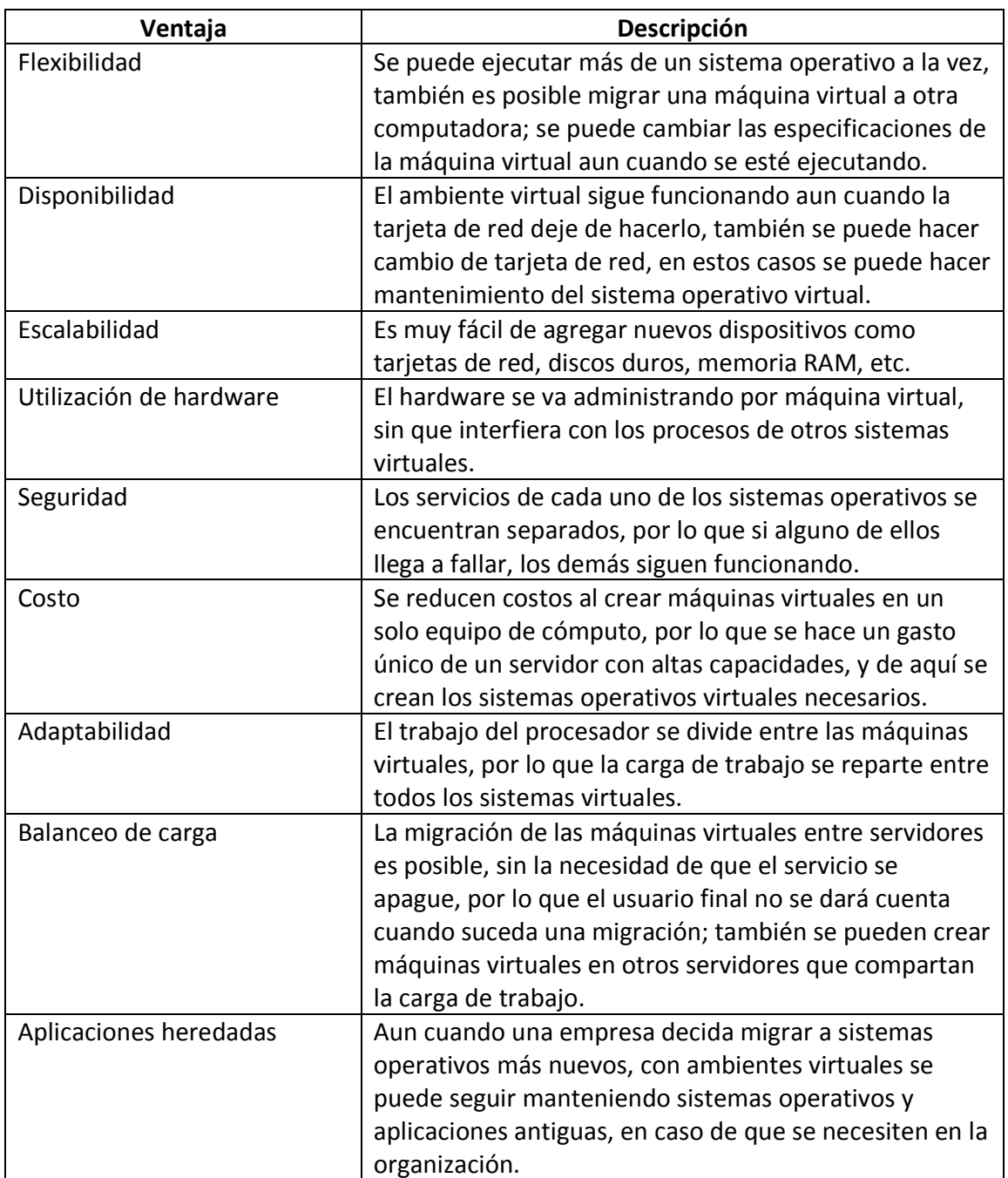

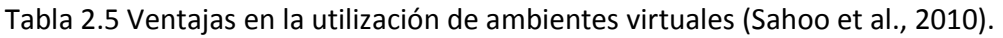

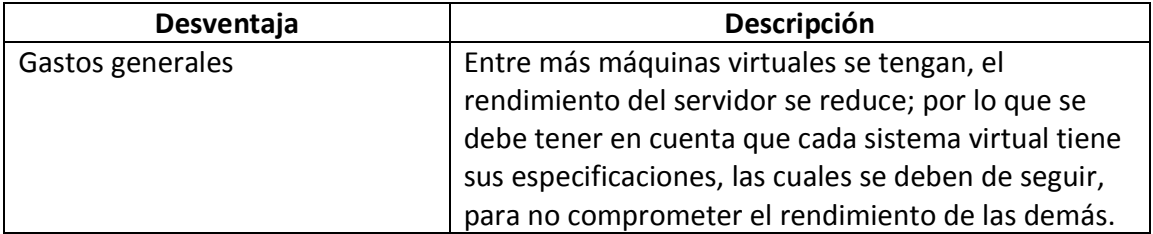

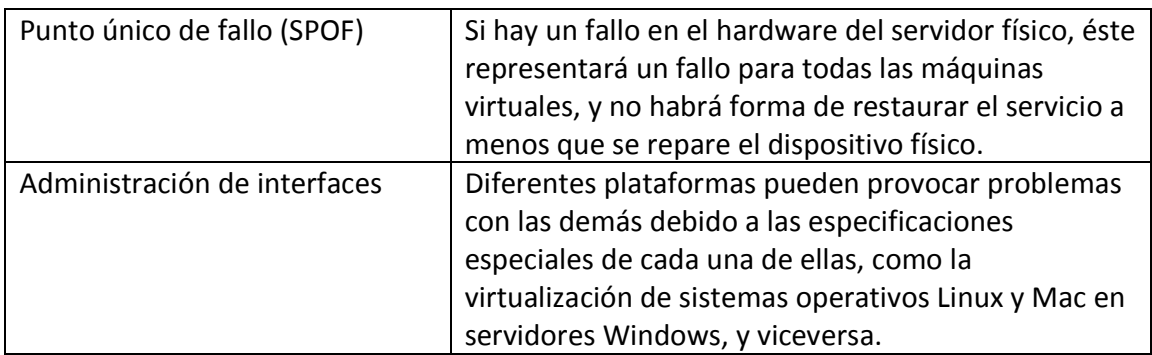

Tabla 2.6 Desventajas en la utilización de ambientes virtuales (Sahoo et al., 2010).

#### **2.2.3. Comparación entre diferentes tipos de hipervisores**

La virtualización se ha convertido en una forma popular para hacer un uso más eficiente de los recursos de un servidor, por lo que es necesario saber en qué tipo de ambientes virtuales son los que se acomodan a la organización. Kambadur et al. (2012) mencionan que existen diferentes tipos de hipervisores de acuerdo a su origen, cerrado o abierto, como KVM y XEN que son de software libre; y VMWare vSphere y Hyper-V son comerciales (origen abierto); sus diferencias son de acuerdo a su rendimiento, características y precio. Para que una empresa decida qué tipo de ambiente va a hacer uso debe de saber para qué fin será utilizada la arquitectura virtual. Hwang et al. (2013), hacen una comparación de los 4 hipervisores más comunes de ese año, la cual puede servir de base para hacer una elección de entre los diferentes tipos de hipervisores, se muestra en la tabla 2.7.

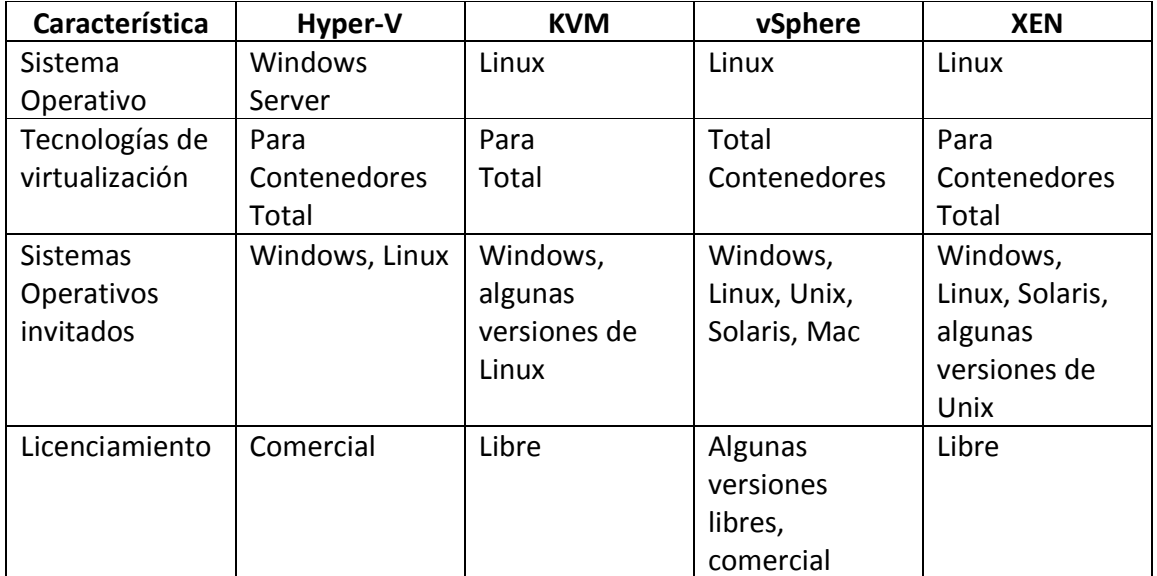

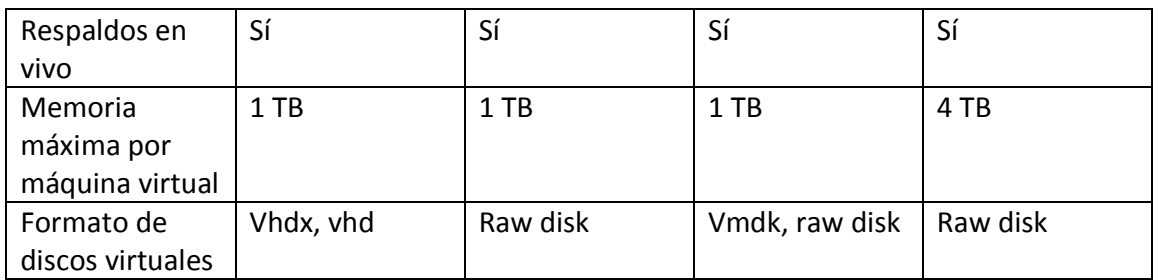

Tabla 2.7 Comparación de hipervisores (adaptada de Hwang et al., 2013).

#### **2.2.4. Solución de problemas para servidores con virtualización**

A continuación se presentan algunas propuestas realizadas por varios autores en sus respectivas investigaciones, para solucionar posibles problemas en un ambiente cliente-servidor con sistemas virtualizados. En la tabla 2.8, se muestra una breve descripción de las herramientas que cada autor utilizó para resolver la problemática en cuestión.

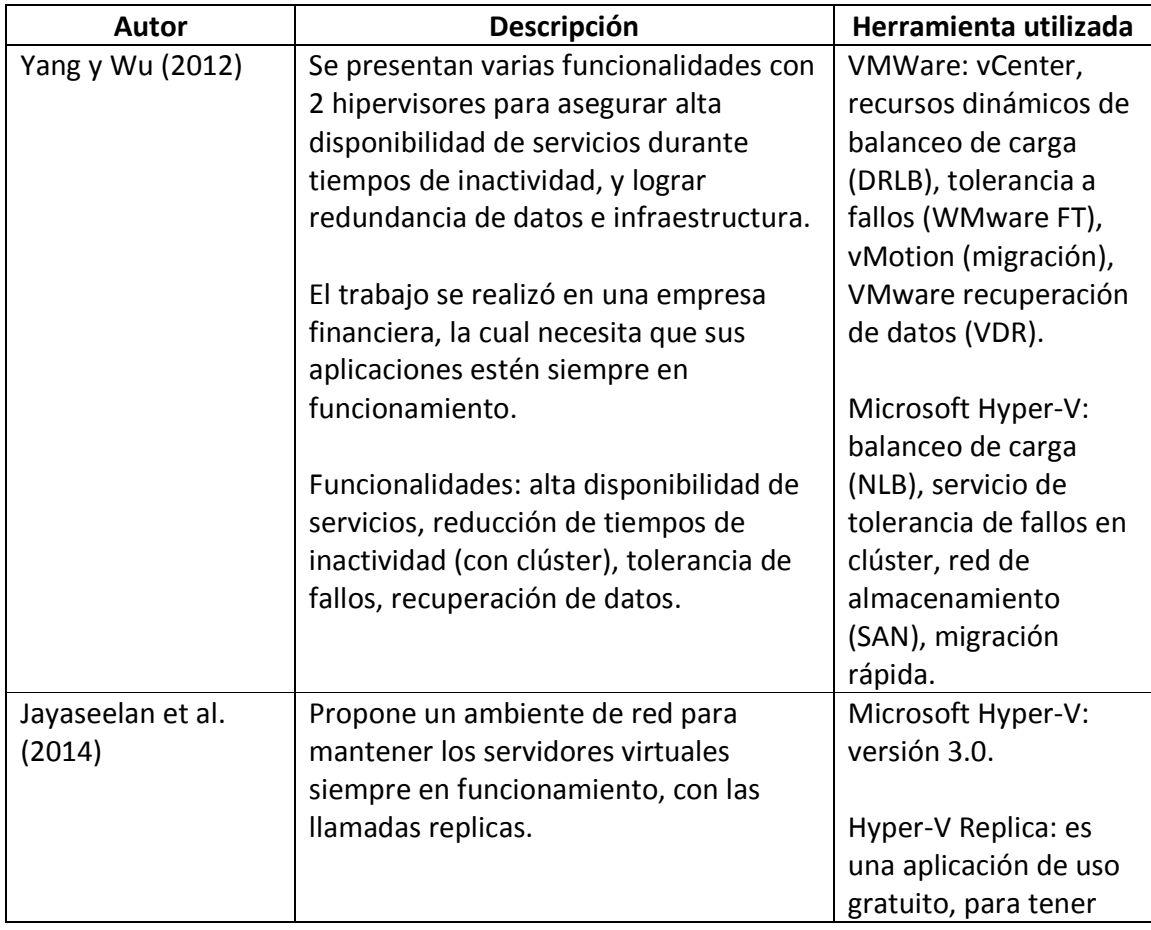

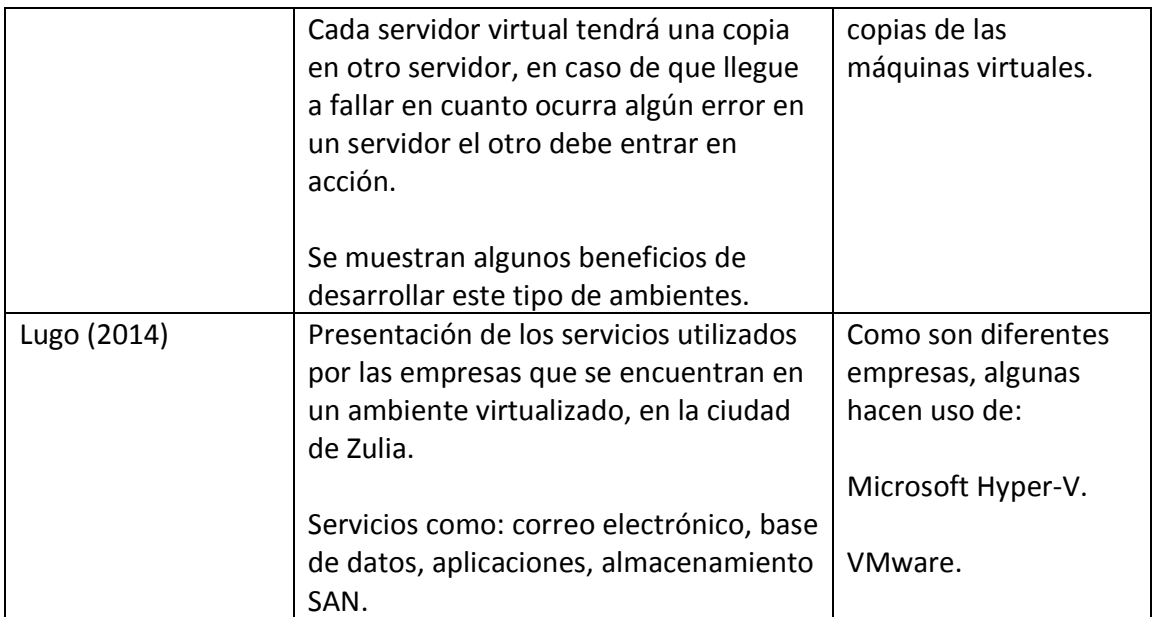

Tabla 2.8 Descripción de diferentes soluciones cliente-servidor con ambientes de virtualización.

En resumen, la tabla 2.8 muestra que los ambientes virtuales son cada vez más importantes para las empresas, por lo que se debe prestar atención a la infraestructura de red de la organización. Se debe de hacer un análisis de rendimiento de cada uno de ellos para determinar cuál conviene implementar en la empresa.

## **2.3. Servicios de la arquitectura cliente-servidor**

Para poder ofrecer servicios en red a los usuarios dentro de una organización se requiere de recursos especiales. Como comentan Lin et al. (2012), estos recursos incluyen equipos servidores, sistemas de almacenamiento, equipos de red, distribución de energía e infraestructura de enfriamiento. Como se ha venido mencionando anteriormente, las empresas cada vez dependen más de la tecnología, por lo que es necesario desarrollar una buena infraestructura de red donde los servicios que se presten estén siempre disponibles. Algunos de los servicios más importantes que se hacen uso en estos días son los que se describen a continuación.

#### **2.3.1. Control de usuarios**

El directorio de servicios es un tipo de servicio que sirve para mantener un control sobre todos los usuarios en la red, y es la base para mantener administrado todos los servicios proporcionados por el servidor. Cui y Wu (2010) mencionan que este directorio es parte de la infraestructura, y proporciona la capacidad de almacenamiento de información (como usuarios) y los protocolos de comunicación LDAP (Lightweight Directory Access Protocol). Con este último servicio no funciona la infraestructura de directorios en red.

Según Guo et al. (2009), el protocolo LDAP es un método de almacenamiento de datos, principalmente utilizado por las empresas como almacenamiento de certificados digitales, servicios de DNS, etc. Provee mecanismos de acceso en red para que la información se distribuya y se guarde como base de datos. Proporciona un esquema de directorios el cual necesita información como el nombre distinguido (DN), que indica donde reside la entrada en la jerarquía del directorio.

Para Cui T. (2010), se basa en un estándar X.500 de internet, y publica la información del directorio a diferentes recursos. Determina la forma del directorio donde la información de los usuarios y recursos de la empresa se almacenarán.

En su artículo Shoker y Bahsoun (2012) mencionan que existen dos tipos de administradores de directorios, uno de origen abierto y el otro cerrado. En el comercial tenemos a Microsoft Active Directory que se basa en LDAP, que ya se ha venido mencionando. Pero también existe el de origen cerrado, OpenLDAP, el cual es un proyecto que implementa LDAP y provee herramientas cliente-servidor; puede ser instalado en sistemas operativos como Linux, Microsoft Server y Solaris.

#### **2.3.2. Almacenamiento**

El almacenamiento de los datos en una empresa cada vez es más importante, por lo que se requiere que la información permanezca segura y disponible en todo momento. Para esto se requiere de un equipo servidor que haga uso del protocolo de red FTP (protocolo de transferencia de archivos), el cual es un servicio que se ha venido utilizando desde hace muchos años.

Xia et al. (2010) proporcionan una definición de FTP, es un servicio que envía y recibe archivos dentro una red de datos, sirve para almacenamiento. En la parte del cliente se debe hacer uso de software especial para mandar información al servidor FTP (existen programas de origen abierto y cerrado) quien guarda esos archivos en el espacio designado. Por otra parte, Luo et al. (2009) describen el funcionamiento general del protocolo FTP; primero el usuario hace una petición desde su explorador favorito al sitio FTP, quien debe de tener el servicio DNS funcionando (quien traduce los nombres a direcciones IP), si el servidor está disponible este responderá con el directorio que le corresponde al usuario que realiza la petición; a continuación el usuario podrá ver y descargar información del servidor; si el cliente desea agregar información al servidor este deberá de hacer uso de un software especial.

#### **2.3.3. Monitoreo**

Wei-Wei (2012) mencionan que con el desarrollo de Internet y las tecnologías de información, la seguridad en la red se vuelve cada vez más compleja y proporciona temas de investigación, para saber sus causas y posibles soluciones de problemas. En muchas ocasiones el monitoreo en una red local no es importante, por lo regular este tipo de actividades se realiza en el exterior de la red. En la red interna de una empresa, los usuarios hacen uso de equipo como: computadoras, laptops, servidores, etc. Esto lleva a muchos problemas de seguridad, por ejemplo: los archivos que se comparten entre los usuarios pueden llevar algún tipo de virus que corrompa el sistema de otro compañero, del servidor, o simplemente que impida la comunicación de ese dispositivo con otros en la misma red. Por tal motivo, es importante mantener un monitoreo de red y de cada equipo personal, para evitar posibles problemas y dar confiabilidad a los usuarios en la red.

Por otro lado, Xingyu y Tingting (2014) comentan que las redes computacionales son muy importantes en la sociedad y en las escuelas, por lo que es necesario administrar el monitoreo de cada una de las redes, para detectar ataques maliciosos y factores de inseguridad y tomar acciones para mantener la red estable y confiable. Existen algunas herramientas de origen abierto y comerciales, las cuales permiten realizar un monitoreo de red, pero todas deben de ser ayudadas por software como "firewall" y antivirus, quienes permiten bloquear puertos de comunicación y buscar posibles amenazas en los sistemas operativos.

#### **2.3.4. Acceso remoto**

Según Rouzaud-Cornabas y Viot (2009), por muchos años han utilizado sus aplicaciones remotas limitandose al ancho de banda de la red. Esta limitación no permite el uso rápido y eficiente del software, pero poco a poco ese ancho de banda ha venido en aumento, por lo que nuevas herramientas han sido desarrolladas para evitar enviar la información de las aplicaciones de manera remota, consumiendo el ancho de banda. Existen los escritorios remotos, los cuales permiten que los usuarios no tengan instaladas sus aplicaciones en sus equipos, y hagan uso de éstas en algún servidor que les permita mejor rendimiento y almacenamiento de información.

Por otro lado, Ternauciuc e Ivanc (2011) indican que este tipo de servicios tecnológicos ayudan a la educación, tanto alumnos como maestros pueden hacer uso de equipo con mayor capacidad que sus computadoras personales, los cuales permiten realizar tareas y actividades de ciertos programas con requerimientos especiales que no se ejecutan en equipos comunes. El alumno como el maestro, puede mantener la información almacenada originada de estos programas remotos en un servidor central, donde a los maestros se les permite mantener un orden de los documentos generados por sus alumnos.

Algunas de las herramientas más utilizadas para escritorio remoto son las siguientes: VNC (software libre), RDP (comercial, por Microsoft), x-Windows (software libre), Citrix (comercial) y NX (viene del x-Windows).

## **2.4. Cloud Computing**

Según Amanatullah et al. (2013) el concepto de cómputo en la nube se está adaptando más rápido a las empresas conforme pasan los años, ya que se buscan mejores caminos de utilización eficiente y efectiva de la tecnologías de información. Sin embrago, Josyula et al. (2012) dicen que no hay una definición exacta de computación en la nube porque cada industria tiene su propia definición. A continuación, se presentan varias definiciones de algunos autores, donde se demuestra lo que indica el autor Josyula.

Para Liu (2012), el cómputo en la nube mueve todas las tareas implementadas en computadoras personales y datos privados en servidores centrales que se encuentran fuera de la red, o sea, internet. El almacenamiento no se encuentra en la red local, sino distribuido en Internet, a esto se le llama cómputo en la nube.

Tan y Ai (2011) indican que el cómputo en la nube siempre estará bajo desarrollo, y concuerda con Josyula en que no habrá una definición unificada. La información se comparte en Internet, por lo que esta arquitectura de red debe de garantizar al cliente confiabilidad y disponibilidad.

Otra definición es la de Sabadhi (2011), quién define al cómputo en la nube como un ambiente de red que se enfoca en la compartición de recursos computacionales, los cuales se basan en Internet. Se refiere tanto a las aplicaciones como a los servicios entregados por Internet y, al hardware y software en los servidores Datacenter que proveen esos servicios.

Simplemente para Shaikh y Haider (2011), cómputo en la nube significa Internet, que generalmente este último es visto como una colección de nubes; entonces, la palabra cómputo en la nube se puede definir como la utilización de Internet para proveer a las personas y organizaciones de servicios y aplicaciones.

#### **2.4.1. Modelos del cómputo en la nube**

En sus respectivas investigaciones, los autores anteriores coinciden en que hay 3 modelos característicos del cómputo en la nube, y son: software como servicio (SaaS), plataforma como servicio (PaaS) e infraestructura como servicio (IaaS). Éstos se describen a continuación:

- Software como servicio (SaaS), en este modelo el cliente usa las aplicaciones que se les provee desde un servidor externo, la información se almacena en esos servidores, y el usuario no controla ni administra la red ni el equipo proporcionado.
- Plataforma como servicio (PaaS), el cliente despliega sus aplicaciones en el equipo que se encuentra en la nube, aquí el usuario puede controlar sus aplicaciones desarrolladas pero no administra el servidor ni su almacenamiento.
- Infraestructura como servicio (IaaS), el cliente tiene acceso al equipo servidor donde puede desplegar sus aplicaciones y controlar el sistema operativo del equipo proporcionado, administra el almacenamiento.

#### **2.4.2. Estándares del cómputo en la nube**

Tan y Ai (2011) señalan que varias organizaciones han comenzado a desarrollar estándares para el cómputo en la nube, así como su seguridad. Esto con el motivo de aumentar su interoperabilidad y seguridad, para promover el desarrollo de ambientes de cómputo en la nube dentro de la industria. Estos son: manifiesto abierto en la nube (OCM), instituto nacional de estándares y tecnología (NIST), alianza de seguridad en la nube (CSA) y grupo de trabajo de gestión distribuida (DMFT).

• Manifiesto abierto en la nube (OCM), se describe los retos que enfrenta el cómputo en la nube, incluidos la administración, seguridad, datos y aplicaciones, en cuanto a su interoperabilidad y portabilidad, medidas y monitoreo.

- Instituto nacional de estándares y tecnología (NIST), ofrece guías técnicas y promueve el trabajo estandarizado para ayudar a las organizaciones hacer uso de cómputo en la nube de manera segura y efectiva.
- Alianza de seguridad en la nube (CSA), es una organización sin fines de lucro, se basa en los riesgos de seguridad en las empresas deben de enfrentar cuando desarrollen un ambiente de cómputo en la nube.
- Grupo de trabajo de gestión distribuida (DMFT), se basa en los estándares de administración del cómputo en la nube, se enfoca en el mejoramiento de la interoperabilidad del ambiente entre los proveedores del servicio y los usuarios, también entre los proveedores del servicio y los desarrolladores del servicio.

### **2.4.3. Seguridad en cómputo en la nube**

Mather et al. (2009) dicen que, en el 2008 la firma Gartner de investigación y consultoría de tecnología de información en Estados Unidos, realizó un reporte de riesgos de seguridad en cómputo en la nube. Lista 7 principales riesgos de seguridad en la nube, el cual se muestra en la tabla 2.9.

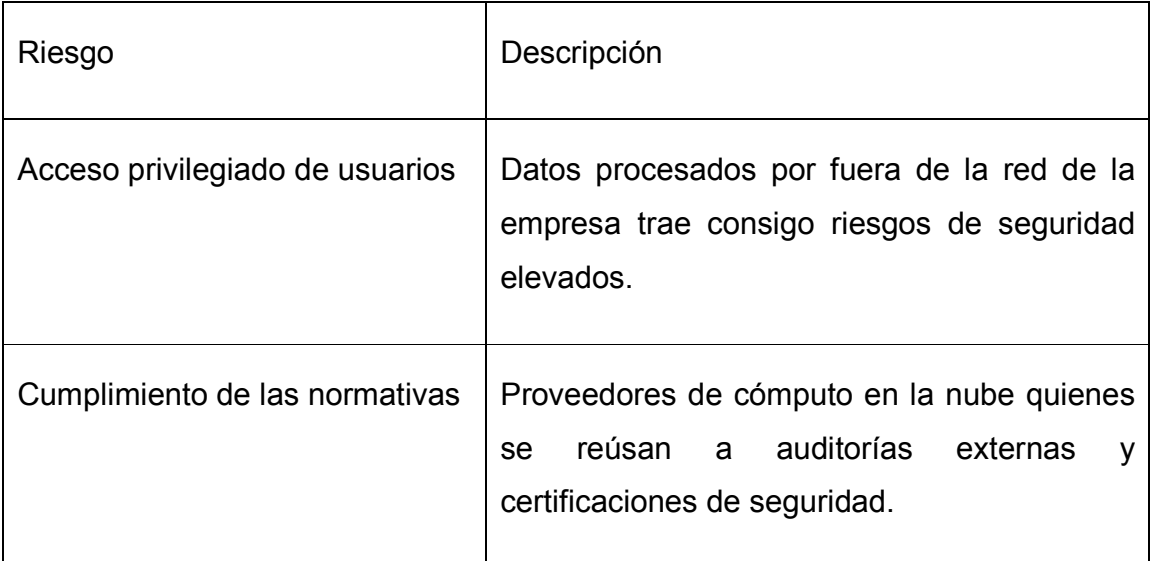

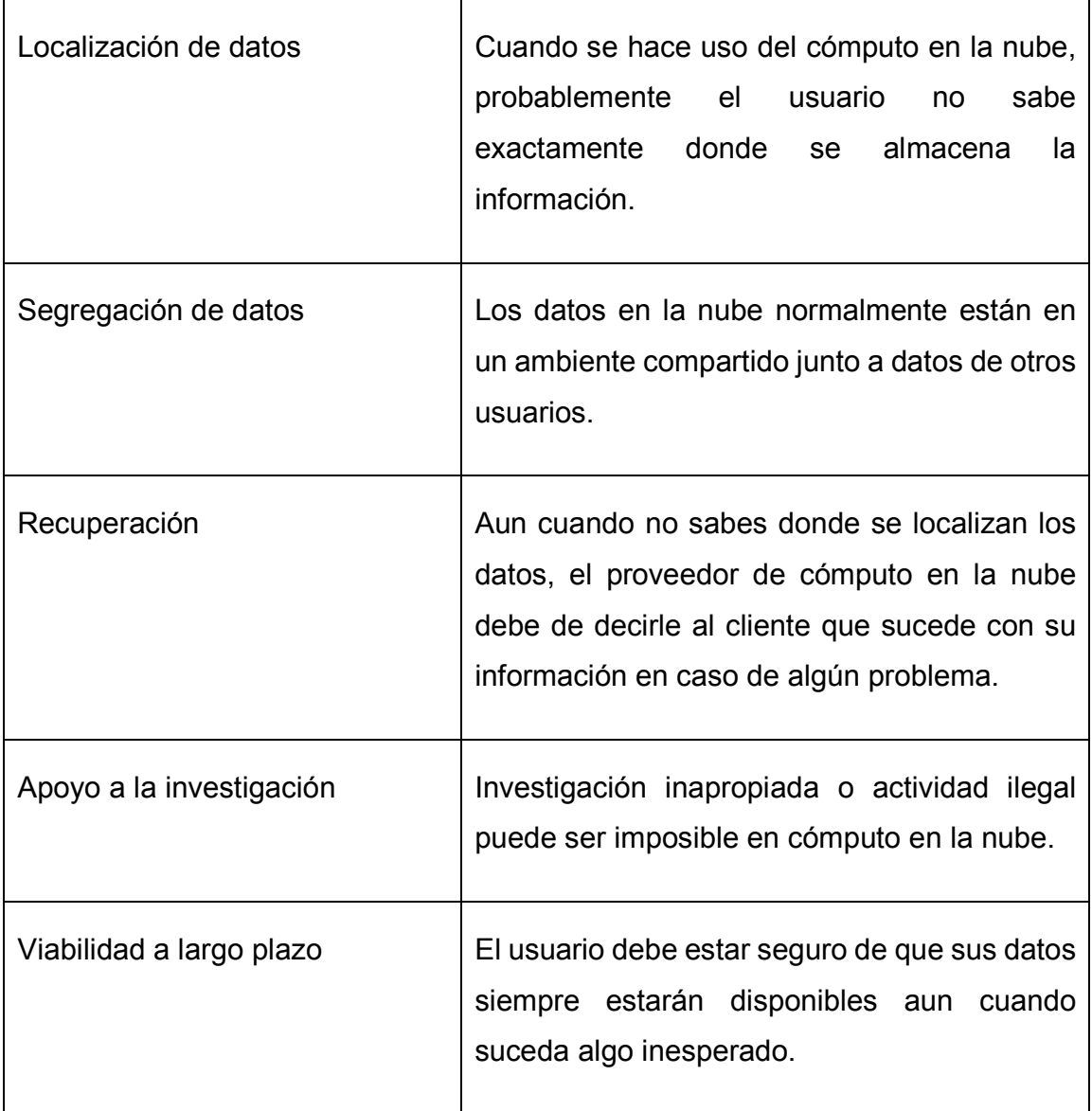

Tabla 2.9 Riesgos de seguridad en cómputo en la nube según la empresa Gartner (adaptada de Mather et al., 2009).

Cloud Security Alliance (2011) desde la perspectiva del atacante resume algunos posibles problemas de seguridad en cómputo en la nube, ver tabla 2.10.
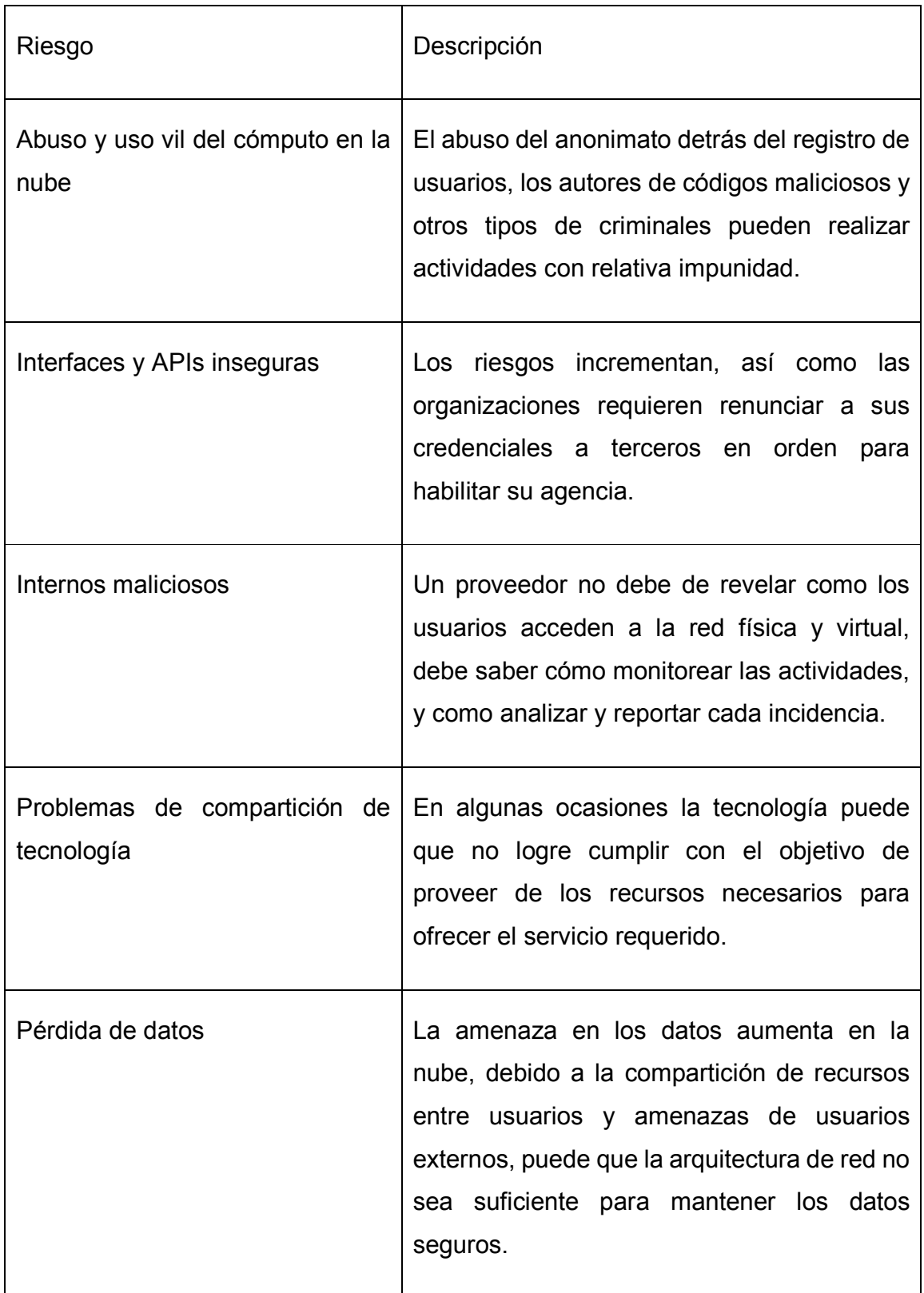

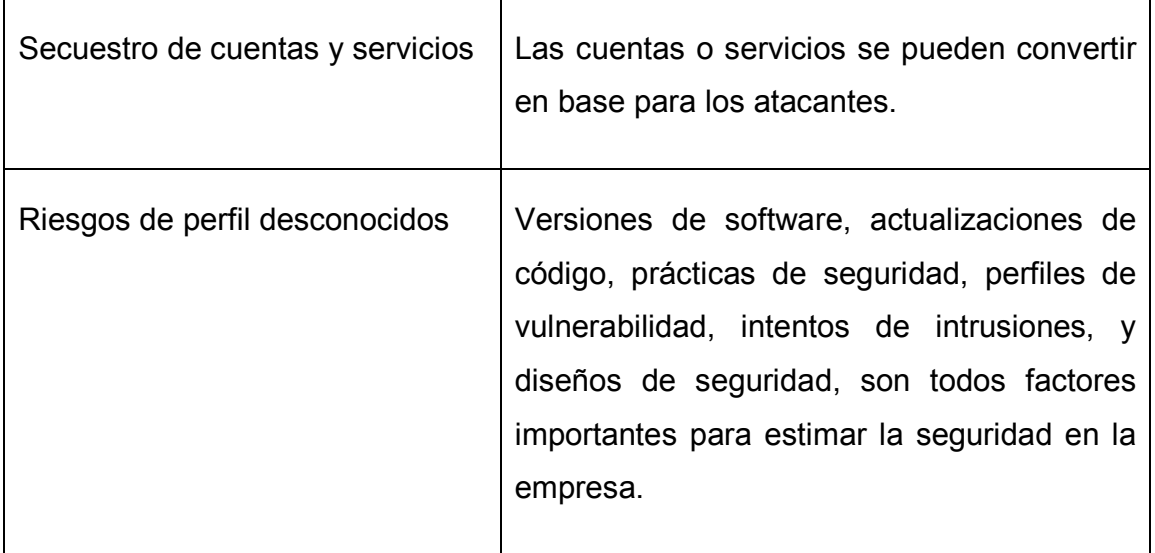

Tabla 2.10 Riesgos de seguridad en cómputo en la nube según la empresa Cloud Security Alliance (adaptada de Mather et al., 2009).

Las anteriores tablas muestran algunos de los riegos de seguridad en cómputo en la nube desde el punto de vista de cada organización pero, se deben de considerar otros riesgos de seguridad, como nos muestra Santos et al. (2009) en la siguiente tabla 2.11.

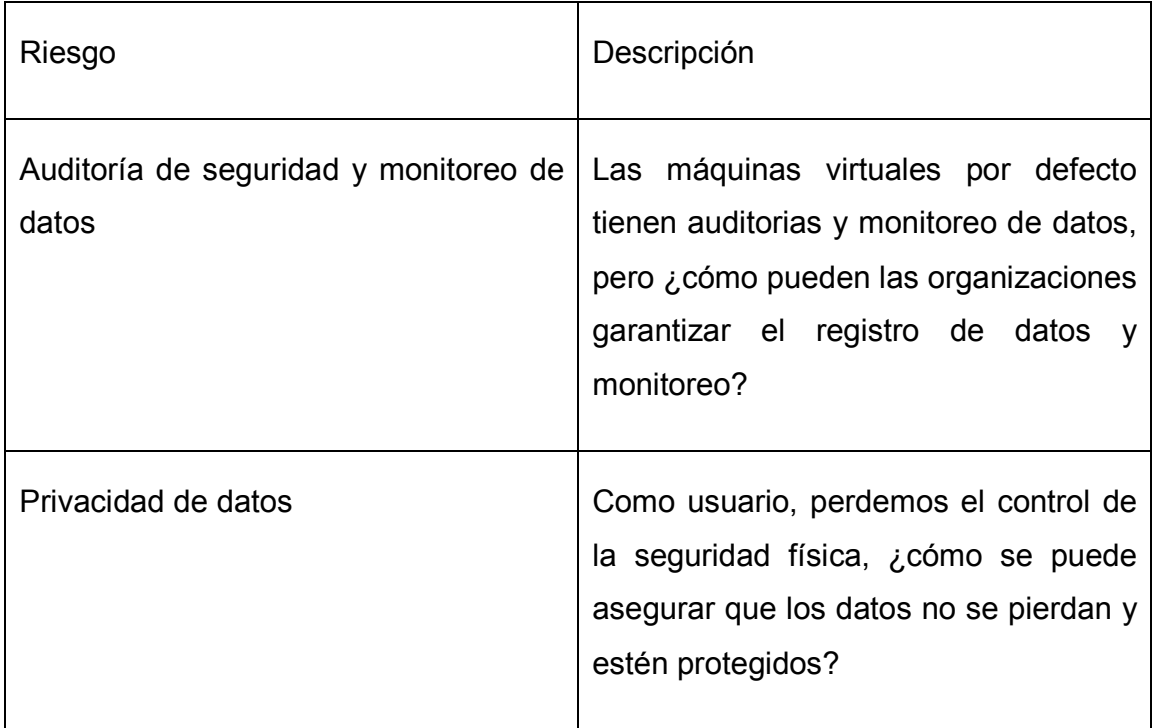

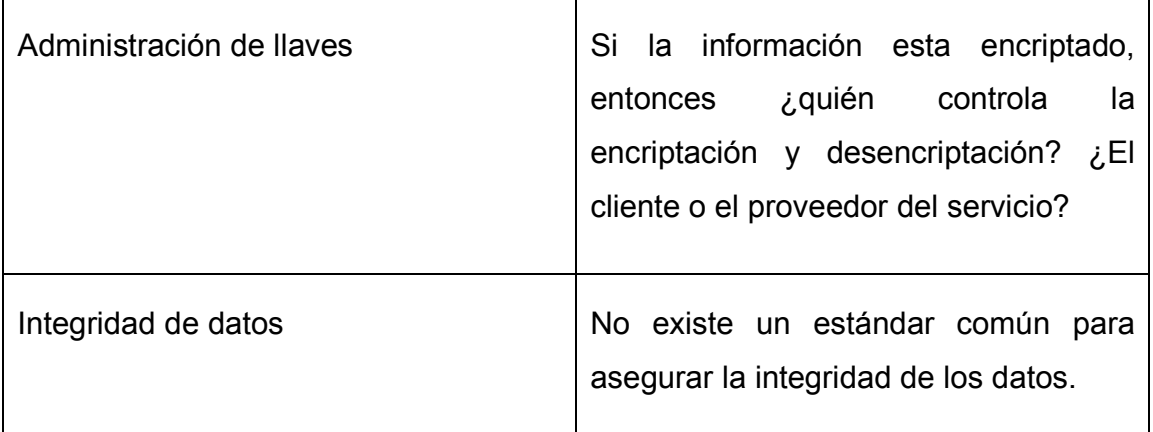

Tabla 2.11 Riesgos de seguridad en cómputo en la nube (Santos et al., 2009).

## **2.5. Análisis de diferentes metodologías**

En resumen, se analizaron un total de 48 artículos para la estructura del marco de referencia, los cuales se muestran en la sección de referencias del presente documento. Estos se dividieron en diferentes categorías, para catalogarlos y conocer en qué tema se aplica su investigación. También es importante mencionar que se hace este tipo de división para ayudar con la investigación actual, y determinar qué artículos son los que más se adecuan al caso en estudio. Las categorías son las siguientes:

- Mejoramiento de TI en las instituciones educativas.
- Mejoramiento de TI en otras instituciones.
- Administración centralizada.
- Control de usuarios.
- Virtualización.
- Almacenamiento.
- Monitoreo.
- Acceso remoto.
- Cómputo en la nube.

Estas categorías se seleccionaron por el tipo de investigación que se está realizando, así como las principales áreas que se deben abordar al momento de querer implementar una solución de TI con servidores centrales. La cantidad de artículos en sus respectivas categorías se puede ver en la tabla 2.12.

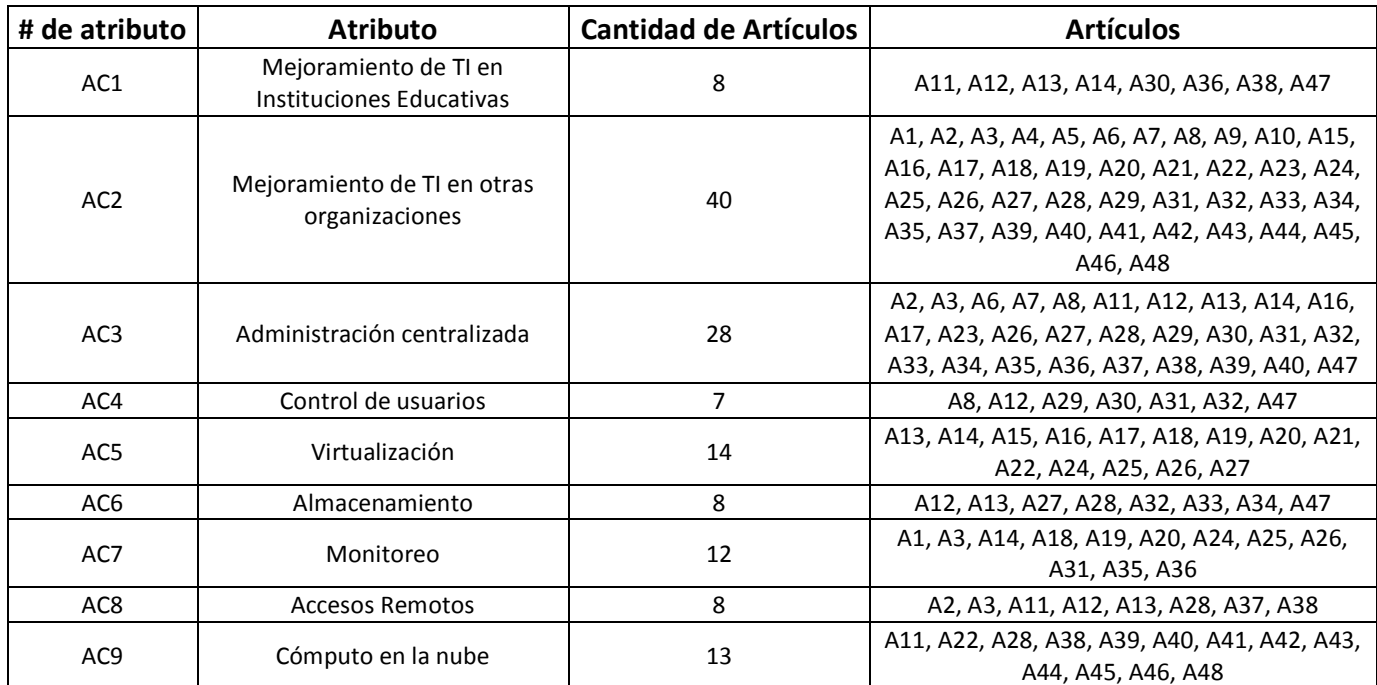

Tabla 2.12 Categorías y cantidad de artículos en cada una de ellas.

En la tabla anterior se puede observar que la mayoría de los artículos revisados están orientados al mejoramiento de TI en otras organizaciones, lo que significa que este tipo de investigaciones han sido orientadas a resolver problemas para cualquier empresa que lo requiera, o simplemente son de carácter conceptual y no llegan a la solución de un problema. El resto de los artículos (que son la minoría), van orientados a la mejora de TI en instituciones educativas, lo que indica que estas investigaciones intentan apoyar las actividades diarias de maestros y alumnos. Por otro lado, muchos de los artículos intentan crear redes computacionales administradas por servidores centrales (administración centralizada); varios parten

de este punto para administrar algún servicio en específico como la administración de usuarios, almacenamiento y acceso remotos. Otros autores, se centran en analizar los diferentes ambientes virtuales en servidores y, determinar cuál de ellos es el mejor; y algunos otros, realizan un monitoreo de la red con diferentes aplicaciones de uso libre o de licenciamiento, para mantener un control sobre la red de una organización. Existen artículos que explican la importancia del cómputo en la nube en la actualidad, así como las ventajas y desventajas de utilizar este tipo de ambiente en cualquier organización.

La mayoría de los artículos fueron consultados de la base de datos de IEEE (Instituto de Ingeniería Eléctrica y Electrónica). En las referencias también se muestra el autor y el año de cada artículo.

## **2.6. Estudios similares**

A la fecha se han realizado varios estudios sobre la implementación de TI en las organizaciones, los cuales son muy parecidos a la investigación actual, por lo que en este apartado se muestran de manera breve dos de estos estudios, los cuales ayudarán a comprender mejor el tema actual y permitir averiguar lo que se ha implementado en circunstancias parecidas a las presentes en este proyecto.

## **2.6.1. Herramientas de optimización para promover la seguridad y funcionalidad en el sistema educativo**

Antonic y Antonic (2008) presentan un estudio sobre las herramientas de optimización y seguridad en un sistema de educación con tecnología de Microsoft, en la ciudad de Rijeka, Croacia, para mejorar la comunicación y seguridad en las escuelas. Su investigación es para 24 escuelas de la misma ciudad, donde cada una de ellas varia en cantidad de computadoras. El estudio recaba datos y problemas reconocidos para proponer una solución óptima. Las herramientas que se hacen uso son las siguientes: Microsoft Windows Server 2003 R2, Internet Security and Acceleration Server 2006, GFI WebMonitor para filtrar contenido web y Antivirus (porque algunas de las computadoras no hacen uso de alguno). Los servicios utilizados para el apoyo de las herramientas anteriores fueron las

siguientes: administración de usuarios con el servicio Active Directory, políticas de grupo con NTFS, perfiles roaming, cuotas de disco, file server 2003 R2 (para prevenir el almacenamiento de cierto tipo de archivos como canciones), Windows Server Update Services (para la actualización de los sistemas operativos de las computadoras de la escuela), servicio VPN (para que los Maestros puedan acceder a sus archivos desde fuera de la red), y el Avast Antivirus junto con Spybot Search and Destroy. Los servicios anteriores fueron utilizados para mantener el control de los usuarios en la red, en la figura 2.1 se muestra la forma de organización de los usuarios en la red de la escuela.

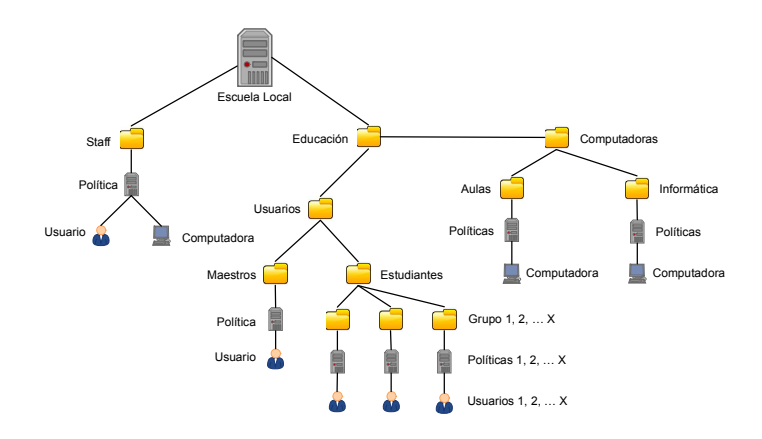

Figura 2.1 Estructura del directorio de usuarios y equipos de las escuelas.

La herramienta de ISA Server 2006 permite bloquear y dar acceso a ciertos tipos de puertos en la red como: http, https, smtp y pop; también hace uso de un firewall y un proxy, para administrar el acceso a las páginas web. Se hace uso del GFI WebMonitor para filtrar páginas web y que los alumnos no puedan acceder a sitios web prohibidos en la escuela.

Todas las herramientas utilizadas representan la base para cada escuela, si es que desean lograr un alto nivel de funcionalidad en cuanto a las tecnologías de información. Para implementar este tipo de infraestructura se requiere de personal capacitado, con conocimientos en TI; tanto para maestros como personal de soporte técnico.

## **2.6.2. Análisis empírico de la consolidación de servidores y virtualización de computadoras en cómputo en la nube**

Chang et al. (2013) presentan un análisis del rendimiento de diferentes hipervisores ofreciendo sus servicios en cómputo en la nube. Los ambientes de virtualización utilizados para esta investigación fueron los siguientes:

- VMWare ESXi 5.0 con Redhat Linux.
- Microsoft Hyper-V R2 con Windows Server 2008.
- Proxmox VE con Debian.
- KVM con Ubuntu Enterprise Server.
- Xen con CentOS.

Principalmente se trata de tener credibilidad en los costos y beneficios antes y después de la implementación de ambientes virtuales. Se toman en cuenta los tiempos de respuesta de los servicios al usuario final. Los hipervisores son instalados con recursos similares como: procesador i7 3.40 Ghz, 8 Gb de memoria RAM, 1 TB de disco duro, y una tarjeta de red de 1 GB.

En el estudio se muestra el rendimiento de cada hipervisor manteniendo diferentes sistemas operativos, como: ubuntu, centos, windows xp, windows server 2003, y windows 7. De los diferentes hipervisores, quien tuvo mejor rendimiento fue WMWare ESX, seguido de Proxmox VE, Ubuntu KVM, CentOS XEN, y Microsoft Hyper-V. Esto no quiere decir que la mejor opción es VMWare ESX, porque en su investigación Chang et al. (2013) indican que según los servicios que se deseen implementar en la máquina virtual van a variar el rendimiento, por lo que primero debemos tomar en cuenta que uso se le dará a sistema operativo virtual.

Otra de las pruebas que se realizaron son las del tiempo de vida del sistema operativo host, o sea, si el rendimiento después de cinco años sigue siendo el mismo que desde que se instaló por primera vez. En este tipo de prueba quien obtuvo mejores resultados fue CentOS XEN, seguido de Microsoft Hyper-V, después Ubuntu KVM, Proxmox VE, y por último VMWare ESX.

Como se puede observar, en esta investigación se trata de demostrar que no todos los hipervisores trabajan de manera similar, y que se debe de considerar los tiempos de respuesta y rendimiento de cada uno de ellos antes de desarrollar una infraestructura de red basada en ambientes virtuales.

# **3. METODOLOGÍA**

El tipo de investigación que se está realizando es experimental, la cual tiene por objetivo controlar la problemática en estudio, emplea muestras representativas y métodos cuantitativos para analizar los datos. Además, se realizan cuando se debe examinar un tema o problema de investigación poco estudiado, del cual se tienen muchas dudas o no se ha abordado antes. Es decir, cuando la revisión de la literatura reveló que tan sólo hay guías no investigadas e ideas vagamente relacionadas con el problema de estudio, o bien, si se desea indagar sobre temas y áreas desde nuevas perspectivas. Los experimentos pueden realizarse en algún laboratorio o pueden ser de campo. En este tipo de investigación el científico influye activamente en algo para observar sus consecuencias (Hernandez-Sampieri et al., 2010).

En base a la problemática descrita anteriormente, se propone un modelo que combine los servicios tecnológicos y que facilite el compartir la información de una manera más rápida y eficiente, con la ayuda de una arquitectura cliente-servidor, para que los servicios sean compartidos en grupo y automatizados, de tal forma que requiera una mínima intervención del personal técnico. Para alcanzar este objetivo, se toman en cuenta varios de los análisis realizados en la sección anterior, se seleccionan algunas características y procesos llevados a cabo por los autores de cada investigación, para poder resolver la problemática que tiene la organización en estudio.

Esta metodología es seleccionada en base a las tablas mostradas en el capítulo anterior, ya que muchos de los estudios previos sobre el tema en cuestión no describen el proceso de implementación de los servicios utilizados. Esto debido a que muchos de los servicios requieren de un diseño de tecnologías que se adapte a las necesidades la organización.

Primero, es necesario identificar los recursos tecnológicos con los que cuenta la institución para evaluar su funcionamiento, para esto es importante llevar a cabo una encuesta sobre la calidad de los servicios ofrecidos, y posteriormente realizar una propuesta que se adapte a sus necesidades. Se desarrollará un proceso de apoyo a la instalación y configuración de modelos cliente-servidor, que reduzcan significativamente la necesidad de la intervención humana y para ello, se propone un modelo de 4 fases que se muestra en la figura 3.1, con los cuales se pretende mejorar la comunicación, colaboración y compartición de información entre las personas que pertenecen a la organización.

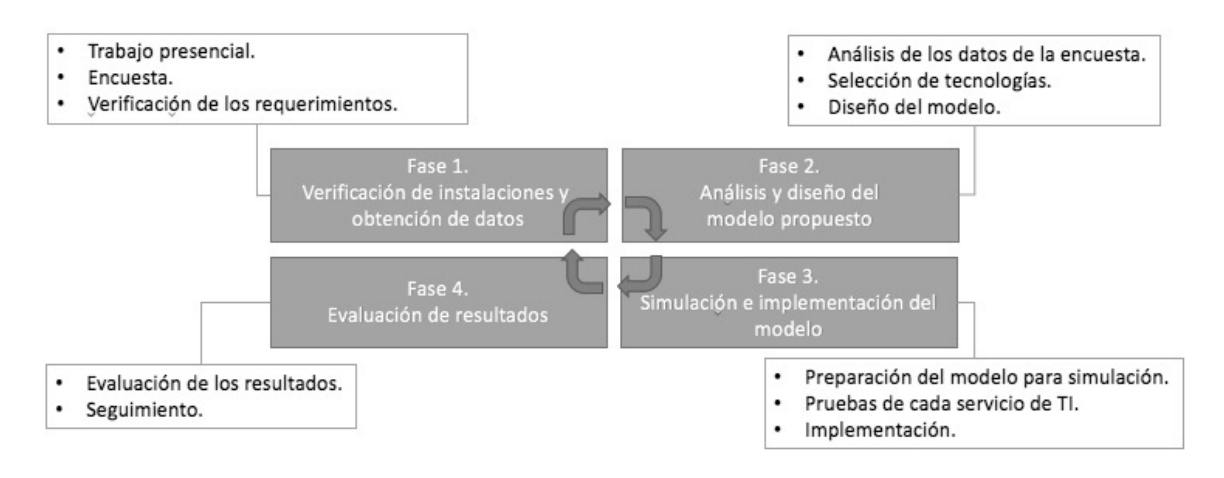

Figura 3.1 Modelo conceptual de la propuesta.

## **3.1. Verificación de instalaciones y obtención de datos.**

En esta etapa es necesario identificar los recursos tecnológicos en la institución, los cuales proporcionan servicios a los usuarios de la red. Es preciso realizar una investigación acerca de cómo se encuentra la infraestructura de red actual, así como la conformidad de los usuarios con respecto a los servicios que se brindan.

• Trabajo presencial: la primera actividad es visitar la institución para observar el equipo tecnológico actual, que es empleado para ofrecer servicios a los usuarios. En base a una entrevista con los encargados de la red de la empresa se analizará la infraestructura de red, así como las instalaciones en donde se encuentran dichos dispositivos. Todo esto para conocer su situación actual y proponer un diseño que se adecue a sus necesidades. Las preguntas realizadas a los encargados de la red se pueden ver en las tablas del anexo 1 – encuesta inicial a los encargados de TI.

- Encuesta: a parte de la entrevista llevada a cabo a los encargados de la red, se debe realizar una encuesta aplicada a los usuarios de dicha red, los cuales hacen uso de los servicios tecnológicos prestados por el departamento de TI. En esta encuesta se deben de realizar preguntas relacionadas con los servicios ofrecidos, para determinar si existe algún descontento por parte de los usuarios, y así llegar a la propuesta de solución óptima. La encuesta puede aplicarse de manera presencial o en línea (las preguntas de la encuesta se muestran en las tablas del anexo 2 – encuesta inicial a los alumnos, maestros y administrativos).
- Verificación de los requerimientos: con base a la entrevista y encuesta realizada a los encargados y usuarios de la red, se continúa con un breve análisis de la infraestructura de red actual para saber qué servicios de TI son los indicados para implementarse en la institución, y si hay algún requerimiento en específico que se desee llevar a cabo antes de proponer un diseño.

## **3.2. Análisis y diseño del modelo propuesto.**

En esta etapa se realiza un análisis más a detalle con la información obtenida en las encuestas, de la infraestructura de red actual y de la entrevista con los encargados. Esto es para poder realizar un diseño el cual se complemente con el de la red existente, seleccionando las tecnologías que mejor se adapten a las necesidades de la institución.

• Análisis de los datos de la encuesta: de acuerdo a los datos recopilados en la encuesta aplicada a los alumnos, maestros, encargados de TI y administrativos de la institución, se puede determinar qué tan conformes se encuentran los usuarios con las TI actuales, así como sus necesidades, las cuales permitirán la mejora del servicio. Con esto se conocerá el tipo de infraestructura tecnológica adecuada para solucionar los problemas que se presentan en la institución.

- Selección de las tecnologías: con el análisis hecho en el paso anterior, se debe seleccionar qué servicios son los adecuados para el mejoramiento de TI. En las tablas del anexo 3 – servicios de TI de base y adicionales, se puede observar una lista de servicios que pueden ser implementados en cualquier institución. Estos servicios se encuentran divididos en dos secciones, de base y adicionales. Los primeros son clave para mantener en buen estado a los servicios adicionales, por lo que es necesario realizar una selección minuciosa de éstos. Los servicios adicionales podrán ser instalados de acuerdo al tipo de servicios de base seleccionados. Cabe señalar que es posible hacer una combinación de servicios tanto de software libre como de licenciamiento, y se puede decidir en no implementar algunos de acuerdo a la situación actual de la institución.
- Diseño del modelo: una vez conocidos los servicios que pueden ser instalados se puede comenzar con el diseño de un modelo óptimo para la institución. En este punto se debe considerar la infraestructura de red, quién hospedará las tecnologías seleccionadas en el punto anterior. En las tablas del anexo 4 – categorías para los servicios de TI de base y adicionales, se muestran las categorías de los servicios de TI, al cual pertenece cada servicio; también se incluye una tabla más detallada donde se puede observar si el servicio puede o no estar dentro de otras categorías. Más adelante, en el mismo anexo 4, se incluye una tabla de combinaciones. En esta última tabla se muestran las posibles combinaciones de categorías y servicios que se pueden instalar sin ningún problema. Aquí es donde los encargados de TI eligen el mejor diseño a seguir en la implementación de los servicios, considerando su infraestructura de red, así como los resultados de las entrevistas y encuestas a los usuarios.

### **3.3. Simulación e implementación del modelo.**

Con el diseño de la infraestructura de red y la selección de los servicios que requiere la organización, se procede con las pruebas de cada uno de los servicios en un ambiente virtual. Se trata de que ese ambiente sea lo más parecido a la

infraestructura de la organización, con el motivo de detectar fallos antes de que sea implementada la solución propuesta.

- Preparación del modelo para simulación: antes de la implementación se deben realizar pruebas de cada servicio por separado, con el motivo de llevar al límite cada uno de ellos y por último, recomendar el tipo de hardware y software que será necesario adquirir (de no contar con ellos). La simulación debe realizarse con equipo similar al de la institución. Hay que crear máquinas virtuales que soporten los servicios seleccionados y los sistemas operativos requeridos. En el caso de que la empresa cuente con equipo para realizar pruebas, entonces se deben aprovechar dichos equipos, los cuales se encuentran en la misma red computacional.
- Pruebas de cada servicio de TI: se debe comenzar con la instalación de los servicios de base, independientemente si se van a instalar los servicios adicionales. Como se ha venido mencionando, en el Anexo 4, se encuentra una tabla de combinaciones, en donde se decide qué camino seguir. Si la combinación de servicios de TI seleccionada fue la de seguir con control de usuarios entonces, algunos de los servicios adicionales dependerán de este y tendrán que esperar a la instalación de estos servicios en primer lugar. Cuando la selección es independiente del control de usuarios, los servicios de base siguen instalándose en primer lugar, para después instalar los adicionales aun cuando estos no dependan de los servicios de base.
- Implementación: una vez se llevaron a cabo las pruebas de cada servicio en un ambiente virtual, se comienza con la implementación de los servicios que mejor se adapten a las necesidades de la empresa. Como se ha venido mencionando, se debe comenzar con el servicio de base (sistema operativo, virtualización y administración de usuarios) del cual dependen todos los servicios adicionales. Con esto, cualquier servicio adicional de TI podrá ser instalado en el orden que mejor le parezca a la organización.

### **3.4. Evaluación de resultados.**

En el primer paso se llevó a cabo una entrevista y encuesta para detectar problemas o defectos en los servicios con los que la organización ya contaba; ahora es necesario volver a aplicar una encuesta final, donde se conocerá si ha habido algún cambio en la percepción de los usuarios con respecto a los servicios de TI que se implementaron.

- Evaluación de los resultados: se llevará a cabo una encuesta final a los encargados y usuarios finales, con el fin de saber si existe algún cambio en la percepción de los servicios implementados por parte de ellos, si hay mejoras o no en los servicios proporcionados. Se puede volver a comenzar el ciclo de la metodología mostrada en esta sección (de ser necesario), para realizar cambios en algún servicio que no cumpla con las expectativas de los usuarios finales. La encuesta final tanto para encargados de TI como para usuarios finales se puede ver en la tabla del anexo 5.
- Seguimiento: este paso será realizado a partir de la encuesta final realizada en el paso anterior, donde se determinará si será necesario realizar algún cambio en los servicios de TI instalados. De no requerir modificaciones entonces se comienza con el monitoreo de cada servicio para mantenerlo en funcionamiento y actualizado. De preferencia debe existir una persona encargada de realizar el monitoreo y actualización de cada servicio instalado, para que los usuarios puedan hacer uso de cada servicio sin ningún problema.

# **4. IMPLEMENTACIÓN**

En este capítulo, se expone el desarrollo de la implementación de la metodología, para lograr cumplir con los objetivos buscados en la investigación. A continuación, se presentan las etapas que se siguieron para la implementación del modelo propuesto para mejorar las actividades diarias de los administrativos, maestros y alumnos de la institución, con servicios automatizados de TI.

## **4.1. Verificación de instalaciones y obtención de datos**

Para llevar a cabo esta etapa, fue necesario conocer la red actual de la organización, con el motivo de entender su funcionamiento y los servicios de TI actuales ofrecidos a los usuarios.

## **4.1.1. Trabajo presencial**

Como primera actividad, se realizó un proceso de reconocimiento de la red actual, donde se contactó a los encargados del departamento de TI de la institución. Esto con el motivo de que compartan su conocimiento con el estado actual de la red, así como sus problemas diarios. La idea general es conocer la institución y los departamentos que cuentan con equipo de cómputo (aulas, laboratorios, oficinas, etc.), los cuales están conectados a la red trabajando de manera individual. Por otro lado, se presenta el diagrama de red de la empresa, donde se puede observar los dispositivos de TI con los que se cuenta. El croquis de la institución se puede ver en la figura 4.1, y el diagrama de red se puede ver en la figura 4.2.

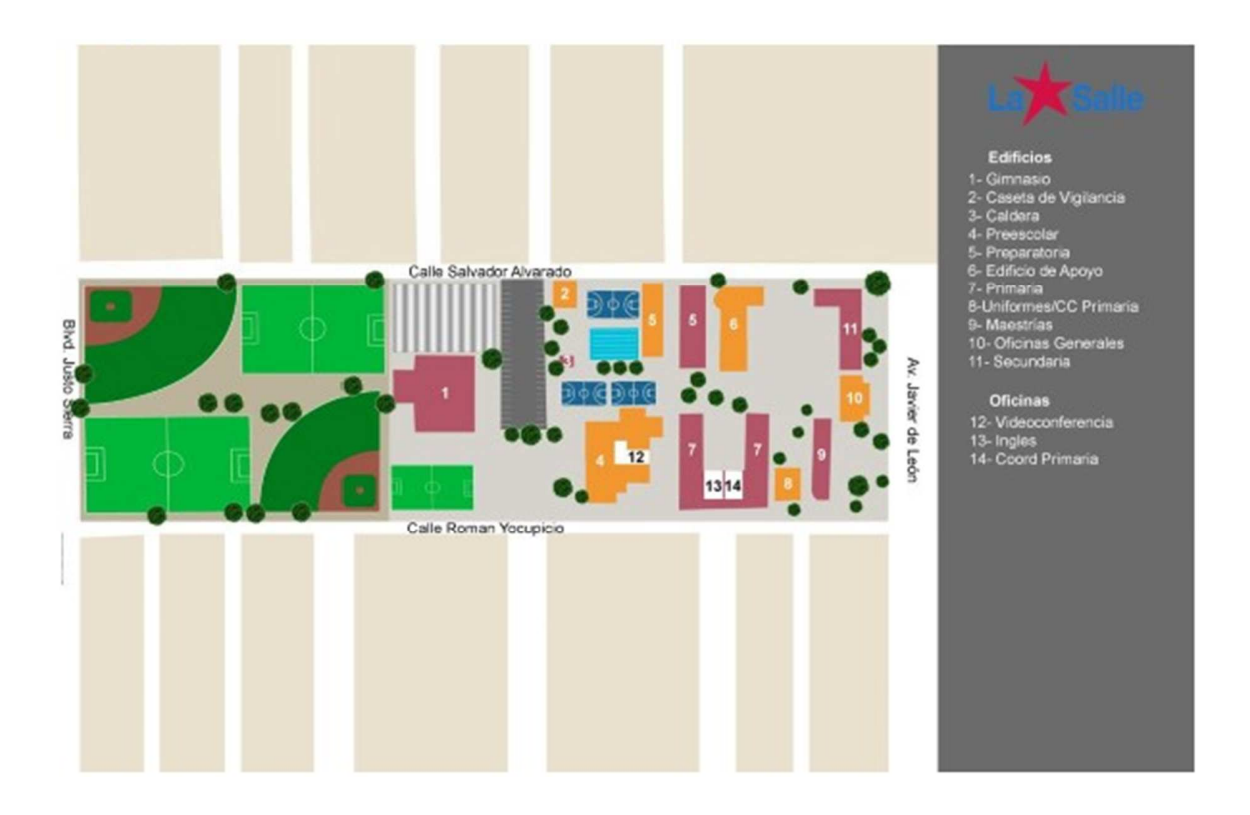

Figura 4.1 Croquis de la institución, Colegio Regis.

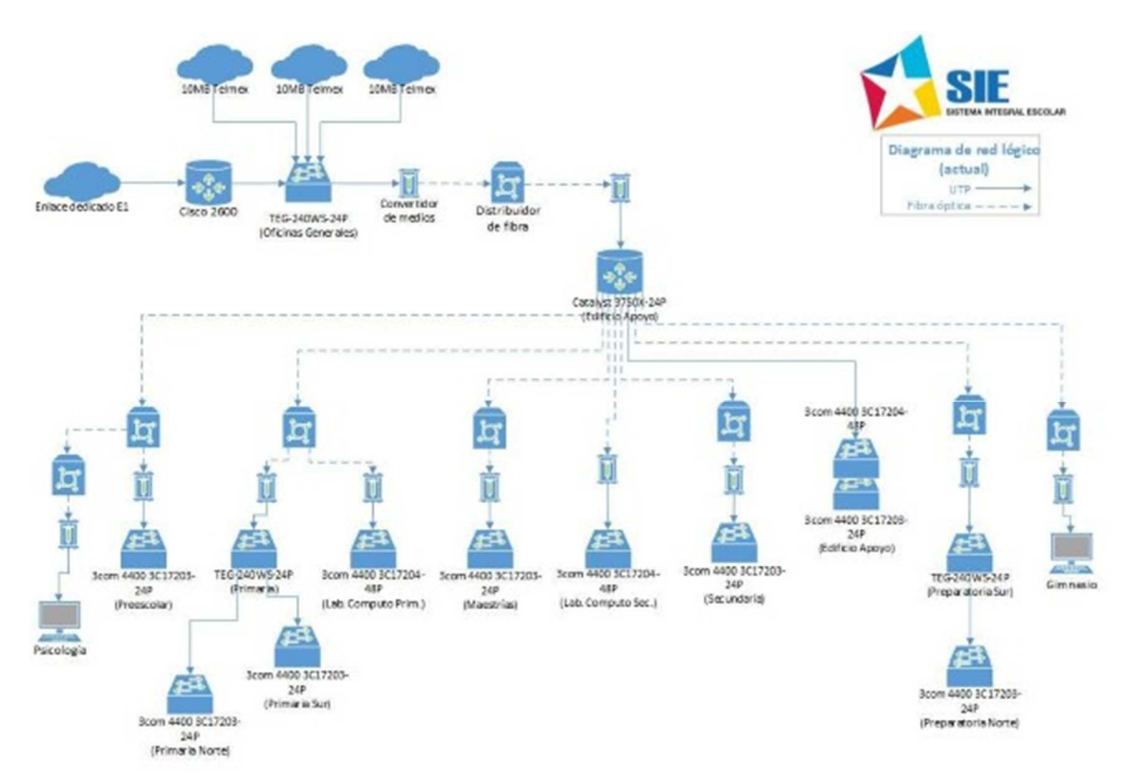

Figura 4.2 Diagrama de red actual de la institución.

También se llevó a cabo la aplicación de una encuesta dirigida a los encargados de TI, las cual se muestra en tablas del anexo 1. Dicha encuesta se elaboró con el motivo de conocer los dispositivos tecnológicos con los que cuenta la institución, así como entender las necesidades de los encargados de TI con respecto a las actividades diarias de los usuarios.

## **4.1.2. Encuesta**

Una vez realizado el reconocimiento de la institución y saber con qué dispositivos cuentan, se procedió con una encuesta que es a parte de la entrevista llevada a cabo a los encargados de la red. Esta encuesta fue aplicada a los usuarios de dicha red, los cuales hacen uso de los servicios tecnológicos prestados por el departamento de TI. En esta encuesta se deben de realizar preguntas relacionadas con los servicios ofrecidos, para determinar si existe algún descontento por parte de los usuarios, y así llegar a la propuesta de solución óptima. La encuesta puede aplicarse de manera presencial o en línea.

## **4.1.3. Verificación de los requerimientos**

Una vez realizada la entrevista y encuesta a los encargados de TI y usuarios de la red, se siguió con un breve análisis de la infraestructura de red actual para saber qué servicios de TI son los indicados para implementarse en la institución, y si hay algún requerimiento en específico que se desee llevar a cabo antes de proponer un diseño. Una lista de los servicios que se seleccionaron se muestran en las tablas del Anexo 3, tabla 7.6 y 7.7.

A continuación, se listan algunos de los servicios que se pueden implementar con un simple vistazo a los requerimientos de la institución:

- Virtualización de servidores.
- Control de usuarios con Active Directory.
- Servidor FTP con punto de montaje.
- Servicio de Terminal Services para aplicaciones remotas.
- Entre otras.

## **4.2. Análisis y diseño del modelo propuesto**

En esta etapa se realizó un análisis más a detalle con la información obtenida en las encuestas, de la infraestructura de red actual y de la entrevista con los encargados. Esto es para poder realizar un diseño el cual se complemente con el de la red existente, seleccionando las tecnologías que mejor se adapten a las necesidades de la institución.

### **4.2.1. Análisis de los datos de la encuesta**

Anteriormente se explicó que es necesario realizar una encuesta a los usuarios finales, la cual tiene como finalidad saber las necesidades de los usuarios con respecto a las tecnologías de información. Las preguntas de la encuesta se pueden observar en las tablas del anexo 2. Para este caso la encuesta se aplicó en línea mediante la herramienta "Google Forms", y parte de ella se puede observar en la figura 4.3.

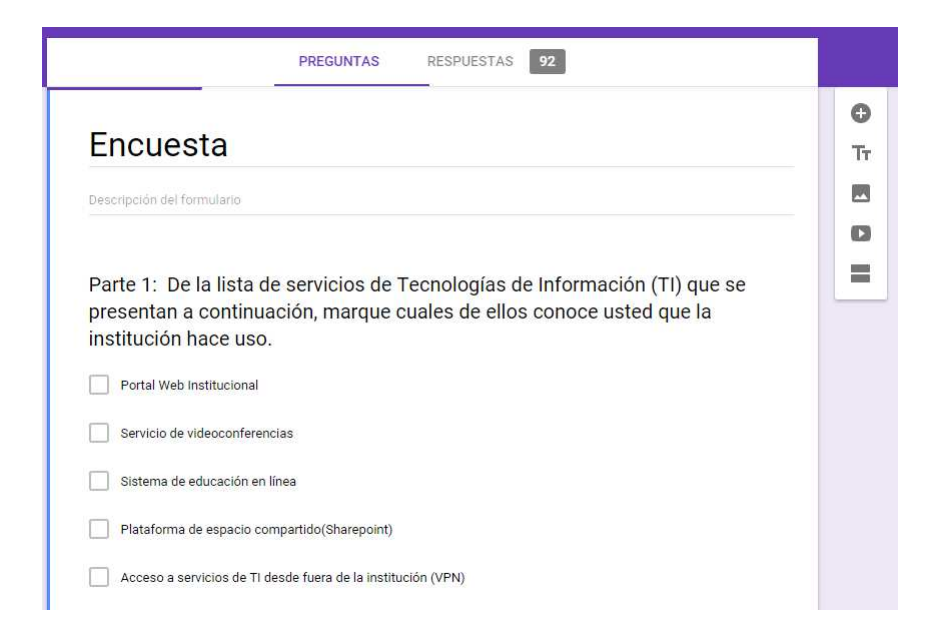

Figura 4.3 Encuesta en línea mediante Google Forms.

La encuesta está compuesta de 3 partes, la primera es para saber si el usuario final tiene conocimiento de las tecnologías que maneja la institución; la segunda, es para saber si los usuarios finales están satisfechos con las tecnologías proporcionadas por la empresa; y la tercera, para saber si desea una mejora o no de las tecnologías actuales. Al final un total de 92 usuarios finales contestaron la encuesta. Los resultados se muestran a continuación.

Parte 1: De la lista de servicios de Tecnologías de Información (TI) que se presentan a continuación, marque cuales de ellos conoce usted que la institución hace uso.

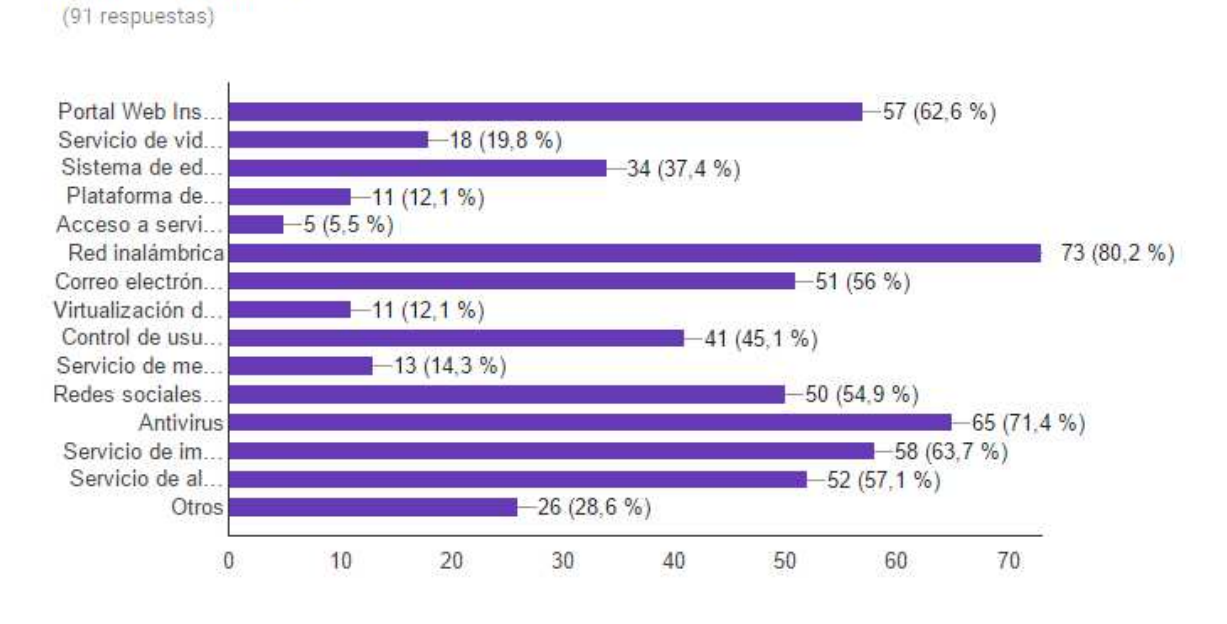

Figura 4.4 Encuesta parte 1, conocimientos acerca de las tecnologías proporcionadas por la institución.

Como se puede observar en la figura 4.4, la mayoría de los usuarios conocen de tecnologías básicas que son proporcionadas por casi todas las instituciones como red inalámbrica (73 personas), antivirus (65 personas), servicio de impresión (58 personas), portal web institucional (57 personas), servicio de almacenamiento (52 personas) y correo electrónico (51 personas). Por otro lado, hay tecnologías proporcionadas por la institución como servicio de videoconferencias, donde solo 18 personas dijeron que lo conocen; también hay un servicio que no es proporcionado actualmente por la institución como la virtualización de servidores, y

11 personas contestaron que tienen conocimiento de este servicio, lo mismo sucede con el servicio de mensajería (Lync), el cual no es utilizado en la organización pero 13 personas indican que si lo conocen.

En la parte 2 de la encuesta, que tiene por objetivo conocer el grado de satisfacción de los usuarios con respecto a las tecnologías proporcionadas por la institución, de manera general se muestran los resultados en la tabla 4.1. Para ver más a detalle los resultados de esta parte para cada pregunta ver los gráficos del anexo 7 – resultados de la encuesta inicial a los alumnos, maestros y administrativos.

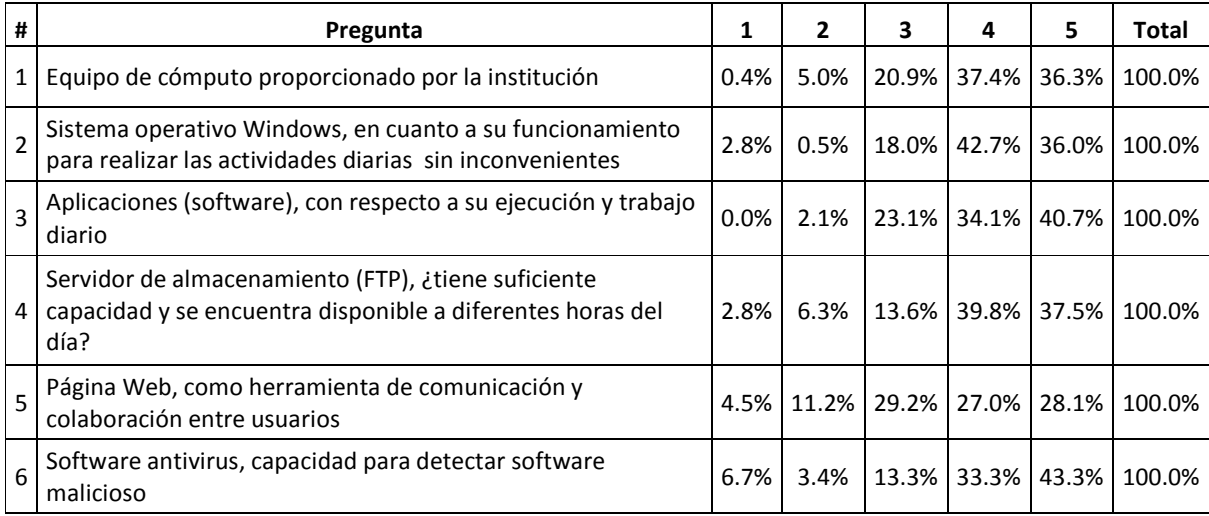

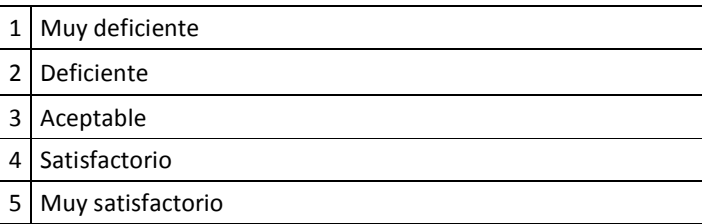

Tabla 4.1 Resultados generales de la parte 2 de la encuesta a los usuarios finales.

En la tabla 4.1 se muestran los resultados finales de la parte 2, donde se puede decir que en la pregunta 1 la mayoría de los usuarios están satisfechos con los equipos de cómputo proporcionados por la institución, los cuales mantienen un rendimiento óptimo durante su utilización en las horas de clase. Para la pregunta 2, los resultados indican que el sistema operativo Windows en la organización ha sido del agrado de los usuarios, y que no es necesaria la instalación de sistemas

operativos diferentes. En la pregunta 3, se puede observar que las aplicaciones instaladas en los equipos de cómputo en la institución no han ocasionado muchos problemas y se ejecutan de manera adecuada, por lo que la mayoría de los usuarios están satisfechos con su rendimiento. Los resultados de la pregunta 4, indican que este servicio también se encuentra en un estado satisfactorio para los usuarios finales, y que se encuentra disponible a diferentes horas del día. En la pregunta 5 hay descontento por parte de algunos usuarios con respecto a la página web como herramienta de colaboración y comunicación entre usuarios. Se puede observar que el 11.2% ve como deficiente este servicio como medio de interacción entre los usuarios, por lo que debemos prestar atención a mejorar este tipo de servicios para el usuario final. Por último, en la pregunta 6 de esta parte de la encuesta, existe una buena respuesta por parte de los usuarios con respecto al software antivirus, la mayoría indica que éste trabaja de manera adecuada y no han existido problemas graves con software malicioso en las computadoras de los laboratorios de la institución.

En la parte 3 de la encuesta para los usuarios finales, la cual es para saber las necesidades de los usuarios con respecto a servicios actuales y otros que posiblemente se deben de implementar en las computadoras de la organización, consta de 8 preguntas, y sus resultados de manera general se muestran a continuación en la tabla 4.2. Se puede ver estas preguntas en gráficas en el anexo 7.

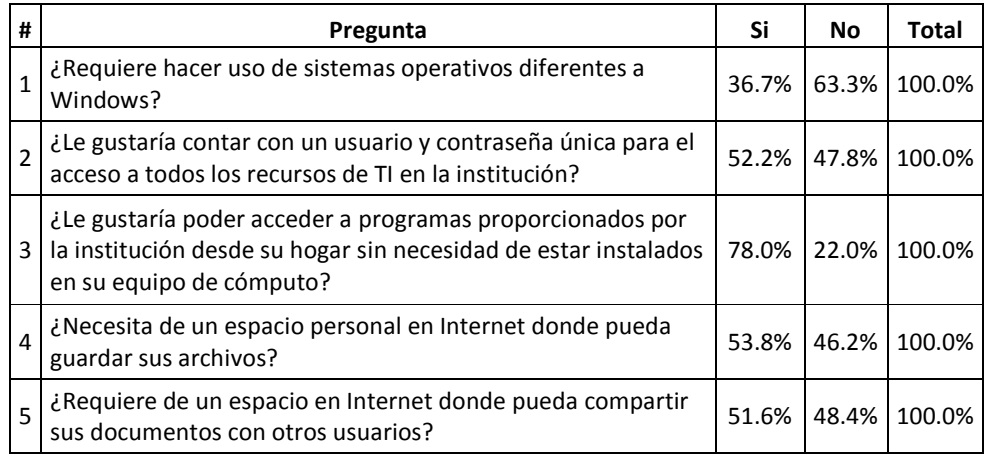

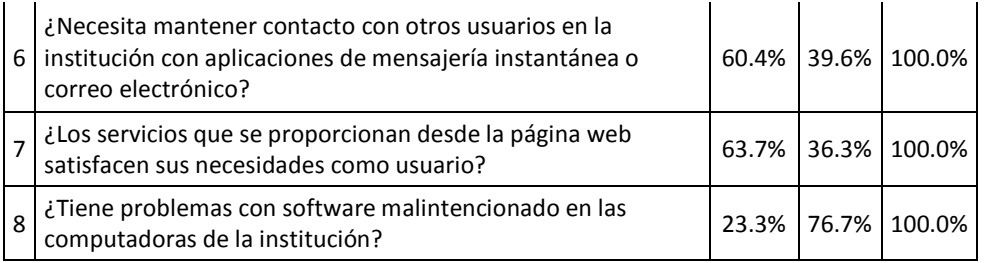

Tabla 4.2 Resultados generales de la parte 3 de la encuesta a los usuarios finales.

En la pregunta 2 de la parte 2 en la encuesta, los usuarios indicaron que están satisfechos con el sistema operativo Windows, pero en la tabla 4.2 pregunta 1, se muestra que hay algunos usuarios que requieren hacer uso de sistemas operativos diferentes a Windows, no en su mayoría pero existe una inquietud por tener otros sistemas operativos. En la pregunta 2 de la tabla anterior, pretende determinar si los usuarios desean contar con una cuenta de usuario y contraseña para todos los recursos de la red. Se observa que existen usuarios que si desean hacer uso de este tipo de recurso tecnológico, pero también hay otros que no les interesa tener este tipo de control de usuarios. En la siguiente pregunta, se muestra que hay un gran interés en los usuarios finales de contar con programas proporcionados por la institución desde la nube (cómputo en la nube). Esto debido a que existen programas que no pueden instalarse en ciertos equipos de cómputo por sus capacidades físicas, y con este tipo de servicios el usuario final no necesita que su computadora cumpla con los requerimientos de hardware de la aplicación, porque la aplicación se encontraría en el servidor de la institución y no en la computadora del usuario. Para la pregunta 4, hubo respuestas satisfactorias por parte de los usuarios con respecto al servidor de almacenamiento actual en la organización, por lo que los resultados indican que algunos usuarios requieren de almacenamiento personalizado para sus archivos, pero hay otros usuarios que no lo necesitan y están contentos con el servicio actual. En la pregunta 5, los resultados son muy parecidos a la pregunta anterior sobre almacenamiento, en este caso se refiere a una herramienta donde los usuarios interactúen con sus compañeros y compartan sus documentos. Existen usuarios interesados en este tipo de servicios pero hay otros que no les interesa y están cómodos con las herramientas actuales. Por otro lado, la pregunta 6 presenta resultados donde hay más usuarios interesados en hacer uso de herramientas para la comunicación con otros usuarios, como la mensajería instantánea y el correo electrónico. Actualmente en la institución se cuenta con correo electrónico, pero no se existe un servicio para mensajería instantánea.

En la pregunta 5 de la parte 2 se hizo una pregunta con respecto a la página web como herramienta de comunicación y colaboración, para determinar si están satisfechos con ésta misma, los resultados no fueron satisfactorios, pero en la pregunta 7 de la parte 3 se observa que la página web como sitio de información es una herramienta que cumple sus funciones para muchos de los usuarios.

Anteriormente se realizó una pregunta en la parte 2, donde se pretende saber el grado de satisfacción del software antivirus para detectar amenazas, sus resultados fueron satisfactorios. En la pregunta 8 de la parte 3, se hace una pregunta para determinar si hay o no problemas de software malintencionado, y al igual que la pregunta de la parte 2 no existen problemas. Esto debido a que se hace uso de un programa que reinicia las configuraciones del sistema operativo desde cero en cada inicio de la computadora. Este método no es ideal ya que puede dañar el disco duro entre más reinicios por defecto realice con el tiempo.

## **4.2.2. Selección de las tecnologías**

Con el análisis realizado de los datos obtenidos en la encuesta, se procedió a seleccionar los servicios que mejor se adapten a las necesidades de los usuarios. En las tablas del anexo 3, se muestra la lista completa de los servicios que pueden ser implementados en cualquier institución de acuerdo a sus necesidades. Para la situación actual y en base a los resultados de la encuesta se seleccionaron los siguientes servicios, los cuales se dividen en servicios de base y adicionales:

Servicios de base:

• Sistema operativo Windows Server 2012 R2, este con el motivo de que en la institución se hace uso de licenciamiento Microsoft, y es por esto que se debe de aprovechar y respetar este tipo de acuerdos.

- Virtualización Hyper-V, debido a que el sistema operativo de base de cada uno de los servidores será con Windows Server 2012 R2, y esta tecnología viene por defecto en estos sistemas.
- Control de usuarios con Active Directory, este tipo de servicio también viene incluido en los sistemas operativos Windows Server 2012 R2, por lo que es mejor aprovechar esta tecnología sin un costo extra.

Servicios adicionales:

- Servidor de aplicaciones Terminal Services, como los sistemas son base Microsoft, este tipo de servicio viene incluido en los servidores como un rol de sistema.
- Servidor DNS, para buscar los recursos de red por su nombre y por su dirección IP, al igual que los demás servicios éste también es un rol de los sistemas de Microsoft, por lo que se debe de aprovechar.
- Servidor FTP, para el almacenamiento de archivos; la institución ya cuenta con uno pero en este caso se incluirá el servicio de punto de montaje que funciona con este servicio, el cual también viene incluido como un rol de los sistemas Microsoft.
- Servidor de actualizaciones (WSUS), para las actualizaciones de los sistemas operativos Windows en toda la organización, ayuda a reducir el ancho de banda utilizado para Internet, ya que las computadoras buscarán las actualizaciones en el servidor central y no en Internet. Viene como un rol de sistema de Windows Server.
- Servidor de despliegue de sistemas operativos (WDS), para ayudar a reinstalar los sistemas operativos de las computadoras que lo necesiten desde el servidor central, en lugar de hacer la reinstalación de manera individual. Éste servicio también es incluido como un rol en los sistemas **Microsoft**

• Servicio de Wake on LAN, para el apagado y encendido de los equipos de cómputo. No viene como un rol de los sistemas Microsoft, aquí se hace uso de los archivos Batch, los cuales mandan las instrucciones desde el servidor central a los equipos que se quieran apagar o encender.

## **4.2.3. Diseño del modelo**

Con los servicios seleccionados, se continuó con la realización del diseño del modelo que mejor se adaptó a las necesidades de la institución. Para este, se debió de conocer en qué categoría pertenece cada servicio seleccionado con anterioridad, las categorías se muestran a continuación:

- Sin Control de Usuarios (cada aplicación administra sus usuarios, SCU).
- Con Control de Usuarios (administración central, CCU).
- Sin Políticas de Grupo (SPG).
- Con Políticas de Grupo (CPG).
- Con Software Libre (CSL).
- Sin Software Libre (Licenciamiento, SSL).
- Servicios Automatizados no Dependientes (pueden ser parte o no del CCU).
- Servicios Automatizados Dependientes (del CCU).

Para la situación actual de la institución, los servicios que se seleccionaron caen en las categorías mostradas en la tabla 4.3 (para saber a mayor detalle sobre las categorías y los servicios que pertenecen a cada una, ver las tablas 7.8 y 7.9 del Anexo 4).

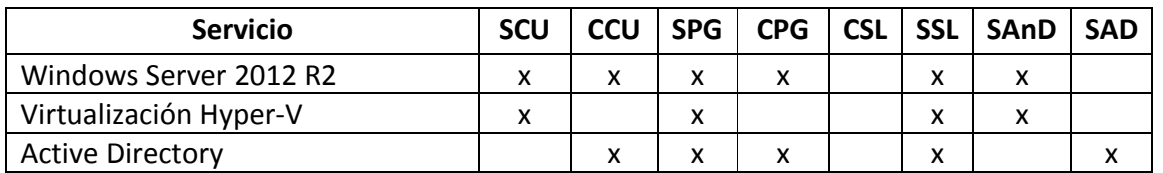

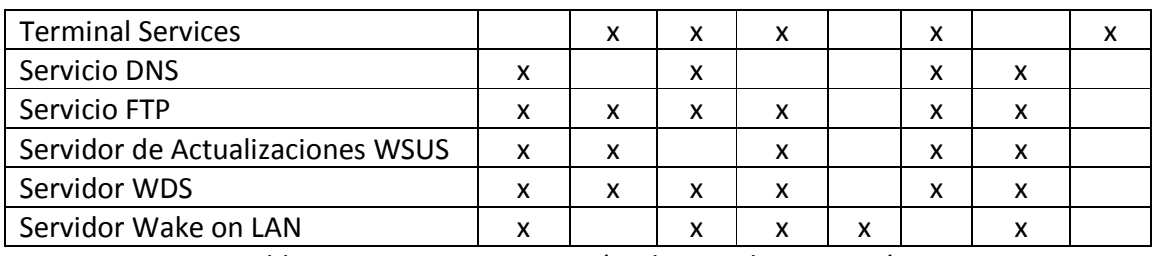

Tabla 4.3. Servicios y categorías de TI en la institución.

En la tabla 4.3 se observan las categorías a las que pertenece cada servicio, por lo que se prosiguió con la realización de las combinaciones necesarias para seleccionar las que mejor se adaptaron a la red de la institución. Cabe mencionar que algunos de los servicios mostrados en la tabla 4.3 no son dependientes del SAD, pero se pueden convertir en dependientes, por ejemplo, el servicio DNS funciona sin el SAD pero el Active Directory no puede trabajar sin éste servicio; por otro lado los servicios WDS, FTP y WSUS pueden instalarse fuera del controlador de dominio Active Directory, pero para una mejor administración es recomendable que pertenezcan al control de usuarios; el servicio Wake on LAN también trabaja sin el control de usuarios, pero puede mejorar su rendimiento con las políticas de grupo que son administradas por el Active Directory. La mejor combinación para estos servicios seleccionados es la siguiente (para ver las combinaciones posibles de las categorías mencionadas ir a la tabla 7.10 del Anexo 4):

• Con Control de Usuarios (CCU) + Con Políticas de Grupo (CPG) + Sin Software Libre (SSL) + Servicios Automatizados Dependientes (SAD).

El diagrama de red sugerido para los servidores con las combinaciones anteriores se muestra en la figura 4.6.

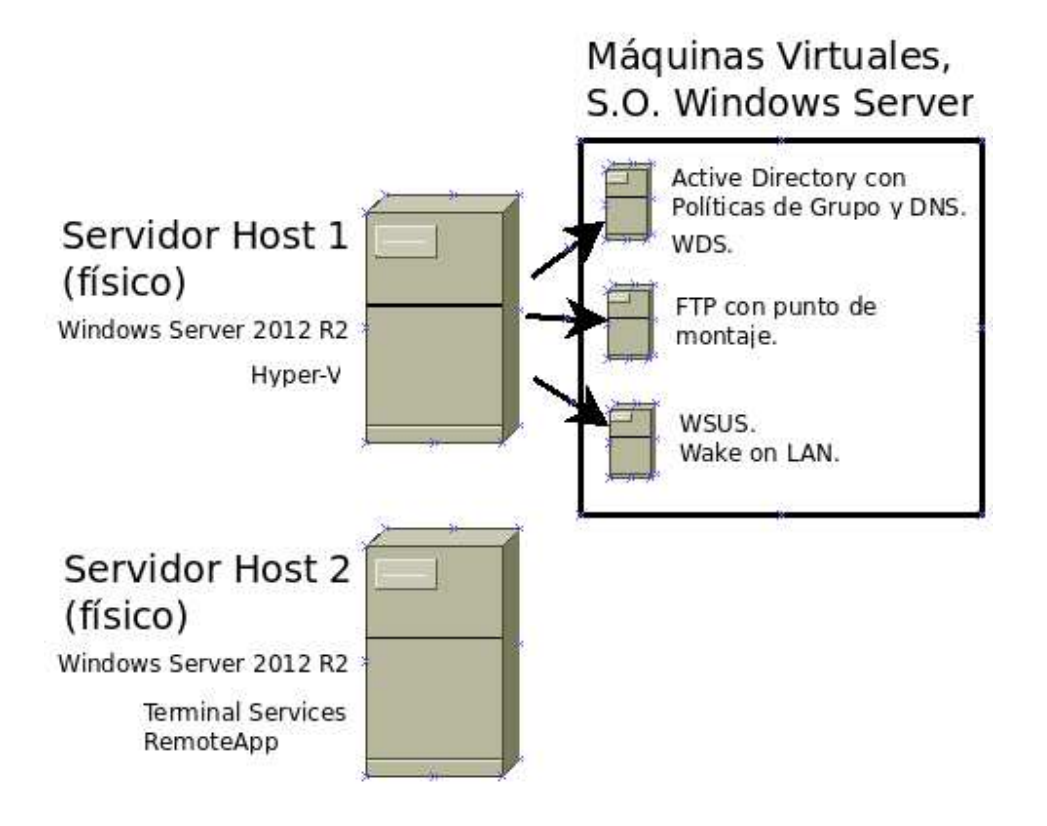

Figura 4.5 Distribución de los servicios en los servidores de la Institución.

## **4.3. Simulación e implementación del modelo**

Con la selección y diseño de los servicios de TI que requiere la organización, se procedió con las pruebas de cada uno de los servicios en un ambiente virtual. Tratando de que este ambiente sea lo más parecido a la infraestructura de la organización, con el motivo de detectar fallos antes de que sea implementada la solución propuesta. En este caso la organización cuenta con equipo suficiente para hacer las pruebas, por lo que se hizo la simulación en los equipos de la institución.

## **4.3.1. Preparación del modelo para simulación**

Para la simulación, es necesario contar con un servidor que tenga memoria RAM suficiente, así como de uno o más procesadores de 64 bits con varios núcleos, y mínimo 1 TB de disco duro. Estos requerimientos son como mínimo, debido a que el servidor debe ejecutar el sistema operativo por defecto, quien consume cierta

cantidad de memoria RAM, procesador y espacio en disco duro. Por este motivo, debe de haber recursos de sobra para mantener en funcionamiento las máquinas virtuales en el servidor así como el sistema operativo de base.

Tomando esto en cuenta se prosiguió con el análisis de los recursos de los dos servidores proporcionados por la institución, los servidores con los que se trabajaron tienen las mismas características, las cuales son las siguientes:

- Memoria RAM: 16 Gb.
- Procesador: Intel Xeon CPU E2420 de 1.90 GHz.
- Disco Duro: 1 TB.

El servidor tiene memoria RAM suficiente para mantener varias máquinas virtuales trabajando al mismo tiempo. Por lo que se comenzó con la preparación del servidor que contendrá las máquinas virtuales. Para la máquina virtual 1 se decidió configurarlo con una memoria de 2 Gb y un disco duro de 120 Gb, debido a que los servicios que mantendrá no requieren demasiados recursos del servidor, son servicios de control y consulta. En el caso de la máquina virtual 2, se configuró con mayor cantidad de memoria RAM (4 Gb), y un espacio en disco de 500 Gb, esto con el motivo de que éste contendrá el servicio de almacenamiento para todos los usuarios. Por último, la máquina virtual 3 contiene servicios de control para apagado y encendido de equipos de cómputo, así como el servicio para mantener actualizados los sistemas operativos. A continuación se muestra la distribución del servidor con sus máquinas virtuales:

Máquina virtual 1:

- Sistema operativo Windows Server 2012 R2.
- Active Directory con Políticas de Grupo.
- Memoria RAM de 2 Gb.
- Disco Duro de 120 Gb.
- Servicio DNS.
- Servicio de Despliegue de Windows (WDS).

#### Máquina virtual 2:

- Sistema operativo Windows Server 2012 R2.
- Servicio FTP con punto de montaje.
- Memoria RAM de 4 Gb.
- Disco Duro de 500 Gb.

Máquina virtual 3:

- Sistema operativo Windows Server 2012 R2.
- Servicio de actualizaciones de Windows (WSUS).
- Servicio Wake on LAN.
- Memoria RAM de 4 Gb.
- Disco Duro de 200 Gb.

El segundo servidor, el cual tiene las mismas características que el servidor anterior se le instaló el servicio de Terminal Services con RemoteApp, debido a que este servicio requiere de todos los recursos disponibles del servidor. Este servicio mantiene las aplicaciones de la institución ejecutándose sobre él, por lo que todo el procesamiento de la información se lleva a cabo en el equipo servidor y no en las computadoras del usuario final.

Para comenzar las pruebas se inició con la instalación del sistema operativo Windows Server 2012 R2 en el servidor físico, para después instalar el rol de HyperV, ver en el anexo 6: instalación de Windows Server 2012 R2 e Instalación y configuración del rol Hyper-V en Windows Server 2012 para más información sobre la instalación.

## **4.3.2. Pruebas de cada servicio de TI**

Con la instalación y configuración del rol de Hyper-V en uno de los servidores de base de la institución, se pasó a la parte de la instalación de los servicios de base seleccionados con anterioridad y basándose en las máquinas virtuales diseñadas en el paso anterior.

Iniciamos con la instalación de la primera máquina virtual, la cual contendrá los servicios de Active Directory con políticas de grupo, servicio DNS y servicio WDS. Para saber cómo se crea una máquina virtual en Hyper-V, ver el Anexo 6, Creación de una máquina virtual en Hyper-V.

Una vez instalado el Windows Server 2012 R2 en una máquina virtual, se prosiguió con la configuración del mismo, los pasos de configuración de la computadora son los siguientes, y se hizo lo mismo para cada una de las máquinas virtuales que se instalaron:

- Cambiar el nombre del servidor a uno estandarizado por la institución y que indique el servicio o servicios que contiene, ejemplo: servidor-ad, servidorprincipal, etc.
- Poner una dirección IP, máscara de red, puerta de enlace y el servidor DNS predefinido, a la tarjeta de red virtual del servidor. La IP del servidor donde se encuentre el Active Directory debe de ser estática y permanente, debido a que es el servicio principal que administrará a los demás.
- Cambiar la hora y zona horario correspondiente a su ubicación. Este movimiento es importante porque la hora y zona horaria se distribuye a los equipos que pertenezcan al dominio creado por el Active Directory.

A continuación, se inició con la instalación del rol de Active Directory, el cual instalará el controlador de dominio para los usuarios, las políticas de grupo y el servicio DNS. El proceso de instalación de este servicio se puede consultar en el anexo 6, instalación y configuración del Active Directory. Durante las pruebas se crearon usuarios y grupos organizacionales dentro del dominio, así como algunas políticas de grupo para controlar los equipos de cómputo. Para saber cómo crear grupos y políticas de grupo, ver Anexo 6: creación de usuarios y grupos organizacionales en el Active Directory, y creación de políticas de grupo para Active Directory.

### **4.3.3. Implementación**

Una vez que se instalaron los servicios de base para sus respectivas pruebas, se comenzó con la implementación de los servicios adicionales en los equipos pertenecientes al nuevo grupo de trabajo del servicio Active Directory, que son las computadoras del laboratorio principal de la preparatoria de la institución, así como el laboratorio de la escuela primaria y secundaria. El único servidor físico que se introdujo en el dominio fue el que contiene el Terminal Services, ya que es el único servidor que no tendrá máquinas virtuales en funcionamiento debido al tipo de servicio que se ejecuta en él. Para saber cómo agregar equipos de cómputo en el dominio de Active Directory revisar el anexo 6: agregar equipos al Active Directory.

El primer paso en la implementación fue la de agregar los equipos de cómputo de la institución (de los laboratorios) al dominio Active Directory. Después, como paso 2, se comenzó con la instalación del servicio de Terminal Services en el segundo servidor, incluyendo el administrador remoto de las aplicaciones; para saber cómo instalar el Terminal Services ver Anexo 6: instalación y configuración de Terminal Services. Una vez configurado, se procedió a instalar la aplicación Microsoft Office 2013 en el servidor, el cual va a ser administrado por dicho servidor, asegurándose que la aplicación aparezca en las aplicaciones remotas del servicio. En los equipos de cómputo pertenecientes al dominio, con el usuario y contraseña que se proporcionó, se inició sesión en el acceso remoto de las aplicaciones, el cual se muestra en la figura 4.6.

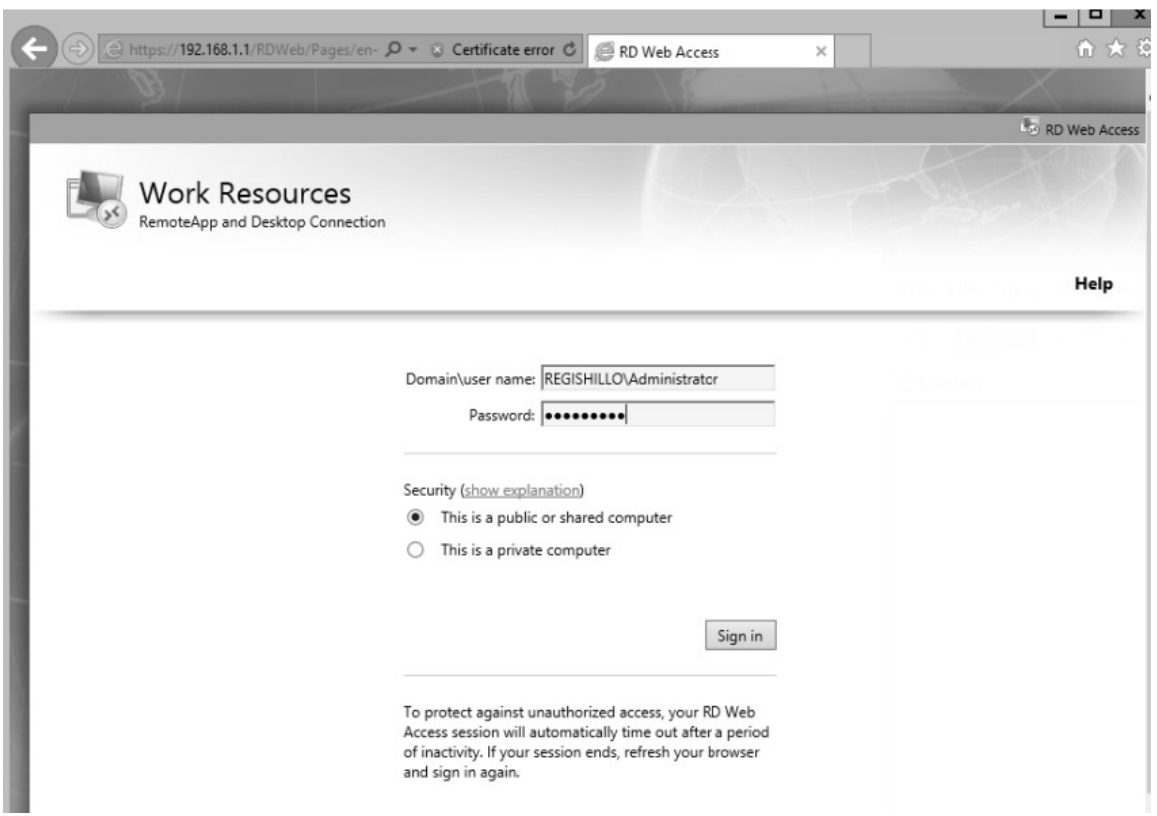

Figura 4.6 Acceso remoto a aplicaciones de Terminal Server.

En la URL se escribe http://nombre\_servidor/RdWeb, o la dirección IP en lugar del nombre del servidor, la cual nos llevó al servidor Terminal Services del segundo servidor. Se escribió el usuario y contraseña, y con esto pudimos observar nuestras aplicaciones, ver figura 4.7. Para abrir una de las aplicaciones basta con dar clic sobre una de ellas, y la aplicación se va a ejecutar como si estuviera instalada en el equipo de cómputo.

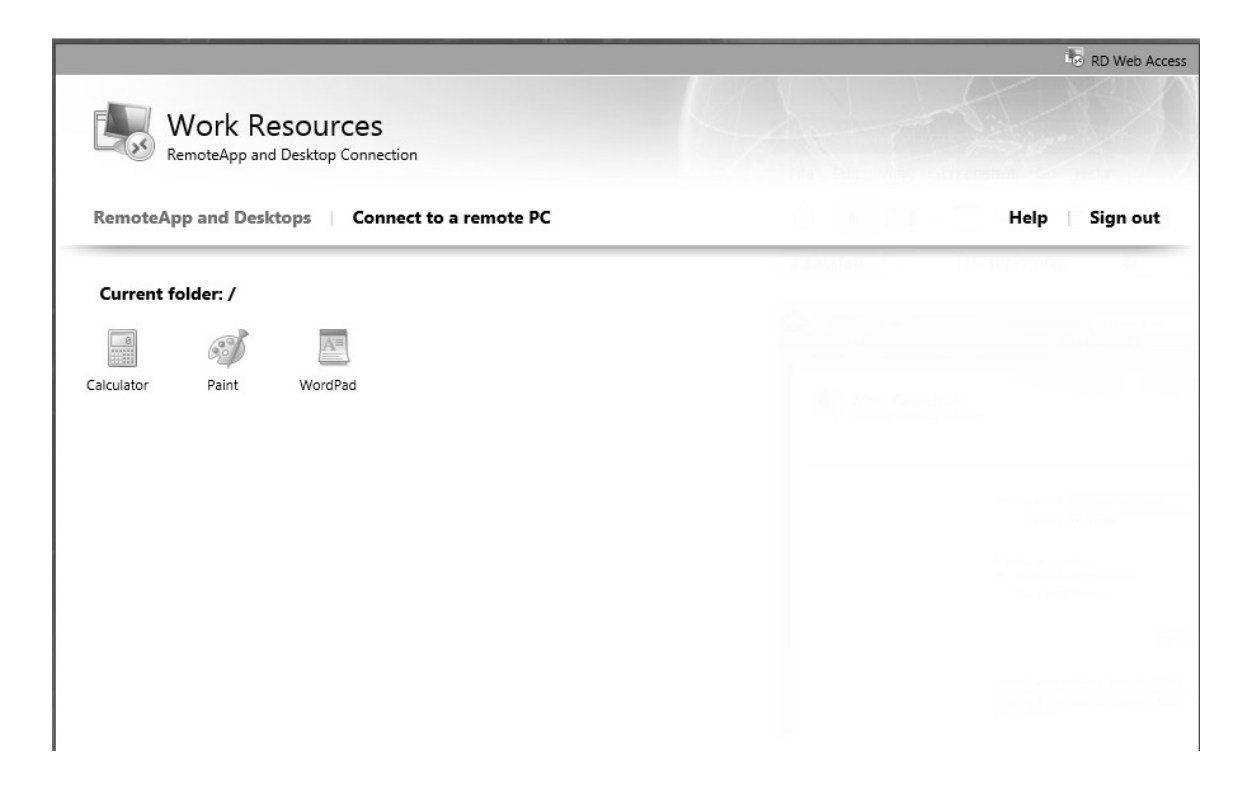

Figura 4.7 Ejemplo de aplicaciones en Terminal Server.

El siguiente paso, es instalar el servicio de almacenamiento para que los usuarios guarden la información en el servidor, y que dicha información los siga en todas las computadoras donde inicien sesión. Para esto, en la máquina virtual 2 del primer servidor, se instaló el rol de FTP, para saber cómo se instala el rol de FTP ver el anexo 6: instalación y configuración del FTP. En este caso se seleccionó una carpeta principal, la cual contiene todas las carpetas y archivos de los usuarios. Al igual que el servicio anterior, con el usuario y contraseña proporcionados se inició sesión en el servicio FTP una vez instalado, ver figura 4.8. Para ingresar al servicio se escribe en la URL lo siguiente, ftp://nombre\_servidor, o la dirección IP en lugar del nombre del servidor.

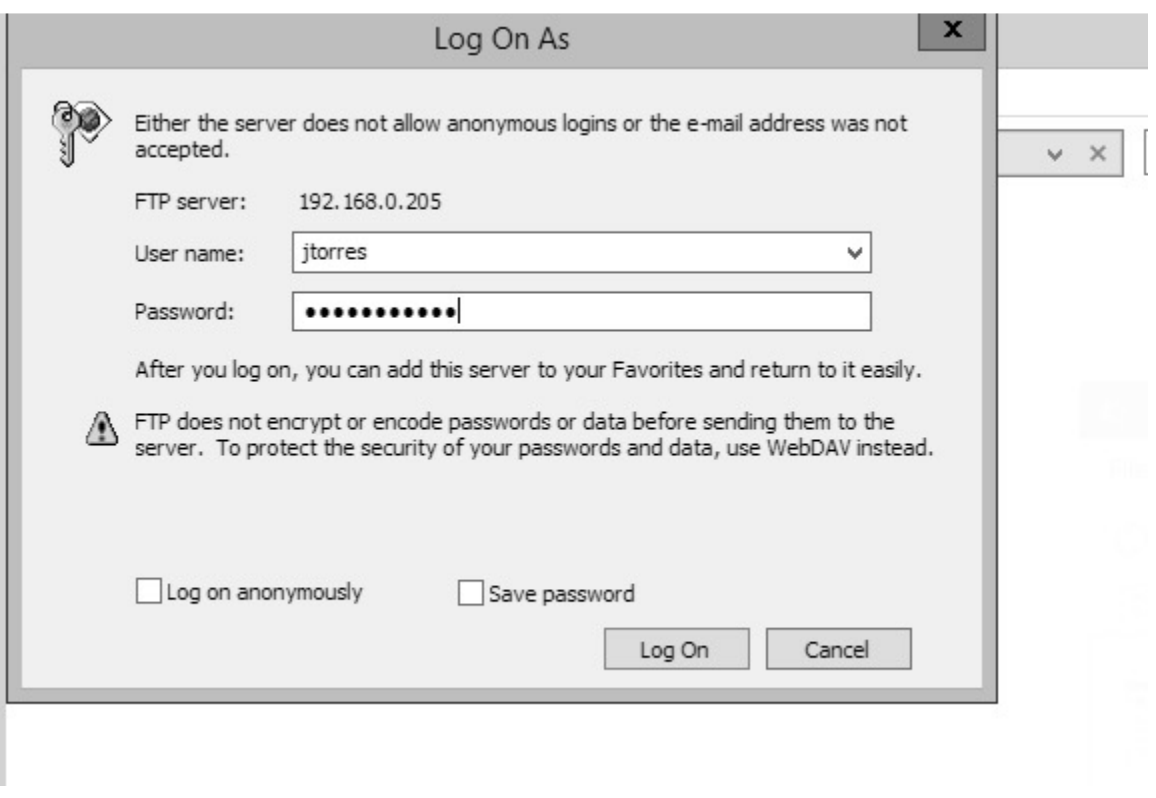

Figura 4.8 Inicio de sesión en el servidor FTP.

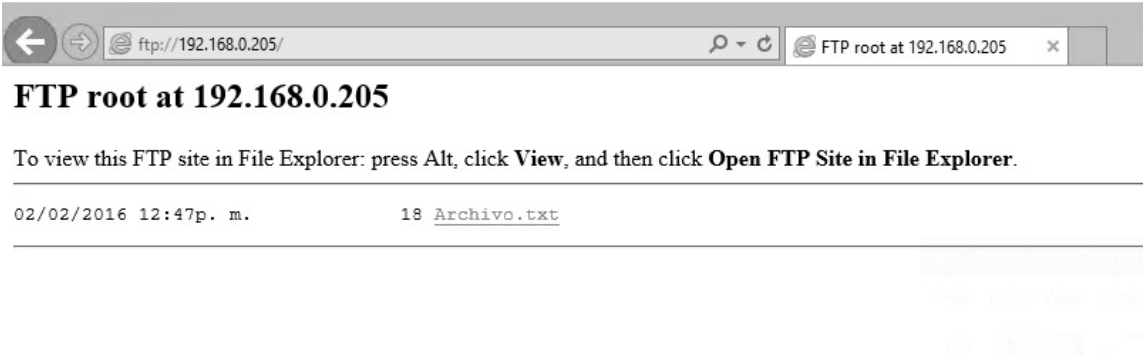

Figura 4.9 Ejemplo del servidor FTP.

Para el caso del punto de montaje no fue necesario instalar un servicio adicional, este ya se encuentra en el sistema operativo de Windows Server, solo fue necesario habilitar su funcionamiento para las carpetas ligadas al FTP. Cabe mencionar que se hizo para cada usuario una carpeta con permisos únicos, para que solo el usuario ingrese a la carpeta. Para ver la carpeta que sigue al usuario por todas las computadoras basta con ir a la carpeta de Equipo y dentro se muestra la carpeta de punto de montaje, ver figura 4.10. El proceso de configuración del punto de montaje se puede ver en el anexo 6: configuración del punto de montaje.

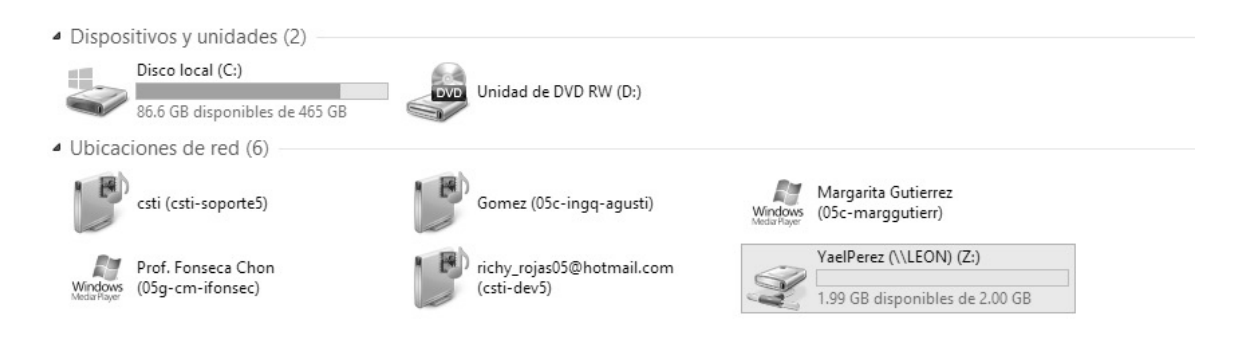

Figura 4.10 Ejemplo de punto de montaje para un usuario en específico.

En el siguiente servicio, Windows Server Update Server (WSUS), fue necesario instalarlo en una máquina virtual que tuviera espacio en disco suficiente, ya que este servicio descargó y seguirá descargando actualizaciones de los sistemas operativos y aplicaciones de Windows. Para hacer uso del servicio, primero se instaló el rol WSUS, para ver el proceso de instalación ver anexo 6: instalación y configuración de WSUS. Este servicio se accede directamente desde el servidor, no es como los servicios anteriores, ver figura 4.11.

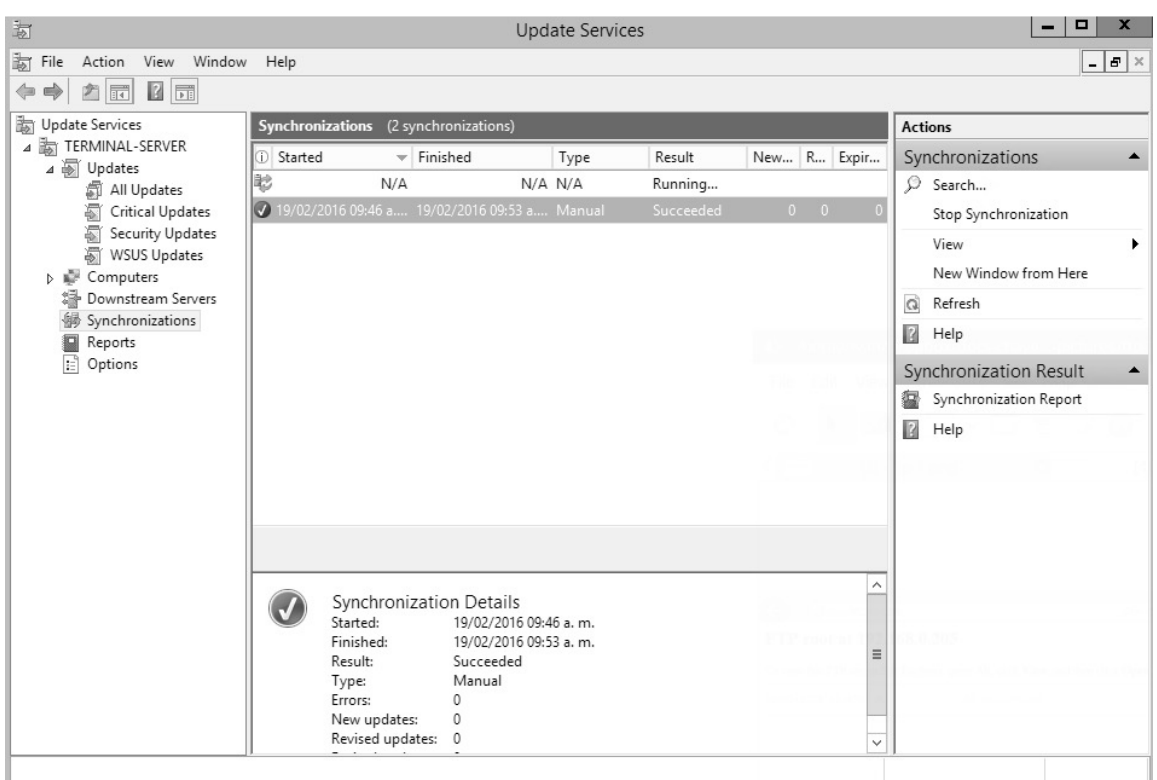

Figura 4.11 Windows Server Update Services instalado.

Para que las computadoras se comuniquen con el servidor se hizo una modificación en las políticas de grupo del Active Directory, la cual se muestra en la siguiente figura 4.12, y se explica en el anexo 6: configuración de las políticas de grupo para WSUS. Con este proceso las computadoras se comunicaron con el servidor y comenzaron a actualizar su sistema operativo y sus aplicaciones desde el servidor y no hacia Internet, minimizando el consumo de ancho de banda.
#### Implementación

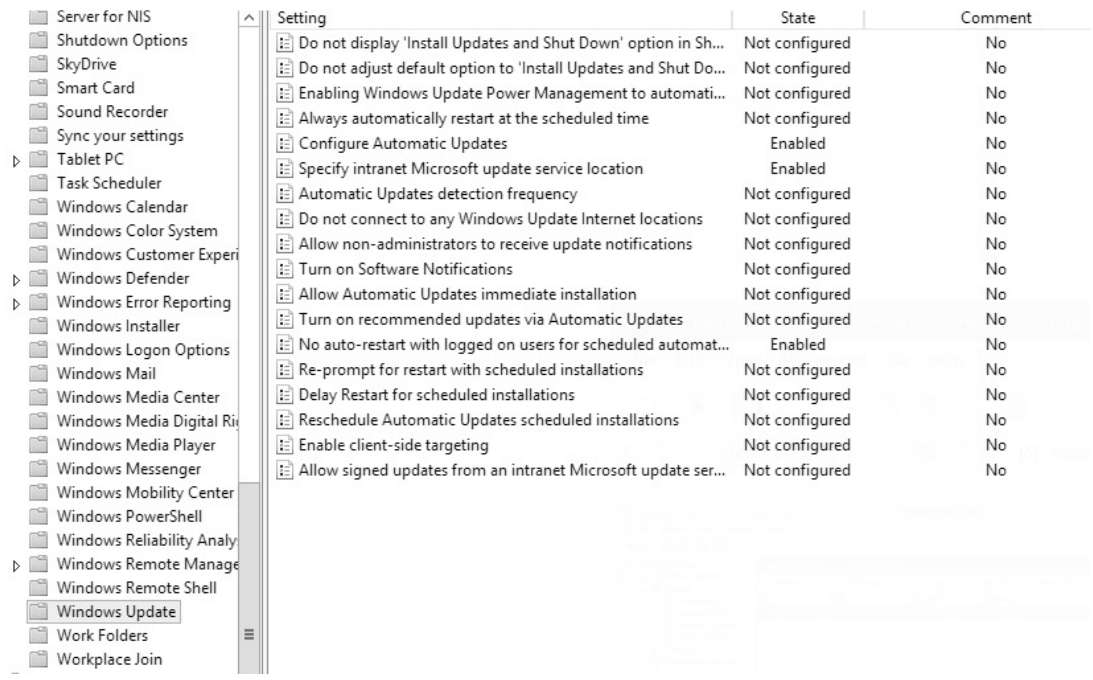

Figura 4.12 Políticas de grupo para Actualizaciones Automáticas.

El servicio de Windows Deployment Services, fue un servicio que no representó mucho problema al momento de la instalación, ya que es un servicio que no se utiliza muy seguido. Este servicio se instaló en la máquina virtual 1, la cual contiene el Active Directory. En la institución se cuenta con equipo similar, por lo que la creación de las imágenes de los sistemas operativos a instalarse no representó problemas. Para saber cómo se instala el servicio de WDS ver el anexo 6: instalación y configuración de WDS. Una muestra de cómo quedó la implementación del servicio se muestra en la figura 4.13.

| 學<br><b>Windows Deployment Services</b>                                                                                                    |                                                                                  |                            |                            |                                          |              |                                         |                              |  |  |  |
|----------------------------------------------------------------------------------------------------|----------------------------------------------------------------------------------|----------------------------|----------------------------|------------------------------------------|--------------|-----------------------------------------|------------------------------|--|--|--|
| View Help<br>File<br>Action<br>$\Leftrightarrow$ $\lozenge$ $\Leftrightarrow$ $\lozenge$ $\lozenge$ $\lozenge$ $\lozenge$ $\lozenge$                                                                                                    |                                                                                  |                            |                            |                                          |              |                                         |                              |  |  |  |
| Windows Deployment Services<br>$\overline{4}$ $\overline{3}$ Servers<br>△ n WD-SERVER.RegisHillo.local<br>4 <sup>1</sup> Install Images<br>$\triangleright$ $\stackrel{\text{def}}{=}$ Laboratorio<br><b>Boot Images</b><br><b>New Pending Devices</b> | Boot Images 2 Boot Image(s)<br>Image Name<br>Imagen Windows7 x32<br>Capture_Win7 | Architecture<br>x86<br>x86 | Status<br>Online<br>Online | <b>Expanded Size</b><br>841 MB<br>841 MB | Date<br>06/0 | OS Version<br>6.1.7600<br>06/0 6.1.7600 | Priority<br>500000<br>500000 |  |  |  |

Figura 4.13 Vista previa de Windows Deployment Services.

Los equipos de cómputo que se van a formatear desde el servidor de WDS requieren iniciar con la tarjeta de red PXE. Hay que tener en cuenta que el servidor de WDS debe contar con un servicio de DHCP, el cual enviará una dirección IP temporal a la computadora que solicite el servicio de WDS, y por último el servidor enviará la imagen del sistema operativo con el que se va a formatear la computadora cliente.

Por último, el servicio de Wake on LAN no requirió de la instalación de un servicio como los anteriores, y por su facilidad se implementó en la máquina virtual 3, donde se encuentra el WSUS. El Wake on LAN envió las señales de encendido y apagado a los equipos de cómputo que se solicitaban, se puede enviar estas señales en grupo de computadoras o de manera individual. Para esto se creó un archivo de .bat en el sistema operativo de Windows (script), donde colocamos las instrucciones de la aplicación wol (wake on lan) para cada equipo que se deseó encender, ver figura (\*) para ver el contenido del archivo bat, y ver figura (\*) para saber cómo ejecutar el archivo bat. Para saber más a detalle cómo se instala el servicio de Wake on LAN y su funcionamiento ver el anexo 6: instalación y funcionamiento de Wake on LAN.

> LANStartCMD.exe 00-40-95-30-74-8f LANStartCMD.exe af-47-95-31-75-ef LANStartCMD.exe c3-40-89-98-62-c6 LANStartCMD.exe 03-40-95-30-74-9a LANStartCMD.exe b2-af-e6-41-69-a7 LANStartCMD.exe b3-48-3f-a0-be-9e LANStartCMD.exe 00-40-96-04-46-e1

Figura 4.14 Contenido del archivo BAT para Wake on LAN.

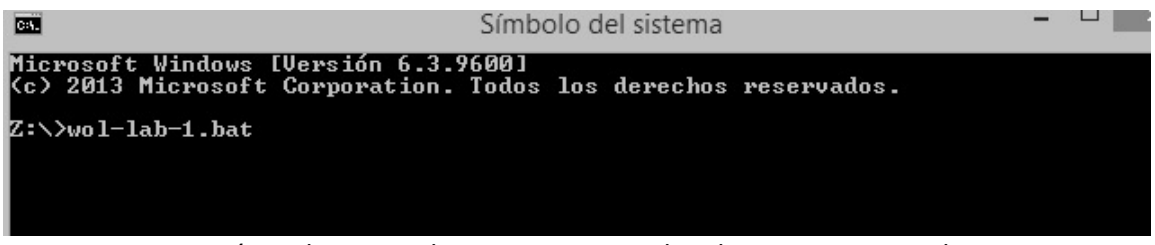

Figura 4.15 Línea de comandos para ejecutar el archivo BAT para Wake on LAN.

### **4.4. Evaluación de resultados**

En esta última etapa se obtuvieron y analizaron los efectos que tuvo la implementación de los servicios de TI seleccionados para la institución educativa, para la toma de decisiones.

### **4.4.1. Evaluación de los resultados**

Para llevar a cabo la evaluación de los resultados se aplicó una segunda etapa de encuestas dirigida a los usuarios finales, ya que ellos son los que más hicieron uso de los servicios de TI implementados. Después, se hicieron una serie de preguntas a los encargados de TI para saber si están satisfechos con el rendimiento de los servicios implementados. Las preguntas y sus resultados de cada una se pueden observar en los gráficos del anexo 8 – resultados de la encuesta final para alumnos, maestros y administrativos.

En el caso de los administradores de las TI en la institución se realizaron una serie de preguntas en base a los servicios que fueron dirigidos hacia ellos. Dichos servicios son: virtualización, administración de usuarios, servicio de almacenamiento, compartición de recursos, sistemas de despliegue de Windows y servicio Wake on LAN. A continuación, en la tabla 4.4 se muestran las preguntas que se hicieron a los encargados de TI de la institución.

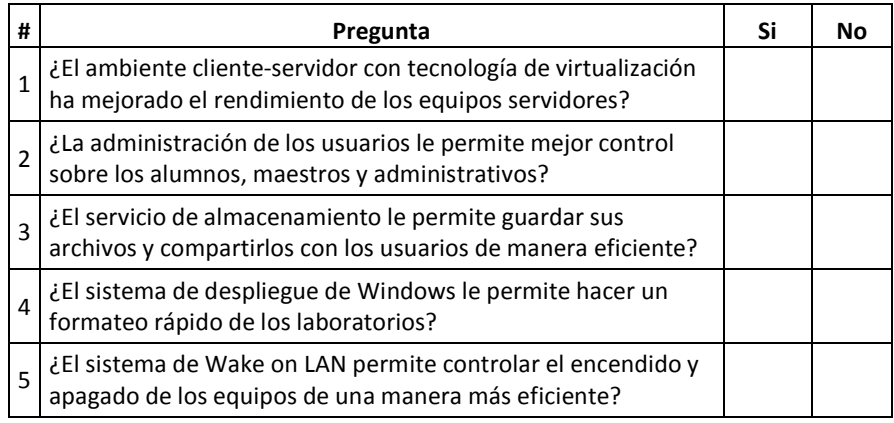

Tabla 4.4 Encuesta final a los encargados de TI.

A continuación, en la tabla 4.5 se presentan los resultados obtenidos en la encuesta realizada a los usuarios finales en la institución educativa. Como se mencionó con anterioridad, esta encuesta final es para evaluar la satisfacción del usuario con los servicios de TI implementados.

| #                       | Pregunta                                                                                                    | 1    | 2     | 3     | 4     | 5     | Total  |
|-------------------------|----------------------------------------------------------------------------------------------------|------|-------|-------|-------|-------|--------|
| $\mathbf{1}$            | Acceso a los equipos de cómputo con su usuario y contraseña<br>personal                                                        | 0.0% | 6.6%  | 11.0% | 26.4% | 56.0% | 100.0% |
| 2                       | Acceso a recursos de red como impresoras y carpetas<br>compartidas por otros usuarios, con su usuario y contraseña<br>personal | 0.0% | 8.8%  | 14.3% | 25.3% | 51.6% | 100.0% |
| $\overline{\mathbf{3}}$ | Tamaño en almacenamiento de documentos en el servidor,<br>asignado para su uso personal                                        | 0.0% | 5.5%  | 18.7% | 24.2% | 51.6% | 100.0% |
| 4                       | Acceso desde Internet al espacio de almacenamiento<br>asignado                                                                 | 1.1% | 7.7%  | 17.6% | 22.0% | 51.6% | 100.0% |
| 5                       | Rendimiento del equipo de cómputo                                                                                              | 1.1% | 8.8%  | 13.2% | 25.3% | 51.6% | 100.0% |
| 6                       | Rendimiento de las aplicaciones remotas durante su<br>ejecución                                                                | 0.0% | 11.0% | 14.3% | 23.1% | 51.6% | 100.0% |
| $\overline{7}$          | Acceso a las aplicaciones remotas desde equipos<br>independientes de los laboratorios                                          | 1.0% | 11.0% | 13.2% | 29.7% | 45.1% | 100.0% |
| 8                       | Disminución de problemas de software malintencionado en<br>los equipos de cómputo                                              | 1.0% | 7.7%  | 14.3% | 28.6% | 48.4% | 100.0% |

Tabla 4.5 Encuesta final para usuarios

Los resultados en la tabla 4.5 muestran una satisfacción positiva de los usuarios con respecto a los servicios de TI implementados, para mejorar sus actividades diarias. En la tabla 4.5 el significado de (5) es muy satisfactorio, (4) satisfactorio, (3) aceptable, (2) deficiente, y (1) muy deficiente.

Para la primera pregunta, se refiere al uso de cuentas personales para el acceso a los equipos de cómputo. Los resultados muestran que existen usuarios con buena aceptación en el uso de este tipo de acceso único y personal, el cual permite la privacidad durante el uso de cualquier equipo de cómputo; más de la mitad de los encuestados ve bien este tipo de acceso a los equipos de cómputo. En la segunda pregunta, se quiere saber si los recursos de red como carpetas compartidas por maestros y alumnos son de fácil acceso y su disponibilidad dentro de la institución; aquí el 76.9% de los encuestados ven de fácil uso las carpetas compartidas, así como el uso de impresoras en red. Para la tercera pregunta, se requiere saber si los usuarios están de acuerdo con el tamaño de almacenamiento que se les fue asignado a cada uno de ellos, el tamaño para cada usuario estándar fue de 2 Gb,

pero para usuarios como maestros este aumentó a 6 Gb; al igual que la pregunta anterior se obtuvieron resultados similares y la mayoría de los usuarios ve bien su espacio de almacenamiento. En la siguiente pregunta, la número cuatro, se trata de determinar si el usuario final no tiene problemas al momento de acceder al espacio de almacenamiento desde fuera de la red de la institución, como por ejemplo su hogar; sucede el mismo caso que las preguntas anteriores, donde hay aceptación por parte del usuario pero, también hay algunos usuarios que tuvieron problemas con el acceso desde fuera de la red interna, los cuales pueden ser varios como, problemas con el Internet del Hogar, el usuario y contraseña no eran los escritos de manera correcta, etc. En la pregunta cinco, se quiere determinar si el equipo de cómputo mejoró en su rendimiento con el acceso de usuario y contraseña único, y con las aplicaciones remotas; para los usuarios el rendimiento es aceptable, y solo pocos dijeron que era deficiente. Para la pregunta seis, se mide el rendimiento de las aplicaciones remotas durante la ejecución de los usuarios; aquí la mayoría ve bien las aplicaciones instaladas y utilizadas de esta manera, y solo pocos tuvieron problemas de acceso. Mientras que la pregunta siete, que está relacionada con la anterior, se puede observar que hay aceptación, pero los usuarios tuvieron un poco más de problemas para acceder a las aplicaciones desde fuera de los laboratorios, lo cual se indica en la encuesta donde baja la satisfacción del usuario de laboratorio al que se encuentra por fuera, de un 51.6% a 45.1%; esto se pudo pasar debido a que en los laboratorios las aplicaciones están ligadas al inicio de sesión único, y en computadoras independientes se pide el inicio de sesión a la aplicación, lo cual puede provocar errores en la escritura del usuario y la contraseña. En la pregunta ocho, se trata de saber si hay una disminución con el software malintencionado en las computadoras, aquí la mayoría indica que hay una considerable disminución de este tipo de software, y esto es debido a que con la nueva dinámica de acceso por red, existen las políticas de grupo que hacen que este tipo de software no se ejecute sin el permiso de los administradores de la red.

### **4.4.2. Seguimiento**

Para el seguimiento de los servicios de TI implementados en la institución, desde el comienzo del proyecto se ha venido explicando a los encargados de TI del funcionamiento de cada uno de los servicios que se requieren instalar, así como los cambios en el servidor con respecto a la virtualización y el controlador de dominio para la administración de usuarios.

A parte de la capacitación por cada servicio que se iba implementando, también se dejan tutoriales en formato pdf para que los puedan consultar en dado caso se requiera hacer la instalación de los servicios en otro departamento. En estos documentos también se muestran ejemplos de cómo configurar algunas funciones de cada servicio para que los administradores de la red puedan solucionar problemas con cada servicio.

El proyecto puede ser administrado por una persona, pero para este caso en la institución las tres personas encargadas del departamento de TI se harán cargo de los posibles problemas. Y los participantes en la implementación del proyecto actuaremos como consultores externos para la resolución de problemas. Esto debido a que ninguno de ellos tiene un conocimiento amplio de los servicios implementados y requieren del apoyo de los participantes del proyecto.

# **5. CONCLUSIONES, RECOMENDACIONES Y TRABAJOS FUTUROS**

En este trabajo se diseñó e implementó un modelo para mejorar los servicios de TI en el Colegio Regis, los cuales están relacionados con las actividades diarias de los alumnos, maestros y administrativos.

A continuación, se describen las conclusiones, recomendaciones y trabajos futuros relacionados con el trabajo desarrollado.

## **5.1. Conclusiones**

Debido a la gran cantidad de usuarios que acceden a las computadoras de una institución y a sus diferentes requerimientos individuales, fue necesario diseñar un modelo que permita que los usuarios puedan acceder a los equipos de cómputo con un inicio de sesión único.

El diseño se realizó en base a las diferentes metodologías consultadas y en los requerimientos de la institución, los cuales están orientados a automatizar los servicios de TI y mejorar las tareas diarias de los usuarios.

Se eligió este tipo de instituciones debido a que los usuarios que más hacen uso de las computadoras son alumnos y maestros, los cuales tienen requerimientos especiales para sus diferentes materias; por lo que fue necesario automatizar algunos servicios tecnológicos que ayuden a la impartición de estas materias.

De acuerdo a los requerimientos especiales de cada usuario, se decidió seleccionar tecnologías de almacenamiento, de aplicaciones remotas, de control de usuario y administración de políticas de grupo. Cada una de ellas orientada a las necesidades específicas de los usuarios, por ejemplo, el almacenamiento fue para que los alumnos pudieran acceder a sus archivos desde cualquier lugar tanto interno como externo de la institución, para evitar que el software malintencionado se propague por memorias USB; en el caso de las aplicaciones remotas es para que los usuarios que no cuenten con equipo suficiente para ejecutar las aplicaciones, estos puedan acceder remotamente a ellas sin tener que instalarlas en sus equipos de cómputo.

La implementación del modelo se realizó en el sistema operativo Windows Server 2012, ya que la institución ya contaba con este sistema y no fue necesario hacer reinstalaciones. Las virtualizaciones y los servicios de TI se basaron en las tecnologías de Microsoft Windows Server, por ejemplo: la virtualización fue con hyper-v, la administración de usuarios con Active Directory y por defecto, los demás servicios de TI venían incluidos en los sistemas de Windows Server 2012. No todos los servicios de TI fueron orientados a los usuarios finales, existieron algunos servicios dirigidos a los administradores de TI como el servicio Wake on LAN, para encender y apagar los equipos de cómputo, el servicio de despliegue de Windows, para formatear los equipos desde el servidor (este servicio permite la instalación de los servicios de manera más rápida), y el servicio de actualizaciones automáticas para los equipos de cómputo, el cual se hace desde el servidor.

Los servicios de TI implementados trabajan de manera automática, por lo que no es necesario hacer configuraciones cada cierto tiempo, solo se debe de monitorear cada servicio para verificar que cada uno de ellos esté en funcionamiento.

Los principales resultados obtenidos con este proyecto fueron conectar las áreas de la organización en un solo grupo de trabajo, mejorando la comunicación entre cada usuario. Antes, la institución mantenía los equipos de cómputo trabajando de manera individual, sin permitir a los usuarios de la red hacer uso de otros recursos de red, y cuando tenían acceso a estos recursos, estos eran públicos (o sea, acceso a todos los usuarios, sin restricciones). Ahora con el modelo implementado, los usuarios pueden acceder a recursos de red que antes no estaban disponibles, y los recursos públicos ahora tienen permisos por cada grupo de usuario, manteniendo un control sobre estos recursos.

### **5.2. Recomendaciones**

Es necesario mantener un monitoreo continuo de los servicios de TI, para que los usuarios puedan realizar sus actividades sin ningún problema. Las capacitaciones para los encargados de TI fue con el motivo de que puedan resolver problemas básicos de cada servicio, pero en caso de que el problema vaya más allá de las capacidades de los encargados de TI, se puede consultar los archivos pdf que se dejaron en la institución. Sin embargo, si el problema persiste, entonces se deja abierta la posibilidad de realizar consultas con los participantes del proyecto.

Se recomienda actualizar el hardware del servidor que mantiene las aplicaciones remotas, debido a que no cuenta con suficiente procesamiento ni memoria RAM para ofrecer el servicio a toda la institución.

## **5.3. Trabajos futuros**

Como próximo trabajo, se pretende llevar el servicio de aplicaciones remotas fuera de la red de la institución, para que los usuarios con menos recursos puedan hacer uso de las aplicaciones que normalmente utilizan en las computadoras de la empresa. Por lo que la red se convertirá en cómputo en la nube, ya que los servicios se ofrecerán desde Internet con el mismo usuario y contraseña que el usuario hace uso en la red interna.

Si se cuenta con un mejor equipo servidor para futuro, se podrán ofrecer otros servicios de TI que apoyen a los servicios que se implementaron, tales servicios pueden ser: de mensajería instantánea, sistema de compartición de documentos, correo electrónico personalizado, entre otros.

El proyecto no se descarta para otras sucursales de la Institución, las cuales en su momento pudieran mantener una mejor comunicación entre las diferentes organizaciones.

## **6. REFERENCIAS**

Amanatullah, Y., Lim, C., Ipung, H. P., & Juliandri, A. (13-14 de June de 2013). Toward Cloud Computing Refrence Architecture: Cloud service management perspective. *ICT for Smart Society (ICISS), 2013 International Conference on*, 1-4.

Anjomshoa, M., Salleh, M., & Kermani, M. P. (2-4 de Septiembre de 2014). The Cost of Virtualization Implementation in Volunteer Computing. *Computer, Communications, and Control Technology (I4CT), 2014 International Conference on*, 357-361.

Antonic, J., & Antonic, D. (2008). Microsoft Technology as an Optimization Tool in Promoting Security and Functionality of the Educational System. *International Journal of Emerging Technologies in Learning, 3*, 5.

Babu, A., Hareesh, M., Martin, J. P., Cherian, S., & Sastri, Y. (27-29 de August de 2014). System Performance Evaluation of Para virtualization, Container virtualization and Full virtualization using Xen, OpenVZ and XenServer. *Advances in Computing and Communications (ICACC), 2014 Fourth International Conference on*, 247-250.

Bartolini, C., Stefanelli, C., & Tortonesi, M. (16-20 de April de 2012). Modeling IT Support Organizations Using Multiple-Priority Queues. *2012 IEEE Network Operations and Management Symposium*, 377-384.

Chang, B. R., Tsai, H.-F., & Chen, C.-M. (10 de October de 2013). Empirical Analysis of Server Consolidation and Desktop Virtualization in Cloud Computing. *Mathematical Problems in Engineering, 2013*, 11.

Chen, W., Lu, H., Shen, L., & Wang, Z. (18-21 de November de 2008). A Novel Hardware Assisted Full Virtualization Technique. *Young Computer Scientists, 2008. ICYCS 2008. The 9th International Conference on*, 1292-1297.

Cloud Security Alliance. (2011). Security Guidance for Critical Areas of Focus in Cloud Computing.

Cui, J., & Wu, C. (16-18 de April de 2010). Design and Implementation of Directory Service Network Management System Based on Event Bus Pattern. *Computer Engineering and Technology (ICCET), 2010 2nd International Conference on, 4*, 255-258.

Cui, T. (6-10 de December de 2010). LDAP Directory Template Model on Multi-Master Replication. *Services Computing Conference (APSCC), 2010 IEEE Asia-Pacific*, 479-484.

Dong, Y., Zhang, X., Dai, J., & Guan, H. (20 de September de 2014). HYVI: A Hybrid Virtualization Solution Balancing Performance and Manageability. *IEEE Transactions on Parallel and Distributed Systems, 25*(9), 2332-2341.

Fan, L., & Chen, Y. (6-7 de March de 2010). A New Application in Education: The Combination of Network Method and Traditional Model. *Education Technology and Computer Science (ETCS), 2010 Second International Workshop on*, 419-422.

Gil, P., Garcia, G. J., Delgado, A., Medina, R. M., Calderon, A., & Marti, P. (22-25 de October de 2014). Computer Networks Virtualization with GNS3: Evaluating a Solution to Optimize Resources and Achieve a Distance Learning. *2014 IEEE Frontiers in Education Conference (FIE) Proceedings*, 1-4.

Guo, Y., Shen, C.-X., & Han, Z. (12-15 de July de 2009). A LDAP Synchronization Model Based on Trusted Computing. *2009 International Conference on Machine Learning and Cybernetics, 5*, 2771-2774.

Henkel, D. (2010). Open Source versus proprietary software: a discussion. *Matthew Barr*.

Hernandez-Sampieri, R., Fernandez-Collado, C., & Baptista-Lucio, M. d. (2010). *Metodología de la Investigación.* (Interamericana, Ed.) D.F., México: McGraw Hill.

Hwang, J., Zeng, S., & Wood, T. (27-31 de May de 2013). A Component-based Performance Comparision of Four Hypervisors. *2013 IFIP/IEEE International Symposium on Integrated Network Management (IM 2013)*, 269-276.

Jayaseelan, G., Charles, J., & Phil, M. (1 de March de 2014). Automated Secured Disaster Recovery with Hyper-V Replica and PowerShell. *Computing and Communication Technologies (WCCCT), 2014 World Congress on*, 150-153.

Josyula, V., Orr, M., & Page, G. (29 de November de 2012). Cloud Computing: Automating the Virtualized Data Center. *Cisco Press*.

Kambadur, M., Moseley, T., Hank, R., & Kim, M. A. (10-16 de November de 2012). Measuring Interference Between Live Datacenter Applications. *High Performance Computing, Networking, Storage and Analysis (SC), 2012 International Conference for*, 1-12.

Khan, A., Zugenmaier, A., Jurca, D., & Kellerer, W. (5 de January de 2012). Network Virtualization: A Hypervisor for the Internet? *IEEE Communications Magazine, 50*(1), 136-143.

Khanjani, A., & Sulaiman, R. (20-23 de March de 2011). The Aspects of Choosing Open Source versus Closed Source. *Computers and Informatics (ISCI), 2011 IEEE Symposium on*, 646-649.

Lin, H.-P., Chuang, C.-C., Tseng, H.-W., Pang, A.-C., Lin, P., & Jeng, J.-Y. (24-27 de September de 2012). A Study of Network Infrastructure Optimization for Data Center Server. *Wireless Personal Multimedia Communications (WPMC), 2012 15th International Symposium on*, 164-168.

Liu, W. (21-23 de April de 2012). Research on Cloud Computing Security Problem and Strategy. *Consumer Electronics, Communications and Networks (CECNet), 2012 2nd International Conference on*, 1216-1219.

Lugo, N. (2014). Tecnologías de Virtualización en los Sistemas Informáticos de las Organizaciones Empresariales del Estado Zulia. *Revista Electrónica de Estudios Telemáticos*, 20.

Luo, Z., Liu, F., & Xie, Y. (6-8 de November de 2009). User-Perceived FTP Service QoS Parameters and Measurement. *2009 IEEE International Conference on Network Infrastructure and Digital Content*, 2374-0272.

Marchese, A., & Jones, C. (2011). Sistemas de información y las tecnologías de información y comunicación como procesos de aprendizaje en organizaciones de Córdoba y Rosario. *Actas del Simposio SSI, 40 JAIIO*, 285-296.

Marchese, A., & Jones, C. (23-25 de May de 2012). Organizational Factors Related to the Adoption of Information and Communication Technologies in Rosario and Surrounding Enterprises. *Telematics and Information Systems (EATIS), 2012 6th Euro American Conference on*, 1-4.

Marchionni, E. A. (2011). Administrador de Servidores. *Users*.

Mather, T., Kumaraswamy, S., & Latif, S. (2009). Cloud Security and Privacy: An Enterprise Perspective on Risk and Compliance (Theory in Practice). *O'Reilly*.

Milian, E. Z., Spinola, M. d., & Schneck, M. (2-6 de August de 2015). Opportunities for Strategic Alignment of IT to Business with the Adoption of Cloud Computing: Case Studies in Large Organizations. *2015 Portland International Conference on Management of Engineering and Technology (PICMET)*, 64-74.

Muladi, N., & Surendro, K. (20-21 de August de 2014). The Readiness Self-Assessment Model for Green IT Implementation in Organizations. *International Conference of Advanced Informatics: Concept, Theory and Application (ICAICTA)*, 146-151.

Popescu, M. M., Rosu, S. M., & Sofron, E. (2009). Enterprise Network Monitoring Using Open Source Software. *DAAAM Internationals*, 3.

Qizhong, O., & LanFang, Z. (3-5 de August de 2011). Network Education Platform Design of Space for Future Teacher. *The 6th International Conference on Computer Science and Education*, 720-722.

Rastovic, Z. (24-25 de August de 2007). Suggestion for Network Organization Scheme in Schools of Vojvodina and Applied Moodle Distance Learning System in Global and Local Network. *5th International Symposium on Intelligent Systems and Informatics*, 231-236.

Reed, A. (2005). Information Technology and Systems - II: Server Administration Networks. *Computer Information Systems*, 20.

Rouzaud-Cornabas, J., & Viot, N. (25 de May de 2009). Secured Architecture for Remote Virtual Desktops. *Collaborative Technologies and Systems, 2007. CTS 2007. International Symposium on*, 80-87.

Sabadhi, F. (27-29 de May de 2011). Cloud Computing Security Threats and Responses. *Communication Software and Networks (ICCSN), 2011 IEEE 3rd International Conference on*, 245-249.

Sahoo, J., Mohapatra, S., & Lath, R. (23-25 de April de 2010). Virtualization: A Survey on Concepts, Taxonomy and Associated Security Issues. *Computer and Network Technology (ICCNT), 2010 Second International Conference on*, 222-226.

Santos, N., Gummadi, K. P., & Rodrigues, R. (2009). Towards Trsuted Cloud Computing. *Proc. of the Workshop on Host Topics in Cloud Computing*, 5.

Shah, Z. H. (2013). *Windows Server 2012 Hyper-V: Deploying Hyper-V Enterprise Server Virtualization Platform.* Birmingham, United Kingdom: Packt Publishing Ltd.

Shaikh, F. B., & Haider, S. (11-14 de December de 2011). Security Threats in Cloud Computing. *6th International Conference on internet Technology and Secured Transactions*, 214-219.

Shoker, A., & Bahsoun, J.-P. (23-25 de August de 2012). Towards Byzantine Resilient Directories. *IEEE 11th International Symposium on Network Computing and Applications*, 52-60.

Tan, X., & Ai, B. (12-14 de August de 2011). The Issues of Cloud Computing Security in High-Speed Railway. *Electronic and Mechanical Engineering and Information Technology (EMEIT), 2011 International Conference on*, 4358-4363.

Ternauciuc, A., & Ivanc, D. (19-21 de May de 2011). Remote Desktop Solutions Used in e-Learning Scenarios. *IEEE International Symposium on Applied Computational Intelligence and Informatics*, 369-372.

Wei-Wei, W. (23-25 de March de 2012). Research of Monitoring System for Network Terminal. *International Conference on Computer Science and Electronics Engineering*, 310-313.

Xavier, M. G., Neves, M. N., Rossi, F. D., Ferreto, T. C., Lange, T., & De Rose, C. A. (2013). Performance Evaluation of Container-Based Virtualization for High Performance Computing Environments. *Proceedings of the 2013 21st Euromicro International Confernce on Parallel, Distributed and Network-Based Processing*, 233-240.

Xia, L., Chao-Seng, F., Ding, Y., & Can, W. (28-30 de July de 2010). Design of Secure FTP System. *Communications, Circuits and Systems (ICCCAS), 2010 International Conference on*, 270-273.

Xingyu, L., & Tingting, J. (8-9 de May de 2014). Design and Implementation of the Campus Network Monitoring System. *IEEE Workshop on Electronics, Computer and Applications*, 117-119.

Yang, M., & Wu, Y. ". (4-7 de January de 2012). Using Virtualization to Ensure Uninterrupted Access to Software Applications for Financial Services Firms. *45th Hawaii International Conference on System Sciences*, 5623-5630.

Yoguel, G., Borello, J. A., & Erbes, A. (2009). Argentina: cómo estudiar y actuar sobre los sistemas locales de innovación. *Revista CEPAL*, 14.

# **7. ANEXOS**

# **Anexo 1 – Encuesta inicial a los encargados de TI**

Encuesta realizada en el Colegio Regis para los encargados de las TI.

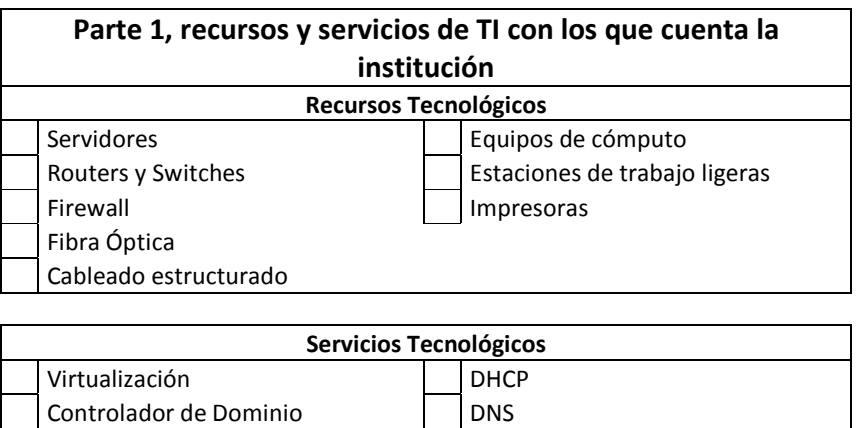

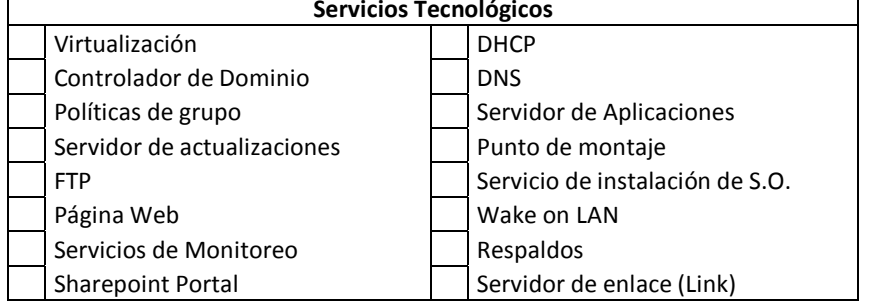

Tabla 7.1 Parte 1, encuesta a encargados de TI sobre recursos y servicios de TI con los que cuenta la institución.

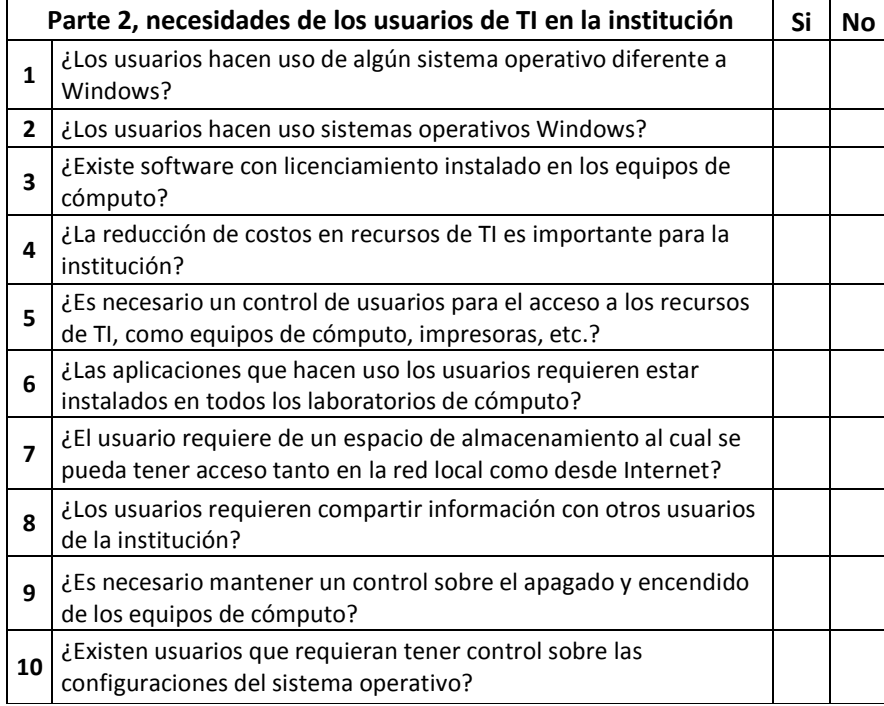

#### Anexos

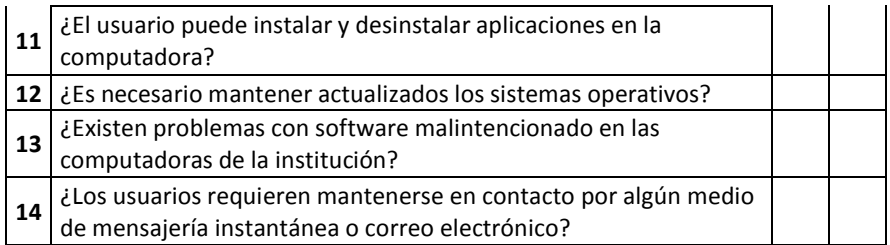

Tabla 7.2 Parte 2, encuesta a encargados de TI sobre necesidades de los usuarios en la institución.

## **Anexo 2 – Encuesta inicial a los alumnos, maestros y administrativos**

Encuesta realizada en el Colegio Regis para los alumnos, maestros y administrativos.

**Parte 1. De la lista de servicios de Tecnologías de Información (TI) que se presentan a continuación, marque con una (X) cuáles de ellos conoce usted que la institución hace uso.** 

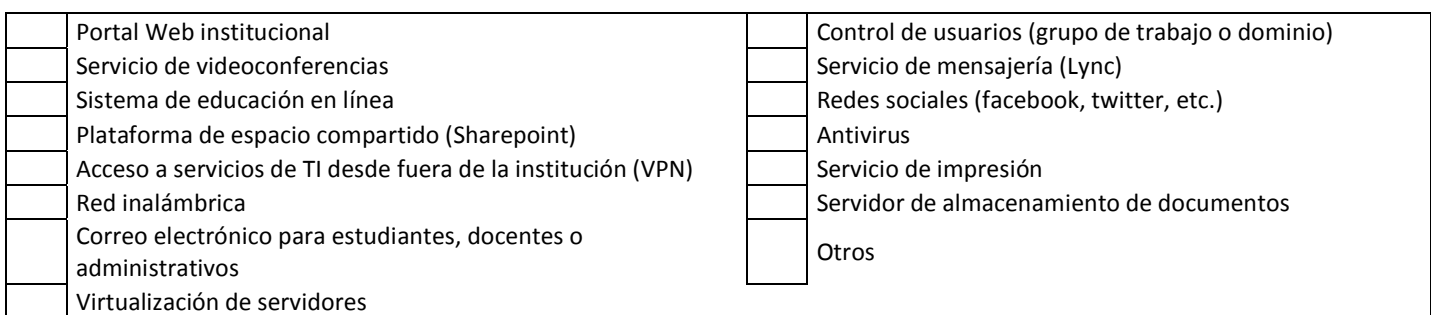

Tabla 7.3 Parte 1, encuesta a usuarios sobre servicios de TI que se ofrecen en la

#### institución.

**Parte 2, de acuerdo a la siguiente escala de valores donde (5) es muy satisfactorio, (4) satisfactorio, (3) aceptable, (2) deficiente y (1) muy deficiente; indique el grado de satisfacción de los equipo y servicios de TI ofrecidos por la institución.** 

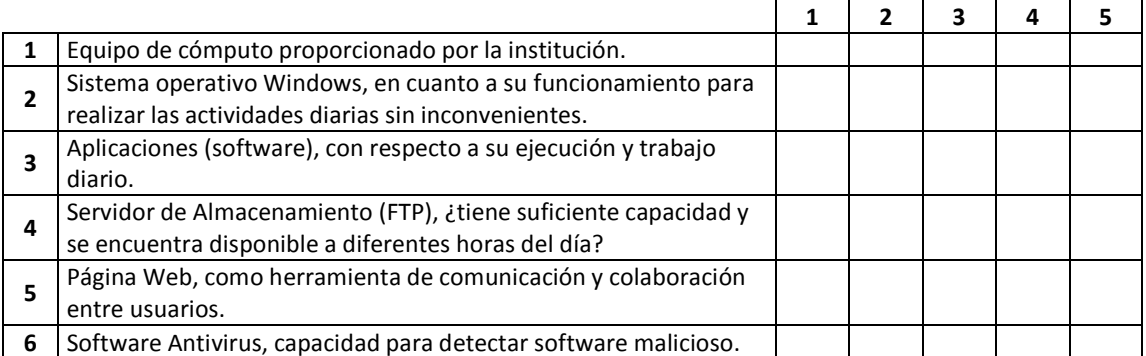

Tabla 7.4 Parte 2, encuesta a usuarios sobre el grado de satisfacción de los equipos y servicios de TI.

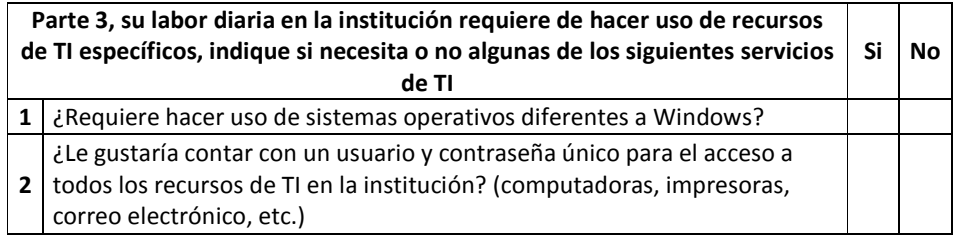

#### Anexos

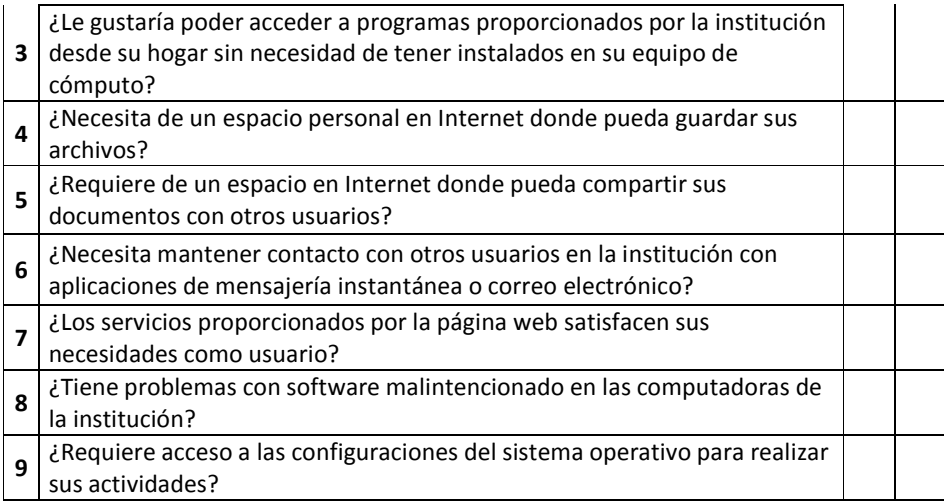

Tabla 7.5 Parte 3, encuesta a los usuarios sobre necesidades en los servicios ofrecidos.

# **Anexo 3 – Servicios de TI de base y adicionales**

Servicios de TI que pueden ser instalados en la institución, se divide en dos partes, los servicios de base y los adicionales.

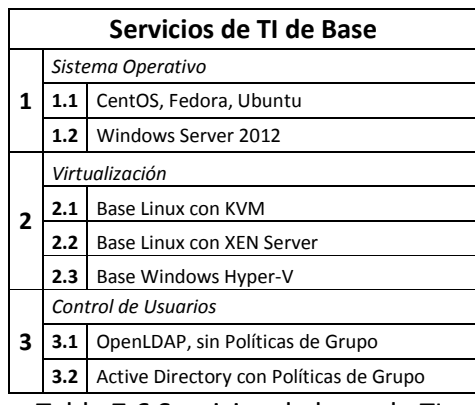

Tabla 7.6 Servicios de base de TI.

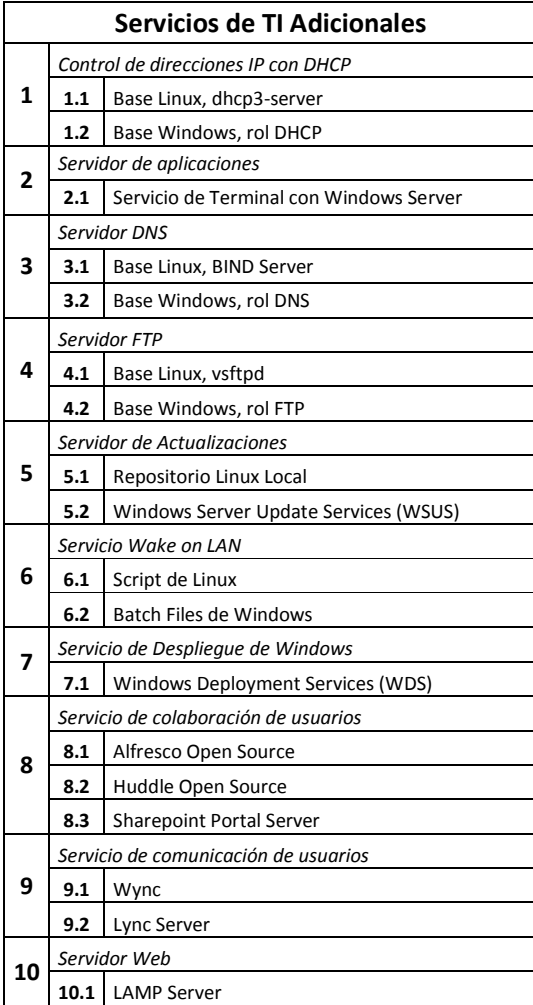

#### Anexos

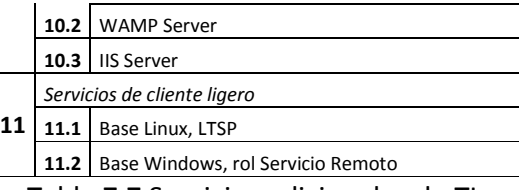

Tabla 7.7 Servicios adicionales de TI.

## **Anexo 4 – Categorías para los servicios de TI de base y adicionales**

Las siguientes dos tablas muestran las posibles categorías de TI, al cual cada servicio pertenece, también si cada servicio puede pertenecer a otras categorías.

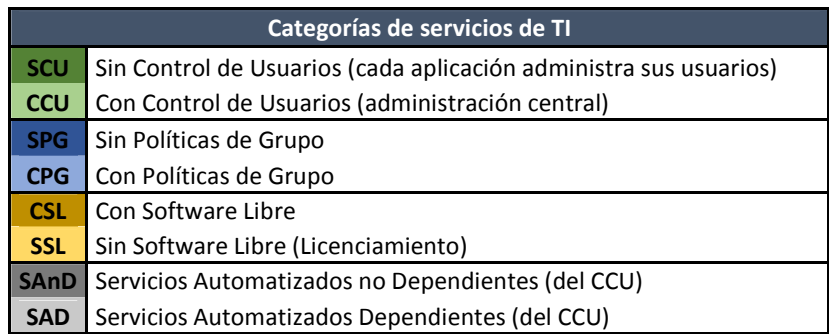

Tabla 7.8 Categorías de servicios de TI.

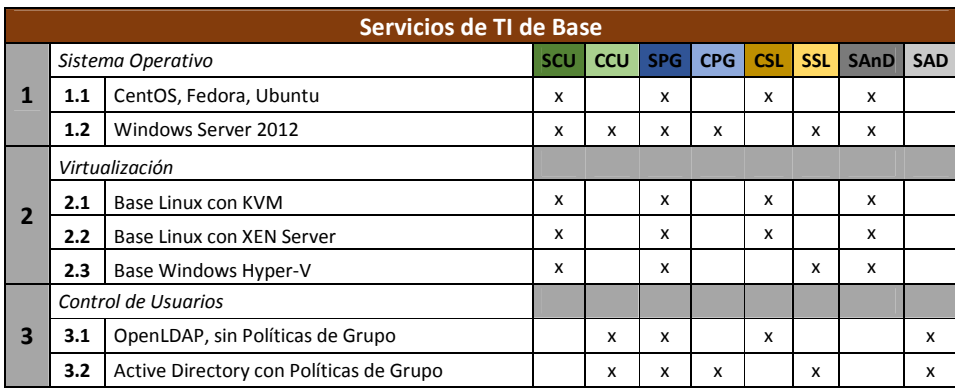

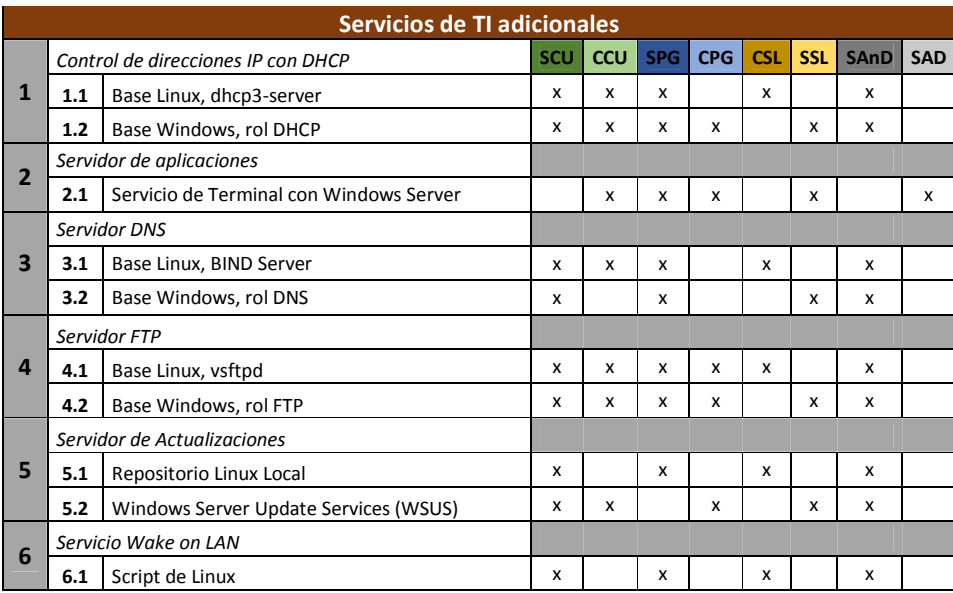

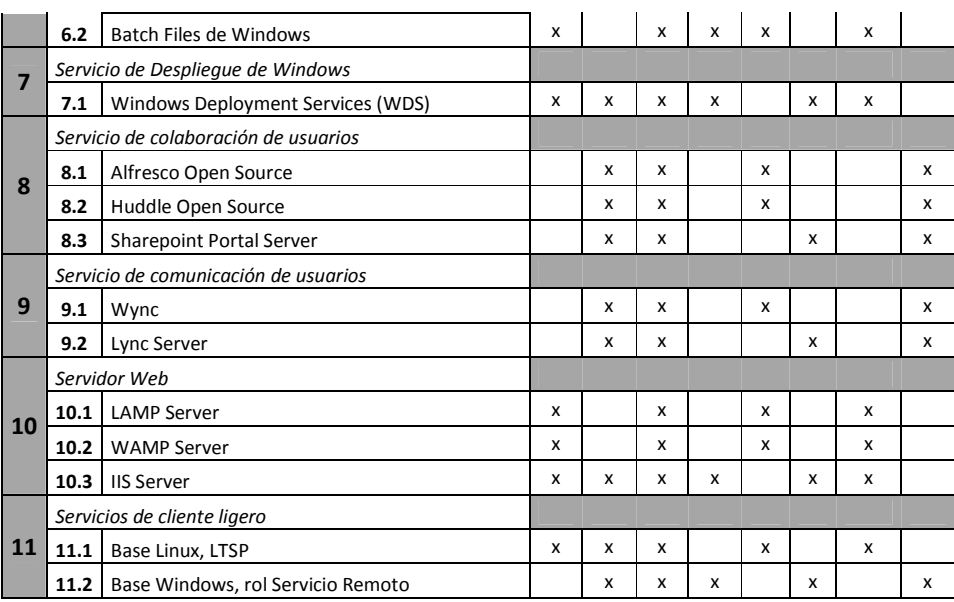

Tabla 7.9 Servicios de base y adicionales en categorías.

En esta tabla se muestran las combinaciones posibles que se pueden realizar con las categorías mostradas en las tablas anteriores.

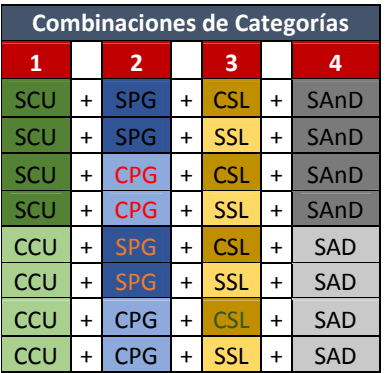

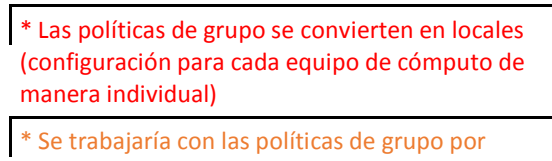

defecto, sin entrar a la configuración de usuarios y grupos

 $\mathbf{I}^*$  Las aplicaciones de software libre formarán parte del control de usuarios pero, no ha todas se les aplicarán las políticas de grupo

Tabla 7.10 Combinaciones de Categorías de servicios de TI.

Anexos

# **Anexo 5 – Encuesta final para los encargados de TI**

Encuesta final para los encargados de TI de la institución, para medir el grado de conformidad de los servicios de TI implementados. Son 3 empleados, y los 3 estuvieron de acuerdo con las respuestas de Sí, por lo que solo se muestra una tabla con sus respectivas respuestas.

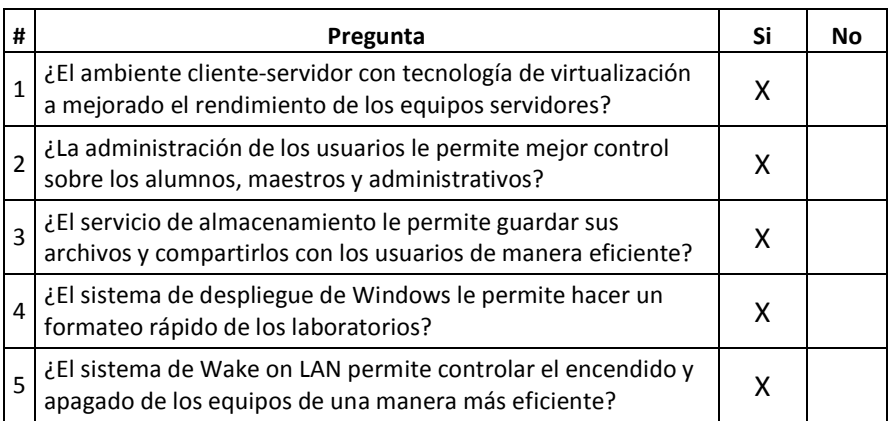

## **Anexo 6 – Tutoriales para la instalación de servicios de TI**

### **Instalación de Windows Server 2012 R2.**

Instalación de Windows Server 2012:

- 1. En **Programa de instalación de Windows**, seleccionar **Idioma**, **Formato de hora y moneda** y **Teclado o método de entrada**. Haz clic en **Siguiente**, después **Instalar ahora.**
- 2. Proporcionar la clave de producto para activar Windows. Haz clic en **Siguiente**.
- 3. En **Seleccionar el sistema operativo** que quieres instalar, haz clic en la opción que desee y se adecue a su necesidad, después haga clic en **Siguiente**:
	- a. Windows Server 2012 R2 Datacenter (instalación Server Core): Con esta opción, la interfaz de usuario estándar (el "Shell gráfico de servidor") no se instala. El servidor se administra con la línea de comandos, Windows PowerShell o con métodos remotos.
	- b. Windows Server 2012 R2 Datacenter (servidor con una GUI): Con esta opción, se instalan todas las herramientas y la interfaz de usuario estándar. Los roles y características de servidor se instalan con Administrador del servidor o con otros métodos.
- 4. En **Términos de licencia** leer los términos de licencia del software de Microsoft, haz clic en **Acepto** los términos de licencia, haz clic en **Siguiente**.
- 5. En ¿Qué tipo de instalación quieres?, haz clic en **Personalizada**: instalar solo Windows (avanzado), haz clic en **Siguiente**. Esperar que se ejecute la instalación.
- 6. En **Configuración**, asignar **Contraseña**, haz clic en **Siguiente**.
- 7. Introducir contraseña que pusimos durante la instalación. Se inicia la sesión.

Configuración básica:

Primero lo que tenemos que hacer es configurar la red para poder activar Windows Server 2012 R2 y poder descargar actualizaciones.

- 1. Haga clic con el botón derecho del ratón en el icono del ordenador, haga clic en Abrir el centro de redes y recursos compartidos, haz clic en Cambiar configuración del adaptador, haz clic derecho en nuestra tarjeta de red, haz clic en Propiedades, ahora seleccionamos la opción de Protocolo de Internet versión 4(TPC/IPv4), haz clic en Propiedades.
- 2. En propiedades, haz clic en Usar la siguiente dirección IP. Rellenamos los campos de "Dirección IP" con la dirección de red que queramos poner a nuestro servidor. En "Mascara de subred" ponemos la máscara de red de nuestro servido o su subred. En "Puerta de enlace predeterminada" ponemos la dirección de puerta de enlace que será nuestro router, firewall, etc. En el "Servicio DNS preferido" pondremos uno DNS ya sean de nuestro proveedor de Internet o de google.
- 3. Haz clic en Aceptar, luego en Cerrar.

A continuación configuraremos el Nombre de Pc y Zona horaria. Estos cambios nos servirán más adelante, en la instalación de algunos servicios.

- 1. En Inicio buscar Administrador del Servicio, haz clic para abrir.
- 2. Haga clic en Servicio Local, en Nombre del equipo haga clic en el nombre. Haz clic en Cambiar, en Nombre de equipo colocarle un nombre representativo del equipo. Haz clic en Aceptar. Le pedirá Reiniciar, Acepte, haga clic en Cerrar y Reiniciar ahora.
- 3. Se reiniciara la sesión, le pedirá contraseña del usuario administrador.
- 4. Cuando se reinicie se abrirá la ventana de Administrador del Servicio, de no ser así, ir a inicio, buscarla y abrirla.
- 5. Haga clic en Servicio Local, en Zona horaria haga clic en la zona establecida. Haz clic en Cambiar Zona horaria, seleccionar la zona horaria que necesite. Haga clic en Aceptar. De nuevo Aceptar.

### **Instalación y configuración del rol Hyper-V en Windows Server 2012 R2.**

- 1. Abrir **Administrador del servidor**, y seleccionamos **agregar roles y características**, clic en **Siguiente**.
- 2. Seleccionamos **instalación basada en características o en roles**, clic en **Siguiente**.
- 3. Seleccionamos el servidor en donde se va agregar el rol (aparecerá nuestro servidor), clic en **Siguiente**.
- 4. En la lista de roles, seleccionar **Hyper-V**, clic en **Siguiente**.
- 5. Si aparece la ventana de asistente para agregar roles y características, dar clic en **Agregar características**.
- 6. Clic en **Siguiente**.
- 7. Dejar por defecto el almacenamiento de archivos (cambiar si se desea guardar los archivos de configuración de máquinas virtuales en otra partición o disco duro), clic en **Siguiente**.
- 8. Clic en **Siguiente,** clic en **Instalar**.
- 9. Dejar que se reinicie el sistema operativo.

### **Creación de una máquina virtual en Hyper-V.**

Antes de crear una máquina virtual, debemos de crear un conmutador virtual (switch virtual) para la comunicación hacia redes externas de nuestras máquinas virtuales.

- 1. En el administrador del servidor buscar **Administrador de Hyper-V** en la sección de **herramientas**, abrir la aplicación.
- 2. En el Administrador de Hyper-V, en panel **Acciones**, clic en **Administrador de conmutadores virtuales**.
- 3. Seleccionar la opción **Externo**, clic en **Crear conmutador virtual**.
- 4. En Nombre, asignar un nombre para nuestra red externa.
- 5. En tipo de conexión, seleccionar la tarjeta de red que se desee virtualizar, clic en **Aceptar**, otra vez clic en **Aceptar**.

En el administrador de Hyper-V hacer lo siguiente:

- 1. En el **Inicio** buscar el **Administrador de Hyper-V**, haz clic para abrirlo.
- 2. Ya que este abierto, buscar donde dice Administrador de Hyper-V, haz clic debajo de eso donde este el nombre de tu computadora.
- 3. En el **panel Acciones**, haga clic en **Nueva** y, a continuación, haga clic en **Máquina virtual**.
- 4. Se abre el Asistente para crear nueva máquina virtual. Haga clic en **Siguiente**
- 5. En la página **Especificar el nombre y la ubicación**, escriba el nombre correspondiente. Haga clic en **Siguiente**.
- 6. En la página Especificar generación, según sean sus necesidades elija una de las opciones y haga clic en **Siguiente**.
	- **Generación 1:** Esta generación de máquina virtual proporciona el mismo hardware virtual a la máquina virtual que el de versiones anteriores de Hyper-V.
	- **Generación 2: Esta generación de máquina virtual es compatible con características como Arranque seguro, Arranque SCSI y Arranque PXE mediante un adaptador de red estándar. Los sistemas operativos invitados deben ejecutar el menos Windows Server 2012 o versiones de 64 bits de Windows 8.**
- 7. En la página **Asignar memoria**, especifique memoria suficiente para iniciar el sistema operativo que desee instalar. Haga clic en **Siguiente**.
- 8. En la página **Configurar redes**, conecte la máquina virtual al conmutador que creó al instalar Hyper-V. Haga clic en **Siguiente.**
- 9. En **Conectar disco duro virtual** y **Opciones de instalación**, elija la opción que mejor se ajuste a sus planes de instalación del sistema operativo:
	- Si va a instalar el sistema operativo desde un DVD o un archivo de imagen (un archivo .ISO), elija **Crear un disco duro virtual. Aquí verificamos el nombre con el que se guardara nuestro disco duro virtual, la ubicación donde se guardara y el tamaño que tendrá el disco.** Haga clic en **Siguiente**  y, a continuación, haga clic en las opciones que describe el tipo de medio que utilizará. Por ejemplo, para usar un archivo .iso, haga clic en **Instalar un sistema operativo desde un CD/DVD-ROM de arranque** y después especifique la ruta al archivo .iso.
	- Si el sistema operativo ya está instalado en un disco duro virtual, elija **Usar un disco duro virtual existente** y busque la ubicación del disco duro existente. Haga clic en **Siguiente.** A continuación, elija **Instalar un sistema operativo más adelante**
	- **Si no queremos crear aun el disco duro virtual, elija Exponer un disco duro virtual más adelante. Haga clic en Siguiente.**

En la página Resumen, compruebe sus selecciones y después, haga clic en **Finalizar.** 

Para instalar el sistema operativo elegido hacer lo siguiente:

- 1. En el Administrador de Hyper-V, en la sección **Máquinas virtuales** del panel de resultados, haga clic con el botón secundario en el nombre de la máquina virtual que recién a crado y haga clic en **Conectar**.
- 2. Se abre la herramienta Conexión a máquina virtual.
- 3. En el menú **Acción** de la ventana Conexión a máquina virtual, haga clic en **Iniciar**.
- 4. La máquina virtual se inicia, busca en los dispositivos de inicio y carga el paquete de instalación.
- 5. Lleve a cabo la instalación.

### **Instalación y configuración del Active Directory.**

Antes de comenzar la instalación necesitamos cumplir con los siguientes requerimientos para no tener problemas cuando instalemos el servicio.

- 1. Asegurarnos que el servidor tenga su ip fija y tenga salida a internet.
- 2. Colocarle el nombre correspondiente al servidor.
- 3. Y por último la zona horaria correspondiente.

A continuación comenzamos con la instalación del servicio:

- 1. Ir a **Server Manager** y hacer click en **Manage.**
- 2. Hacemos clic en **Add Roles and Features.**
- 3. Clic en **Next**.
- 4. Seleccionamos la opción **Role-based or feature-based instalation** y **Next.**
- 5. **Elegimos el Servidor** y **Next**.
- 6. Hacemos clic en **Active Directory Domain Services**, nos aparecerá un recuadro y le damos en **Add Features** y después **Next**.
- 7. Seleccionamos la opción **Group Policy Management** y **Next.**
- 8. Clic en Next.
- 9. Checamos que las especificaciones sean las que necesitamos y damos **Install**.
- 10. Esperamos a que nos habilite la opción **Close**.
- 11. En la ventana de Server Manager en las Notificaciones hacemos clic y después seleccionamos la opción **Promoble this server to a domain controller**.
- 12. Seleccionamos la opción **Add a new Forest** y asignamos **nombre de dominio** y **Next**.
- 13. Después nos aseguramos que en forest functional level diga Windows Server 2012 R2, en Domain functional level diga Windows Server 2012 R2, le asignamos contraseña al DSRM y **Next**.
- 14. Clic **Next**.
- 15. Asignamos nombre al **NameBios**.
- 16. Hacemos clic en **Next** dos veces.
- 17. Clic en **Install**.
- 18. Va a pedir Reinicio y damos aceptar.

### **Creación de usuarios y grupos organizacionales en el Active Directory.**

- 1. Abrir **Usuarios y Equipos de Active Directory** desde **Herramientas**.
- 2. Seleccionar nuestro dominio, clic con el botón derecho sobre él, seleccionar **New**, clic en **Organizational Unit**.
- 3. Dar Nombre a la Unidad Organizativa, clic **Ok**.
- 4. Clic con el botón derecho sobre la unidad organizativa creada, y clic en **New**, seleccionar **User**.
- 5. Poner el nombre y apellidos del usuario, y asignarle un nombre de usuario, clic en **Next**.
- 6. Escribir la contraseña para el usuario.
- 7. Clic en **Ok**.

### **Creación de políticas de grupo para Active Directory.**

- 1. Abrir **Group Policy Management** desde **Herramientas**.
- 2. Seleccionar nuestro dominio, clic con el botón derecho y seleccionar **Create a GPO in this domain, and Link it here**.
- 3. Poner nombre a la política, clic **Ok**.
- 4. Clic con el botón derecho sobre la política creada, seleccionar **Edit**.
- 5. Seleccionar las políticas a configurar para el grupo.

#### **Agregar equipos al Active Directory.**

- 1. Entramos a las **propiedades** del Sistema operativo.
- 2. Clic en **Cambiar configuración**.
- 3. En la primera ventana de **Computer Name**, clic en **Cambiar**.
- 4. En **Miembro de**, escribir el nombre de nuestro dominio.
- 5. Pedirá el usuario y contraseña de un usuario administrador del dominio.
- 6. Clic en **Aceptar**.
- 7. Clic en **Ok**, dos veces.
- 8. Reiniciar el equipo.

#### **Instalación y configuración de Terminal Services.**

- 1. En el **Administrador del Servidor**, seleccionamos **Agregar Roles y Características**.
- 2. Clic en **Siguiente**.
- 3. Seleccionar **Remote Desktop Services**.
- 4. Seleccionar **Standard Deployment**.
- 5. Seleccionar **Session-based desktop deployment**.
- 6. Clic en **Siguiente**.
- 7. Seleccionar nuestro Dominio en las siguientes tres ventanas, clic en **Siguiente**.
- 8. Clic en **Siguiente**, clic en **Instalar**.
- 9. Se debe de reiniciar el servidor.
- 10. En el **Administrador del Servidor**, en la parte izquierda aparecerá un icono de escritorio remoto, clic sobre él, clic en **Quick Session Collection**.
- 11. Para este punto ya debemos de tener instaladas nuestras aplicaciones en el servidor, en la sección **RemoteApp Programs** clic en **Task**, y en la opción **Publish RemoteApp Programs**.
- 12. Seleccionamos los programas que se van a ofrecer a los clientes, clic en **Add**.
- 13. Pedirá una confirmación de los programas, aceptar, clic en **Publish**.
- 14. Clic en **Close**.
- 15. Para entrar a ver nuestras aplicaciones, entramos al explorador de Internet y escribimos lo siguiente: http://nombre\_del\_servidor.dominio/rdweb.
- 16. Utilizamos nuestra cuenta de usuario y contraseña de Active Directory.
- 17. Abrir nuestra aplicación deseada.

#### **Instalación y configuración del FTP.**

- 1. En el **Administrador del servidor**, clic en **Agregar Roles y Características**.
- 2. Clic en **Siguiente**.
- 3. Seleccionamos **Roles y Características**.
- 4. Seleccionamos nuestro servidor, clic en **Siguiente**.
- 5. Seleccionar **Web Server (IIS)**, y seleccionamos **FTP Server**, clic en **Siguiente**.
- 6. Clic en **Instalar**.
- 7. Reiniciar el servidor.
- 8. Abrir IIS desde Administrador del Servidor, en la sección de **Herramientas**.
- 9. Clic en el nombre del servidor.
- 10. Seleccionar **Sites**, clic en **add FTP Site**.
- 11. En el asistente, dar nombre al sitio FTP, seleccionar la carpeta en donde se guardaran los datos a compartir en el sitio FTP, clic en **Siguiente**.
- 12. Escribir la dirección IP del servidor, el puerto se deja en 21, seleccionamos **Start FTP automatically**, seleccionamos **No SSL** y clic en **Siguiente**.
- 13. Seleccionamos **basic**, en **Allow Access** seleccionamos **All Users**, permisos **Read and Write**, clic en **Finalizar**.
- 14. En el explorador de Internet escribimos ftp://nombre\_del\_sitio\_ftp.

#### **Configuración del punto de montaje.**

- 1. Agregar el rol **File Server Resource Manager** desde el **Administrador del servidor**.
- 2. Después de instalar, abrir **File Server Resource Manager**.
- 3. Seleccionar **Quota Management**, clic en **Quota Templates.**
- 4. Clic con el botón derecho, clic **Create Quota Template**.
- 5. Poner nombre al **Template**, un Límite y cantidad de Megabytes.
- 6. Clic **Ok**.
- 7. Seleccionar **Quotas**, clic con el botón derecho, clic en **Create Quota**.
- 8. Seleccionar la carpeta donde se guardaran los archivos.
- 9. Seleccionar **Create quota on path**.

Anexos

- 10. Clic **Create**.
- 11. Ir a la carpeta desde el **Explorador de archivos**, clic con el botón derecho, seleccionar **Properties**.
- 12. Seleccionar **Sharing**.
- 13. Clic en **Share**.
- 14. Agregar al usuario o usuarios que van a tener acceso a la carpeta.
- 15. Dar permisos de **Read and Write**.
- 16. Clic en **Share**.
- 17. Clic en **Done**.
- 18. En el **Active Directory Users and Computers**, seleccionar al usuario que tiene acceso a la carpeta.
- 19. Seleccionar **Properties** del usuario.
- 20. En la sección **Profile**, en **Connect:** Seleccionar **Z:**, y en **to:** escribir lo siguiente: \\nombre-del-servidor\carpeta-compartida.
- 21. Clic **Ok**.

#### **Instalación y configuración de WSUS.**

Antes de comenzar crear una carpeta en el disco **C**, que se llame **WSUS**.

#### 1. Iniciar **Windows Server**.

- 2. Ir a **Server Manager**.
- 3. Clic a **Manager**.
- 4. Clic en **Add Roles and Features**.
- 5. Clic **Next**.

6. Nos aseguramos que este seleccionada la opción **Role-based or Feature-based Installation**.

- 7. Verificamos que este seleccionada la opción **Select a server from the server pool**.
- 8. Seleccionar **WSUS**.
- 9. Clic en **Add features**.
- 10. Clic dos veces en **Next**.
- 11. Verificar que estén seleccionadas las opciones de **WID Database** y **WSUS Services**.
- 12. Seleccionamos **WSUS** y **Windows**.

13. Seleccionamos la casilla y en el recuadro de abajo ponemos la dirección de la carpeta que hicimos antes de comenzar, en este caso es **C:\WSUS.**

- 14. Clic en **Next** dos veces.
- 15. Clic en **Install**.
- 16. Cuando habilite la opción **Close** le damos clic.

Cuando termine de instalar te aparecerá un letrero en las notificaciones:

#### 17. En **Post-deployment configuration** seleccionar **Launch Post-installation tasks**.

#### 18. Seleccionamos en **Tools – WSUS – Next**.

19. Deshabilitar la casilla que aparece y hacemos clic en **Next**.

#### 20. Clic en **Synchronize Windows.**

- 21. Clic en **Next.**
- 22. Y finalizamos haciendo clic en **Start Connecting**.

### **Configuración de las políticas de grupo para WSUS.**

- 1. Entramos a **Group Policy Management** desde el **Administrador del Servidor**, y en la sección de **Herramientas**.
- 2. Seleccionamos nuestro dominio, clic con el botón derecho, clic en **Create and Link a GPO Here**.
- 3. Damos un nombre a la política.
- 4. Ubicamos la política en la consola, clic con el botón derecho sobre ella, clic en **Edit**.
- 5. Seleccionar **Computer Configuration, Administrative Templates, Windows Components, y Windows Update**.
- 6. Doble clic sobre **Specify intranet Microsoft update service location**, clic en **habilitar**, y escribir en los dos cuadros de texto lo siguiente, **http://server-ip:8530**.
- 7. Clic en **Ok**.
- 8. Doble clic sobre **Configure Automatic Updates Properties**, clic en **Habilitar**, seleccionar opción 4, y poner una hora de actualización.
- 9. Clic **Ok**.
- 10. Habilitar la opción **No auto-restart with logged on users for scheduled automatically**.
- 11. Clic **Ok**.

#### **Instalación y configuración de WDS.**

- 1. En el **Administrador de servidores**, en **Roles y Características**, seleccionar **Windows Deployment Services**.
- 2. Clic en **Siguiente**.
- 3. Clic en **Add Features**.
- 4. Seleccionar **Deployment Server y Transport Server**.
- 5. Clic en **Instalar**.
- 6. Clic en **Close**.
- 7. Abrir el **asistente de WDS**.
- 8. Clic con el botón derecho en el servidor, seleccionar **Configure Server**.
- 9. Clic en **Siguiente**.
- 10. Clic en **Integrated with Active Directory**.
- 11. Seleccionar la carpeta de instalación, clic en **Siguiente**.
- 12. Seleccionar **Respond to all client computers**, clic en **Siguiente**.
- 13. Seleccionar **Add images to the server now**, clic en **Siguiente**.
- 14. En la sección **Install Images**, clic con el botón derecho, seleccionar **Add Image Group**.
- 15. Seleccionar el grupo de trabajo deseado.
- 16. Abrir los archivos del DVD de Windows.
- 17. En la sección de **Boot Images**, clic con el botón derecho, seleccionar **Add Boot Image**.
- 18. Seleccionar la carpeta **Source** y dentro el archivo boot.wim del DVD de Windows.
- 19. Poner un nombre a la imagen que se va crear.
- 20. Clic en **Siguiente**, clic en **Finalizar**.
- 21. En la imagen creada, clic con el botón derecho y clic en **Create Capture Image**.
- 22. En la parte de **Location and file name**, seleccionar el archivo creado con extensión wim en la carpeta de images\nombre-del-grupo.
- 23. Clic en **Siguiente**.
- 24. Seleccionar **Add Image to the Windows Deployment Server now**, clic **Finalizar**.

### **Instalación y funcionamiento de Wake on LAN.**

Verificar si las computadoras que se desean encender por este método cuentan con esta capacidad, esto se puede ver en la **BIOS** de cada equipo de cómputo. **Habilitar Wake on**  LAN en cada equipo que se desee administrar. Otro punto es, entrar al sistema operativo y en las propiedades de la tarjeta de red debe de contar con el protocolo de **Wake on LAN habilitado**, de no ser así no funcionará.

Con el programa **WOLCMD** administraremos los equipos de cómputo seleccionados, para esto abrimos el **CMD de Windows**.

Escribimos lo siguiente en CDM: **WolCMD mac-address ip-address mask-address port**. Si escribiste bien todo con sus respectivas direcciones, el equipo se encenderá.

## **Anexo 7 – Resultados de la encuesta inicial a los alumnos, maestros y administrativos**

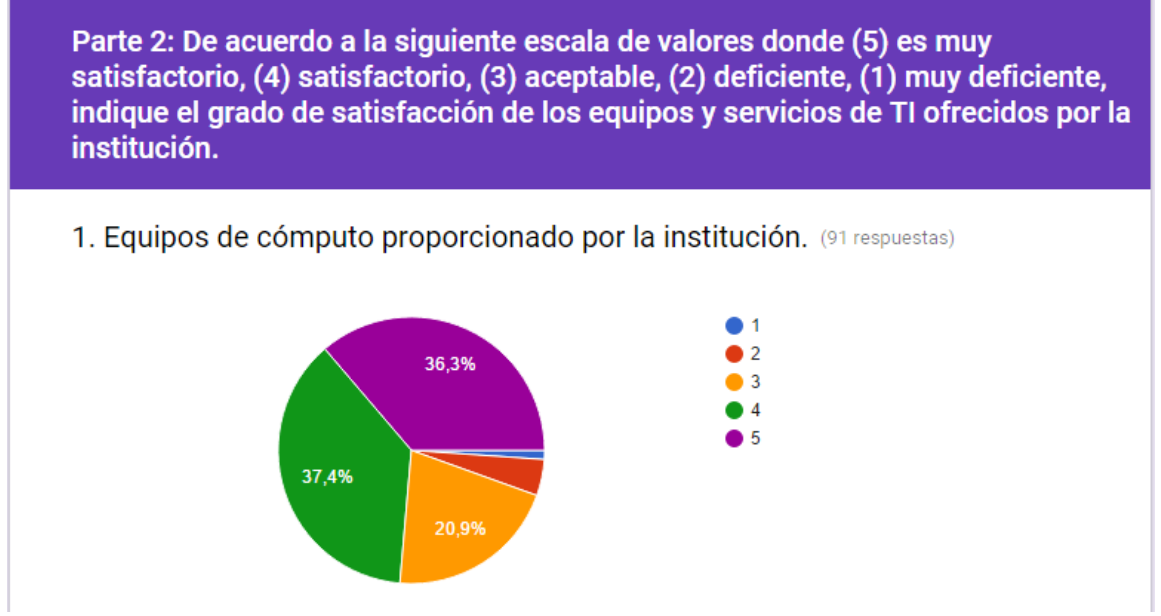

Figura 7.1 Parte 2 de la encuesta a usuarios finales, pregunta 1.

2. Sistema operativo Windows, en cuanto su funcionamiento para realizar las actividades diarias sin inconvenientes.

(89 respuestas)

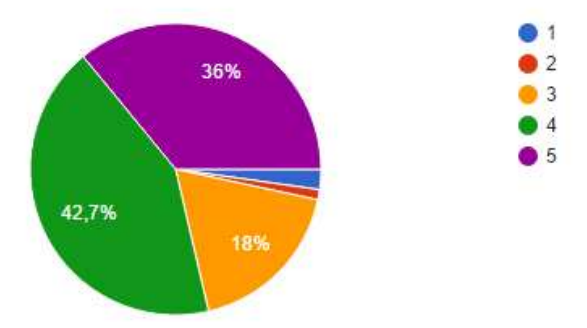

Figura 7.2 Parte 2 de la encuesta a usuarios finales, pregunta 2.

3. Aplicaciones (software), con respecto a su ejecución y trabajo diario (91 respuestas)

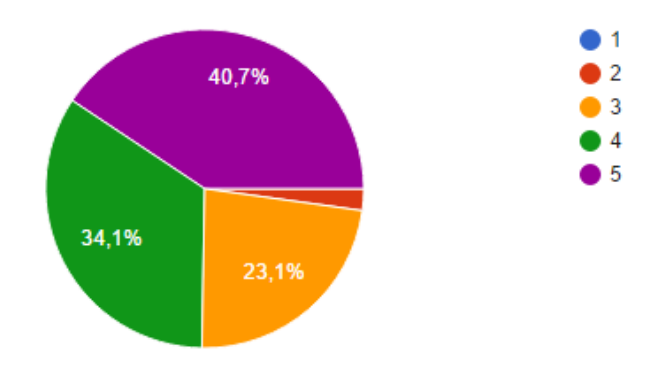

Figura 7.3 Parte 2 de la encuesta a usuarios finales, pregunta 3.

4. Servidor de Almacenamiento (FTP), ¿tiene suficiente capacidad y se encuentra disponible a diferentes horas del dia?

(88 respuestas)

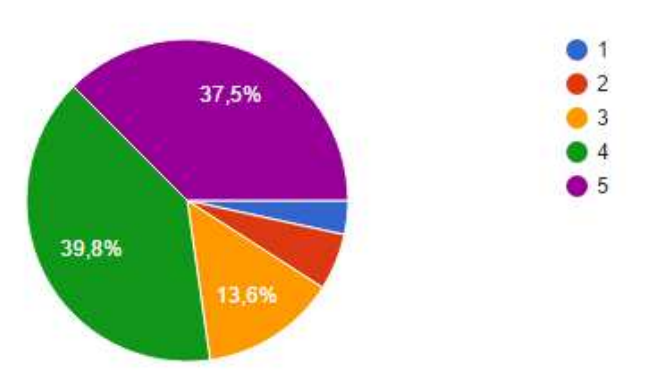

Figura 7.4 Parte 2 de la encuesta a usuarios finales, pregunta 4.

5. Página Web, como herramienta de comunicación y colaboración entre usuarios.

(89 respuestas)

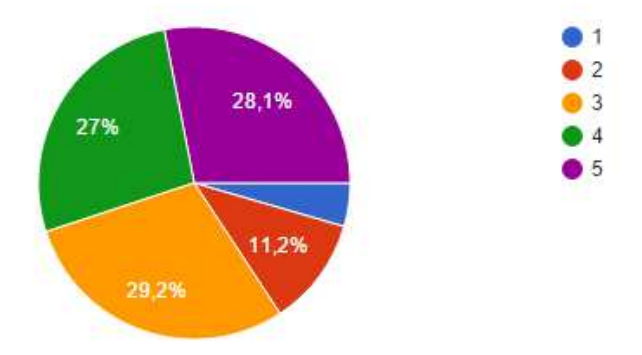

Figura 7.5 Parte 2 de la encuesta a usuarios finales, pregunta 5.

6. Software Antivirus, capacidad para detectar software malicioso. (90 respuestas)

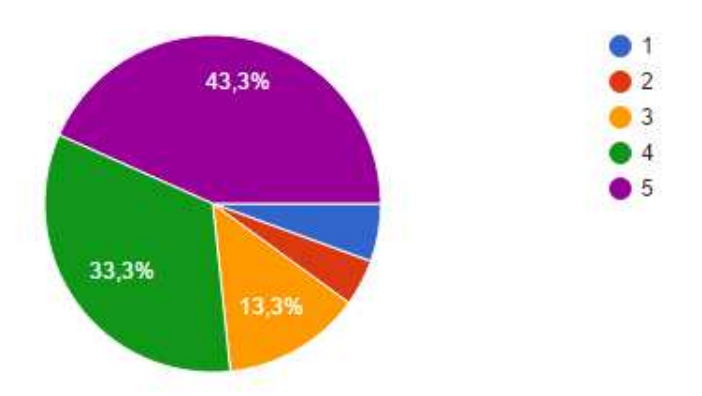

Figura 7.6 Parte 2 de la encuesta a usuarios finales, pregunta 6.
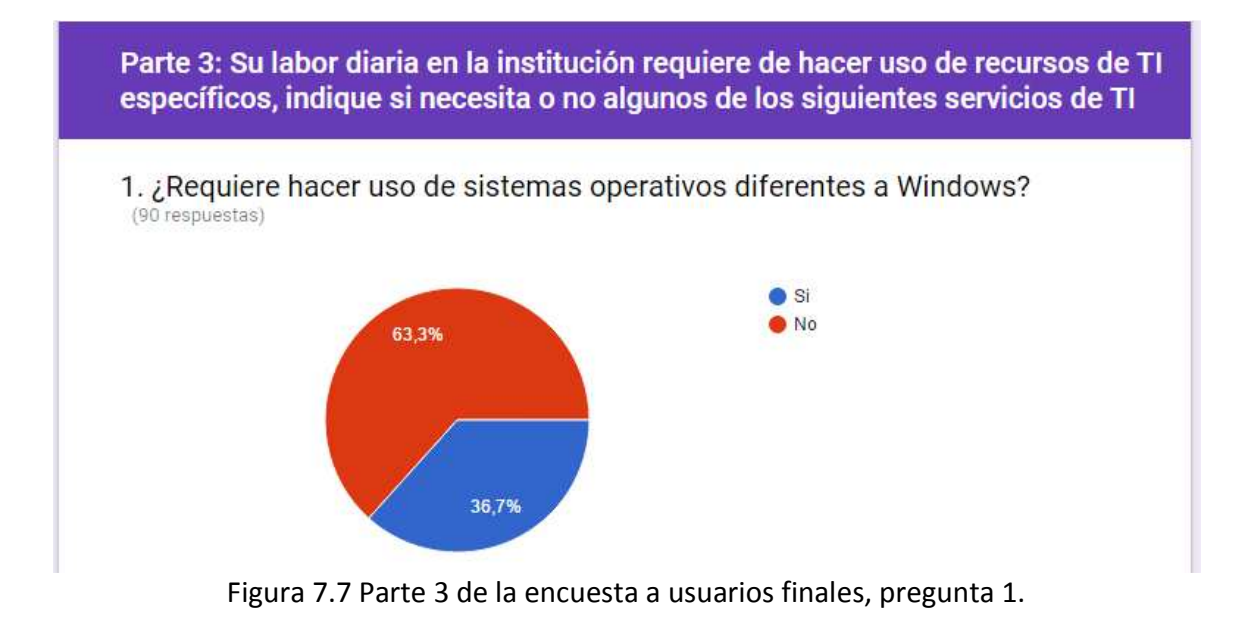

2. ¿Le gustaría contar con un usuario y contraseña único para el acceso a todos los recursos de TI en la institución? (computadoras impresoras, correo electrónico, etc.)

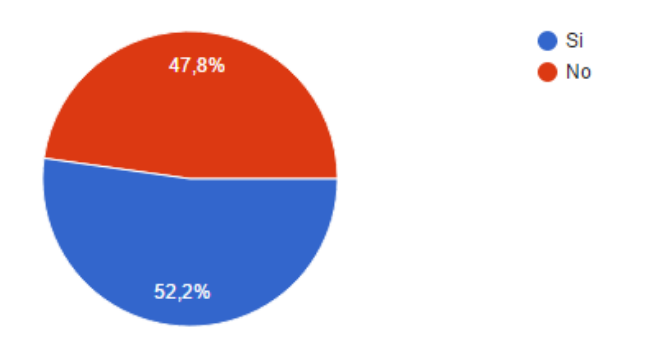

Figura 7.8 Parte 3 de la encuesta a usuarios finales, pregunta 2.

3.¿Le gustaría poder acceder a programas proporcionados por la institución desde su hogar sin necesidad de estar instalados en su equipo de cómputo ? (91 respuestas)

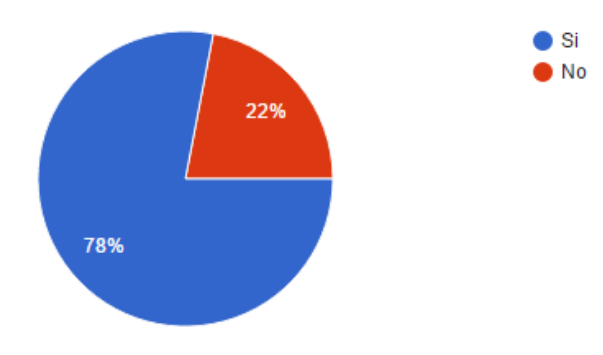

Figura 7.9 Parte 3 de la encuesta a usuarios finales, pregunta 3.

4. ¿Necesita de un espacio personal en Internet donde pueda guardar sus archivos?

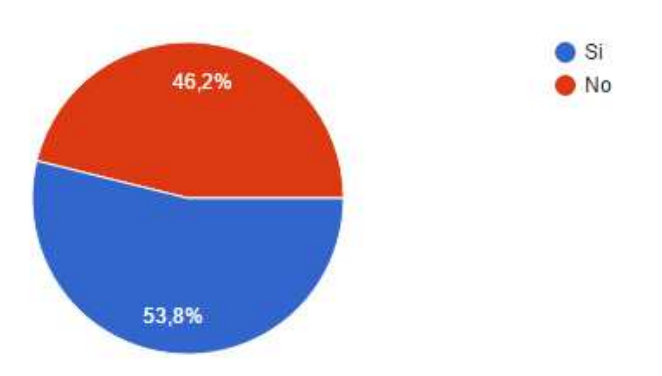

Figura 7.10 Parte 3 de la encuesta a usuarios finales, pregunta 4.

5. ¿Requiere de un espacio en Internet donde pueda compartir sus documentos con otros usuarios?

(91 respuestas)

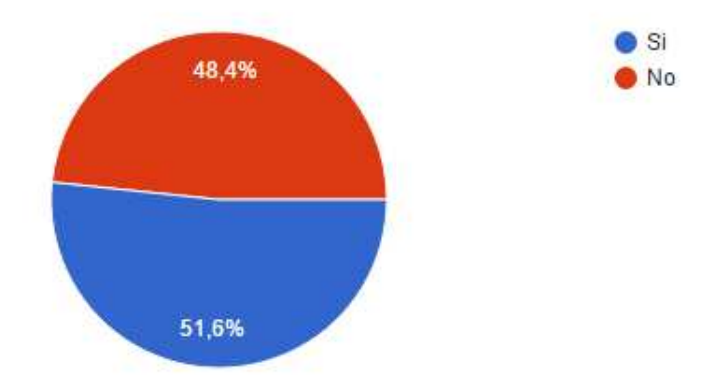

Figura 7.11 Parte 3 de la encuesta a usuarios finales, pregunta 5.

6. ¿Necesita mantener contacto con otros usuarios en la institución con aplicaciones de mensajeria instantánea o correo electrónico?

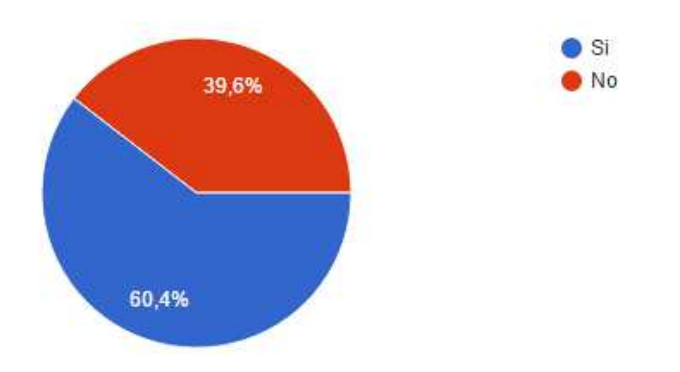

Figura 7.12 Parte 3 de la encuesta a usuarios finales, pregunta 6.

7. ¿Los servicios que se proporcionan desde la página web satisfacen sus necesidades como usuario?

(91 respuestas)

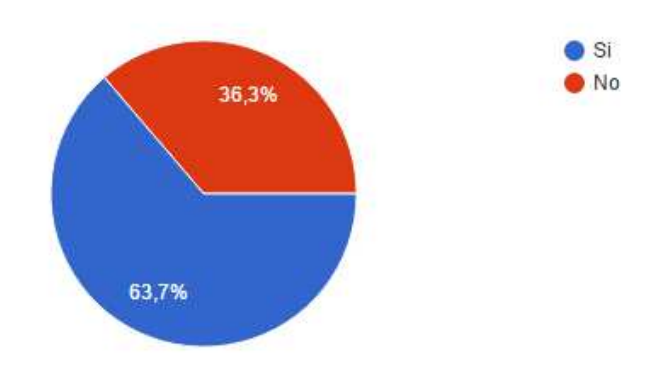

Figura 7.13 Parte 3 de la encuesta a usuarios finales, pregunta 7.

8. ¿Tiene problemas con software malintencionado en las computadoras de la institución?

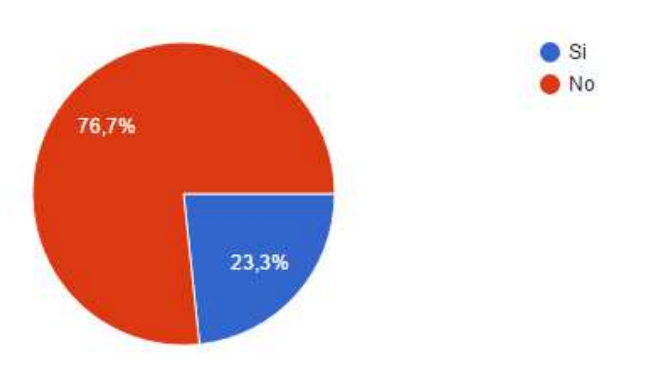

Figura 7.14 Parte 3 de la encuesta a usuarios finales, pregunta 8.

#### Anexos

### **Anexo 8 – Resultados de la encuesta final para los alumnos, maestros y administrativos**

# Encuesta Final para los usuarios

De acuerdo a la siguiente escala de valores donde (5) es muy satisfactorio, (4) satisfactorio, (3) aceptable, (2) deficiente, y (1) muy deficiente, indique el grado de satisfacción de los servicios de tecnología de información ofrecidos por la institución.

#### 1. Acceso a los equipos de cómputo con su usuario y contraseña personal. (91 respuestas)

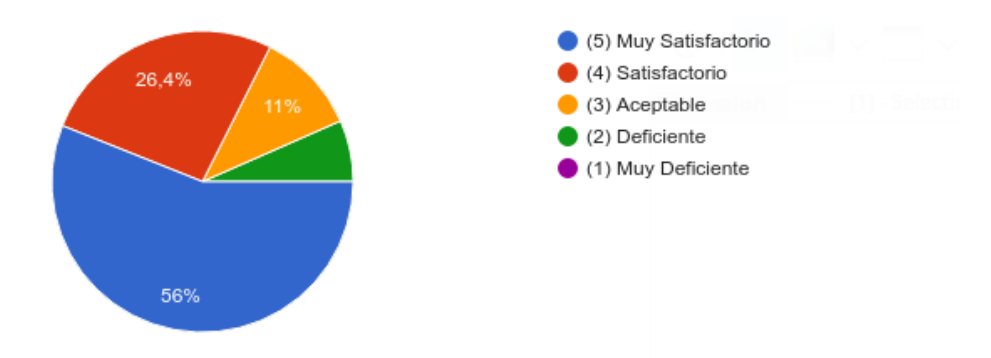

Figura 7.15 Encuesta final para usuarios, pregunta 1.

2. Acceso a recursos de red como impresoras y carpetas compartidas por otros usuarios, con su usuario y contraseña personal.

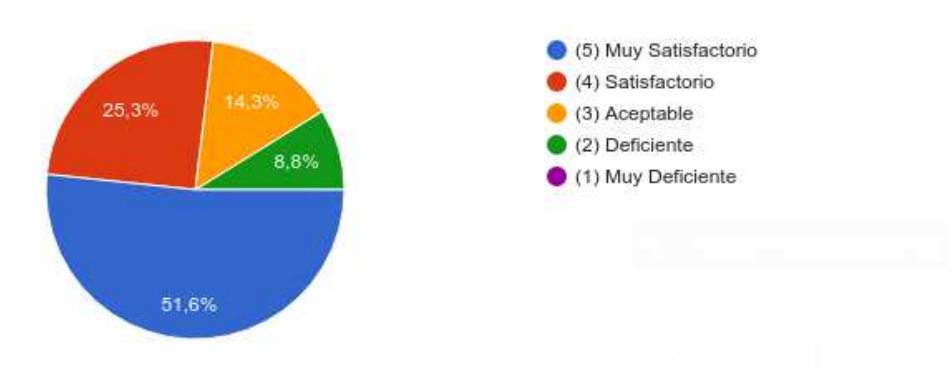

Figura 7.16 Encuesta final para usuarios, pregunta 2.

3. Tamaño en almacenamiento de documentos en el servidor, asignado para su uso personal. (91 respuestas)

> (5) Muy Satisfactorio (4) Satisfactorio  $24,2%$  $(3)$  Aceptable  $(2)$  Deficiente (1) Muy Deficiente 51,6%

Figura 7.17 Encuesta final para usuarios, pregunta 3.

4. Acceso desde Internet al espacio de almacenamiento asignado.

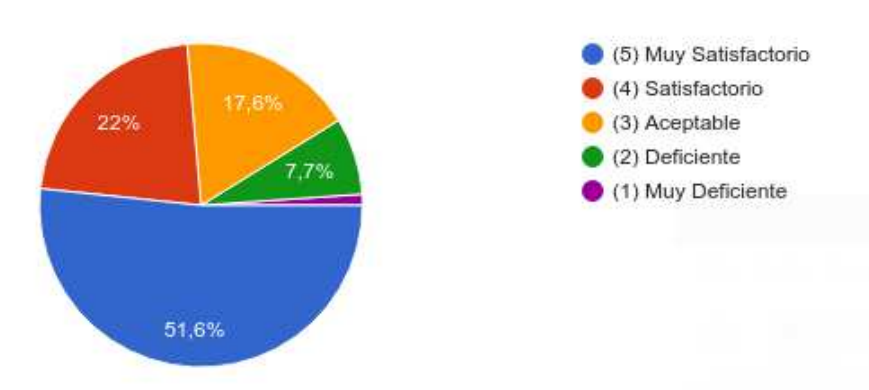

Figura 7.18 Encuesta final para usuarios, pregunta 4.

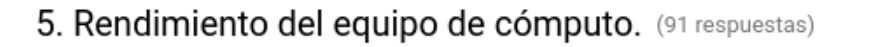

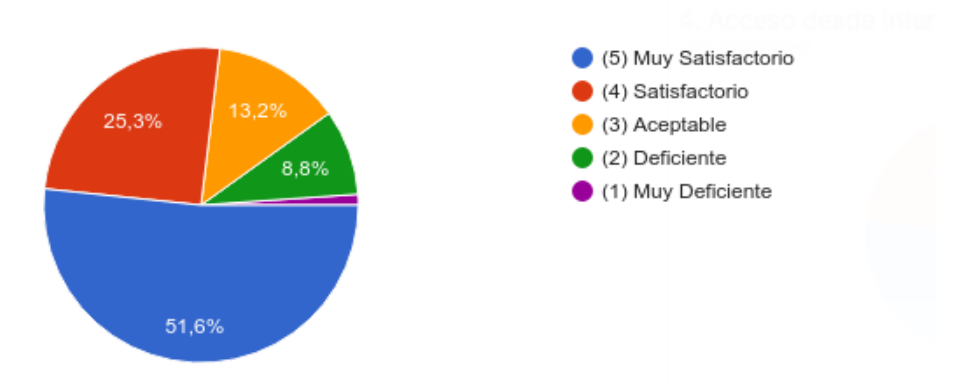

Figura 7.19 Encuesta final para usuarios, pregunta 5.

6. Rendimiento de la aplicaciones remotas durante su ejecución. (91 respuestas)

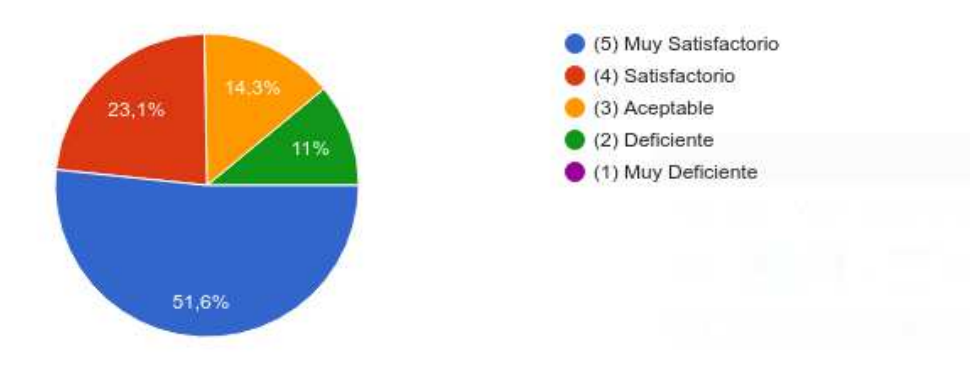

Figura 7.20 Encuesta final para usuarios, pregunta 6.

### 7. Acceso a las aplicaciones remotas desde equipos independientes de los laboratorios.

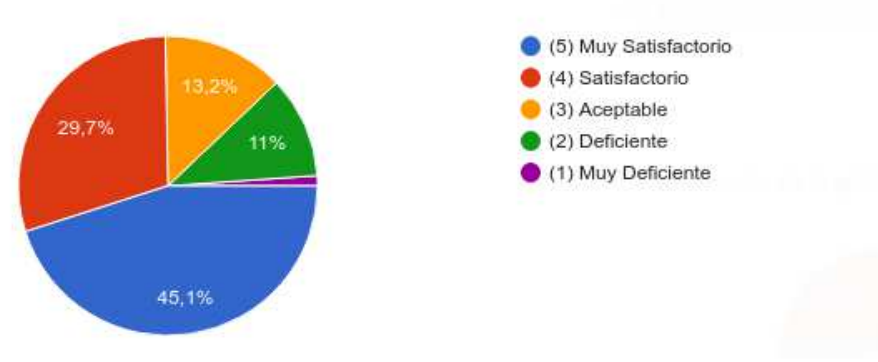

Figura 7.21 Encuesta final para usuarios, pregunta 7.

## 8. Disminución de problemas de software malintencionado en los equipos de **cómputo.**<br>(91 respuestas)

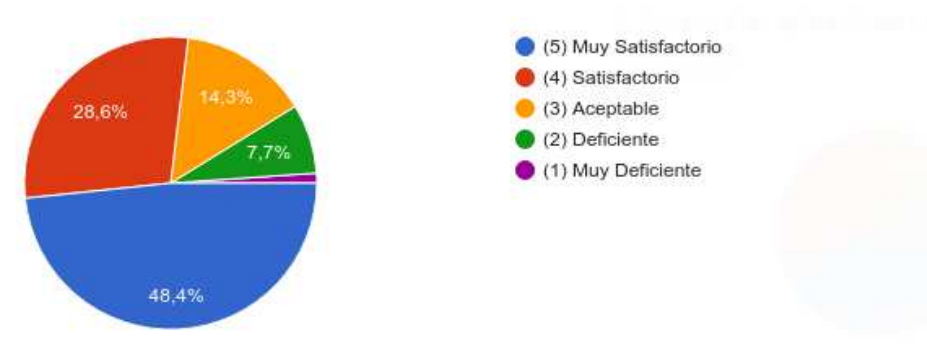

Figura 7.22 Encuesta final para usuarios, pregunta 8.